# **UNIVERSIDAD INTERNACIONAL SEK FACULTAD DE ARQUITECTURA E INGENIERÍA CIVIL CARRERA DE INGENIERÍA CIVIL**

**Trabajo de Titulación Previo a la Obtención del Título de Ingeniero Civil**

# ANÁLISIS DE LOS CONSUMOS HISTÓRICOS DE AGUA POTABLE DEL CANTÓN SALCEDO

Autor: Villa Martínez Jimmy Alexander

Quito, febrero 2024

# **DECLARACION JURAMENTADA**

Yo, Jimmy Alexander Villa Martínez, con cédula de identidad 160080106-0, declaro bajo juramento que el trabajo aquí desarrollado es de mi autoría, que no ha sido previamente presentado para ningún grado a calificación profesional; y, que he consultado las referencias bibliográficas que se incluyen en este documento.

A través de la presente declaración, cedo mis derechos de propiedad intelectual que correspondan relacionados a este trabajo, a la UNIVERSIDAD INTERNACIONAL SEK, según lo establecido por la Ley de Propiedad Intelectual, por su reglamento y por la normativa institucional vigente.

D. M. Quito, febrero 2024.

 $\mathcal{L}_\text{max}$ 

.

Jimmy Alexander Villa Martínez Correo electrónico: jim.alexander.eg@gmail.com

# **DECLARATORIA**

El presente trabajo de investigación titulado:

# **"ANÁLISIS DE LOS CONSUMOS HISTÓRICOS DE AGUA**

# **POTABLE DEL CANTÓN SALCEDO"**

Realizado por:

# **JIMMY ALEXANDER VILLA MARTINEZ**

como Requisito para la Obtención del Título de:

# **INGENIERO CIVIL**

ha sido dirigido por el profesor

# **LUIS ALBERTO SORIA NÚÑEZ**

quien considera que constituye un trabajo original de su autor

FIRMA

# **Tabla de Contenidos**

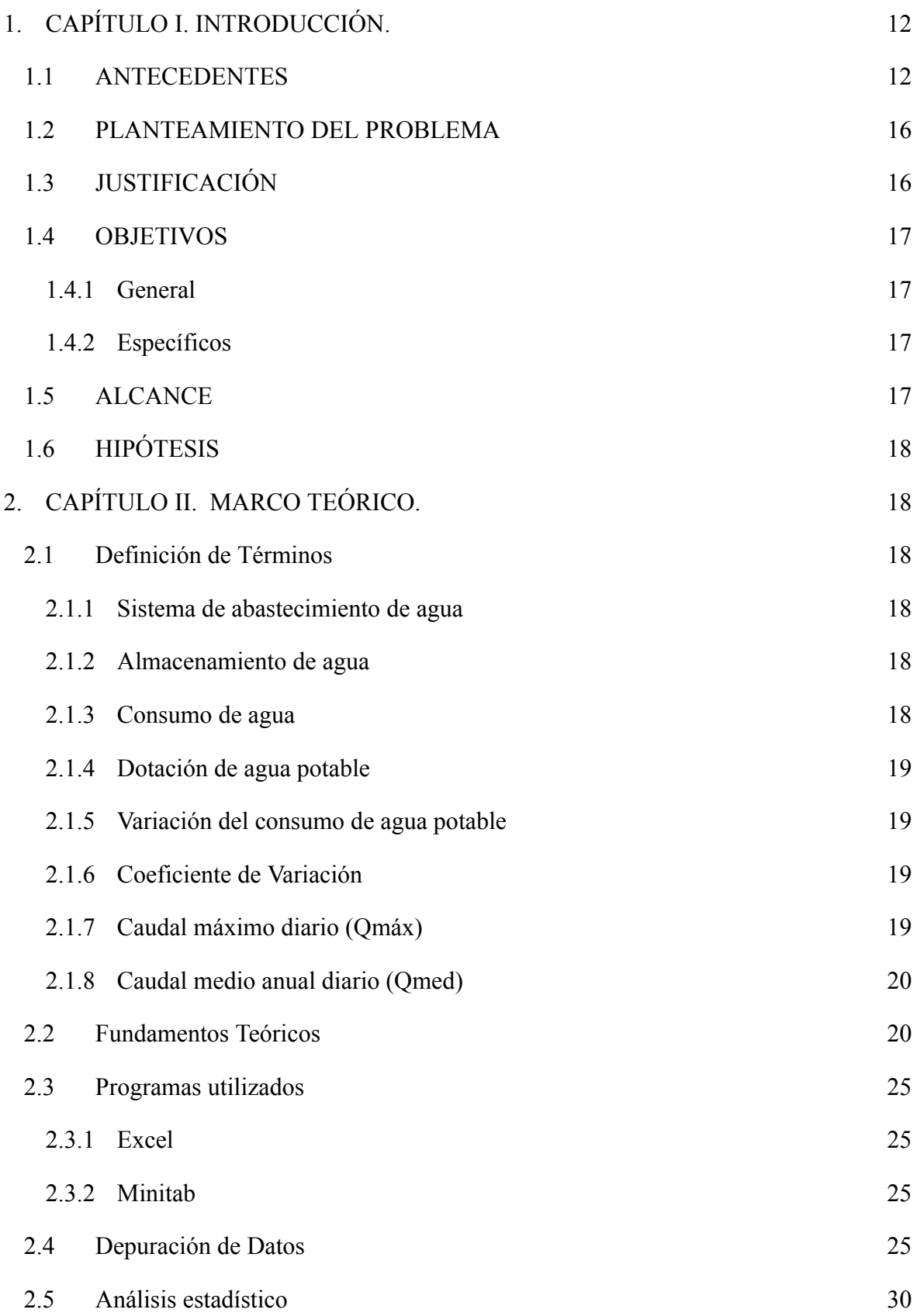

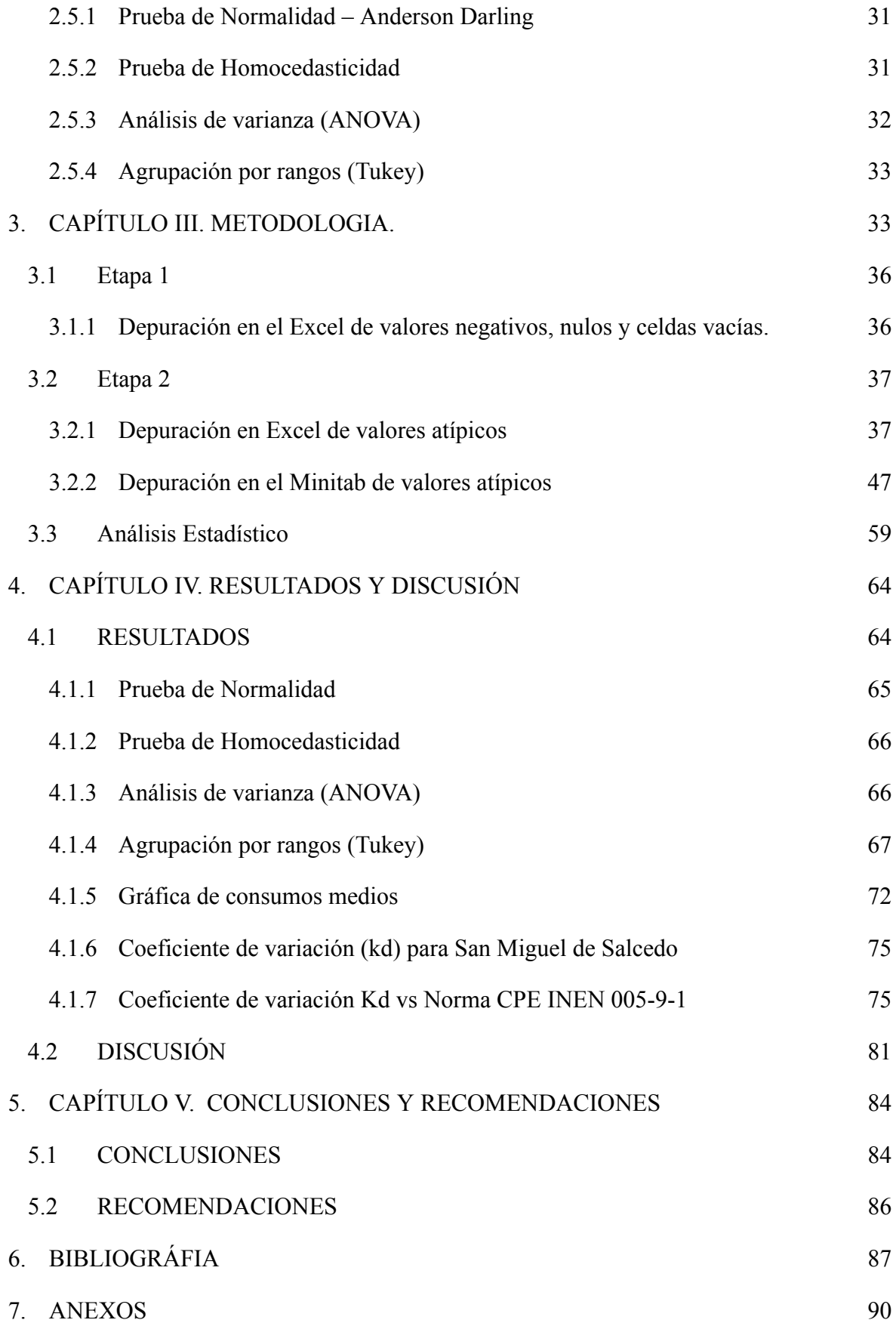

# **Lista de Tablas**

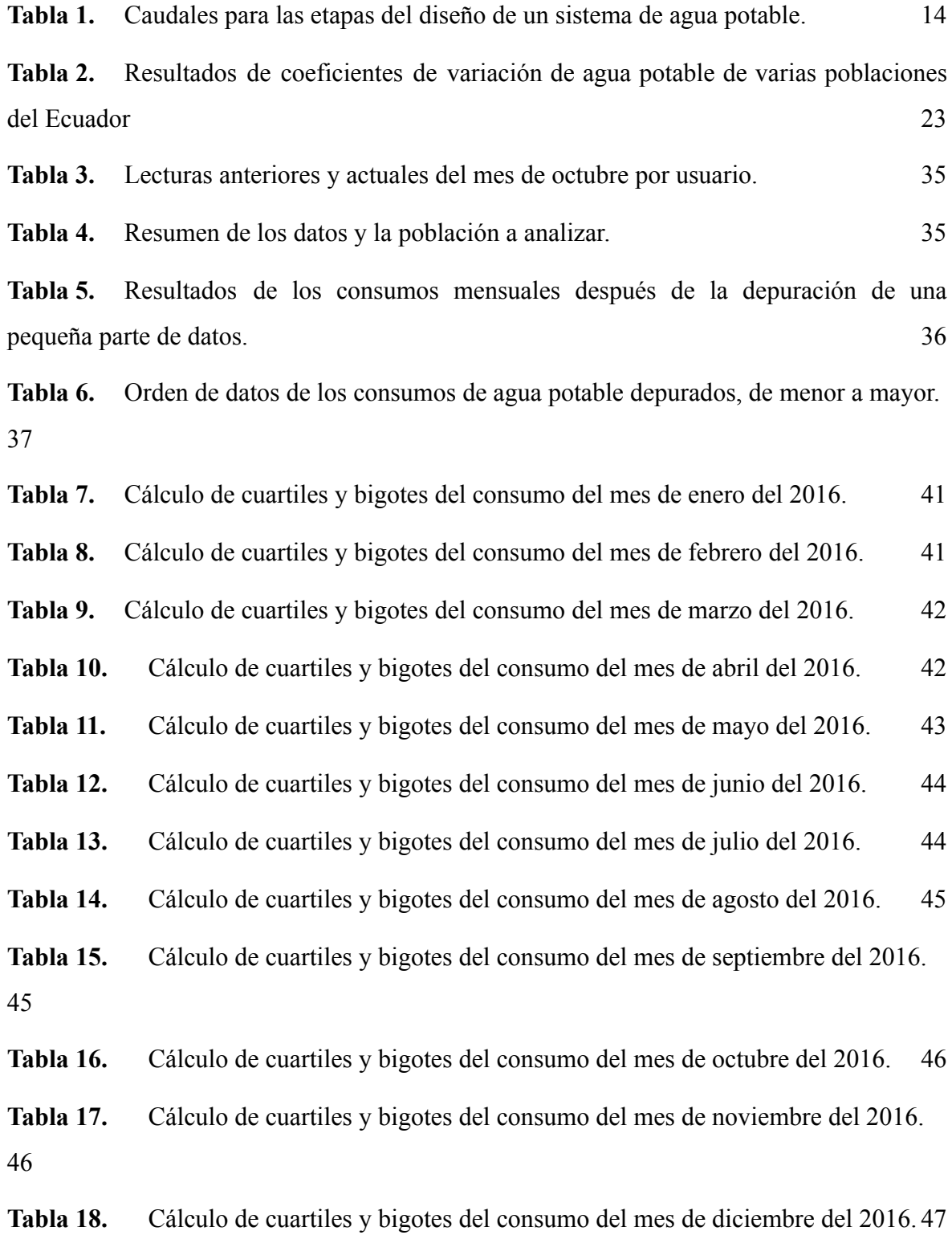

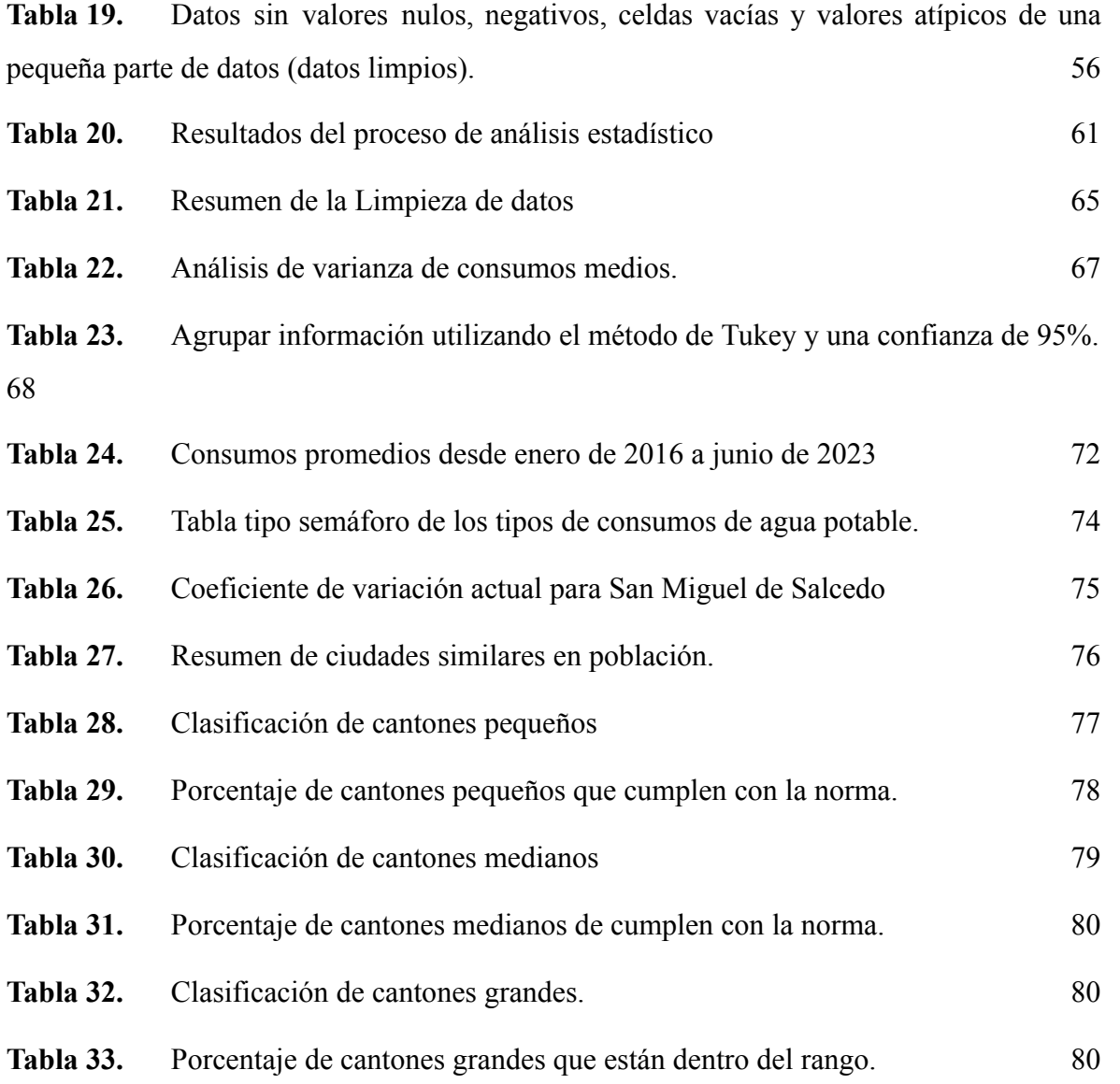

# **Lista de Ilustraciones**

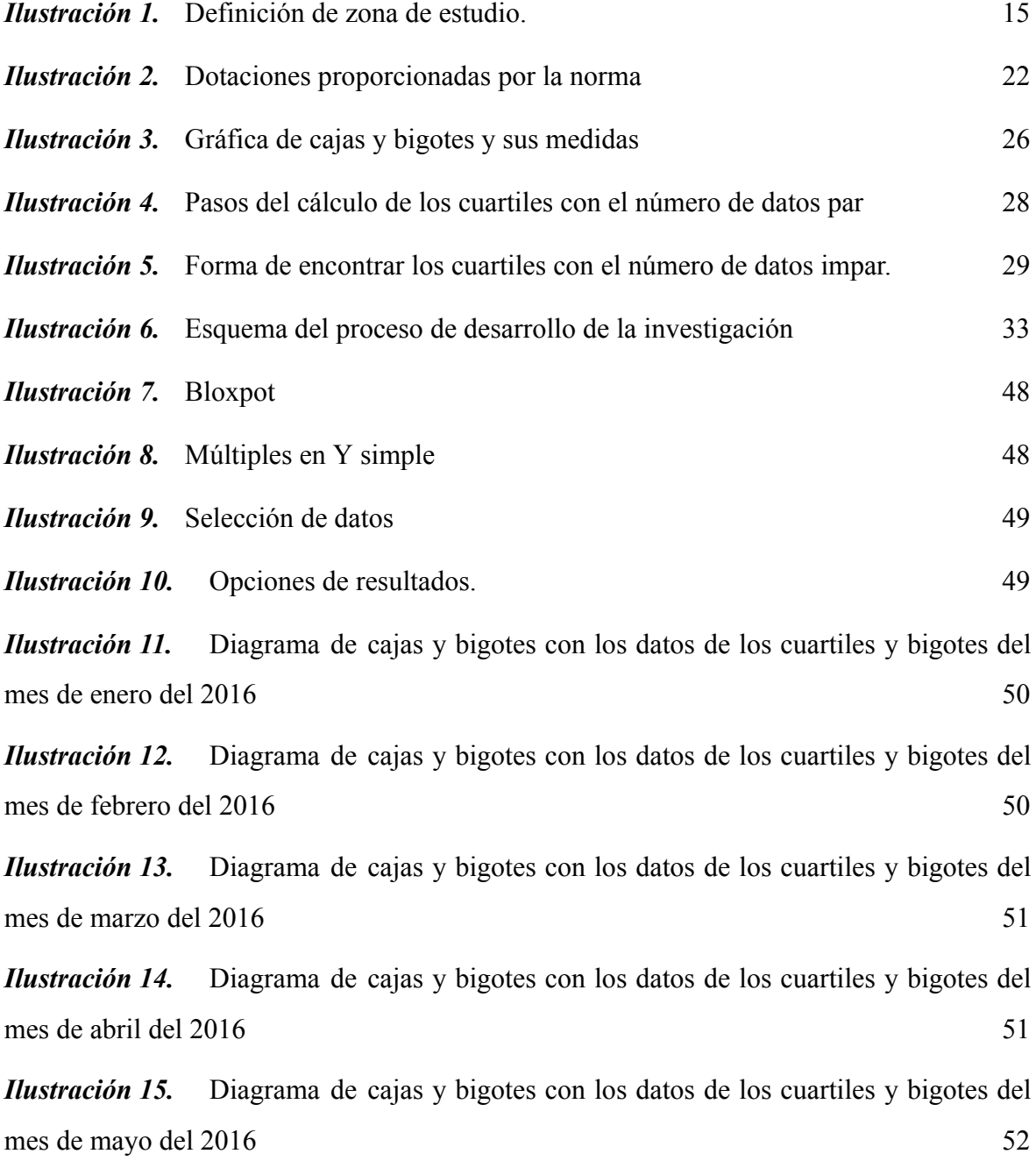

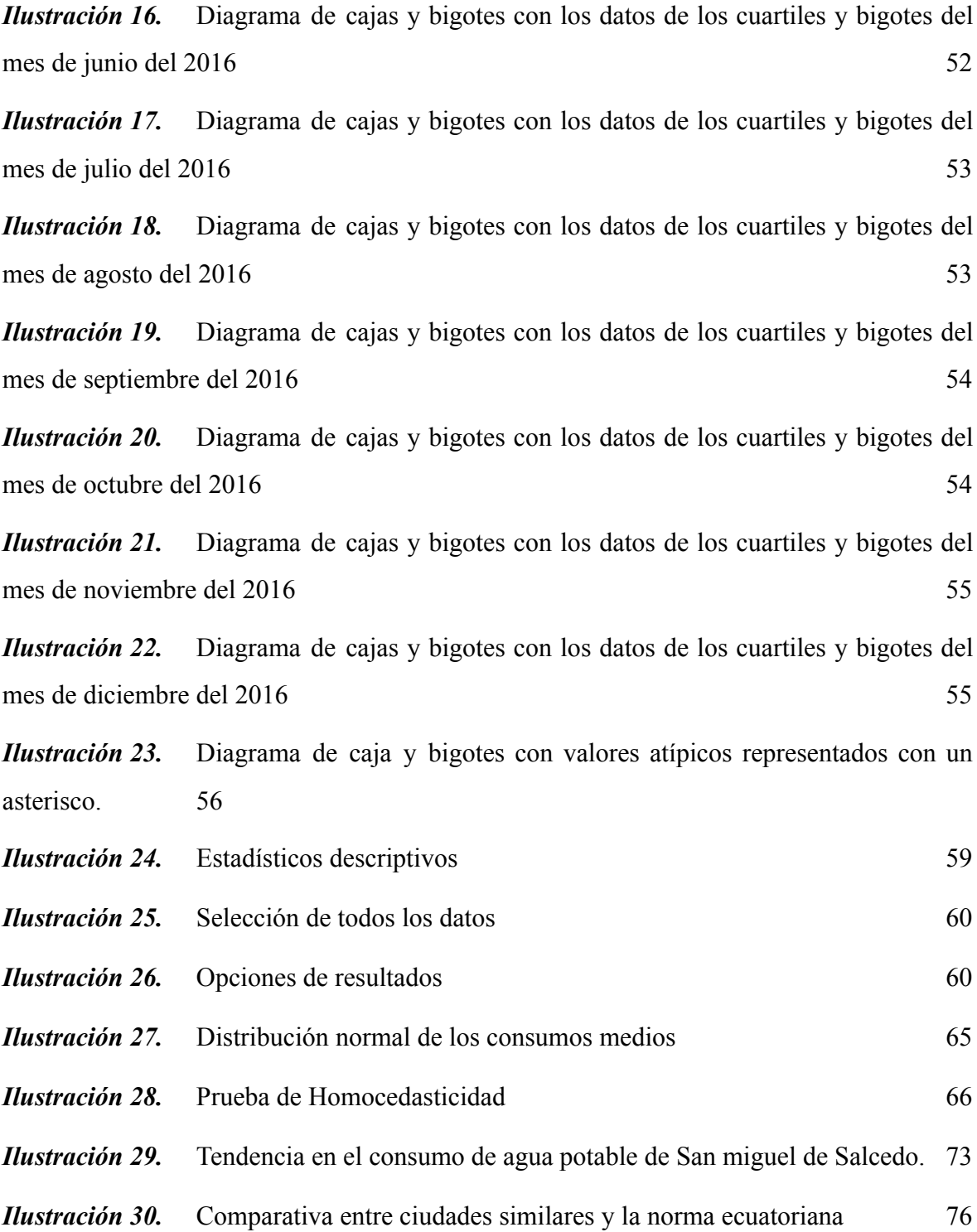

#### **RESUMEN**

En la actualidad a nivel nacional, el abastecimiento de agua potable representa un problema para las instituciones u organismos que brindan este servicio, ya que muchos factores inciden directamente en el consumo diario de las viviendas. Los cambios demográficos y la expansión urbana han creado dificultades para brindar el servicio. Los proyectos en el mejoramiento o diseño de nuevos sistemas de agua potable en la mayoría de las poblaciones del país se realizan en base a criterios establecidos por una norma creada hace más de 40 años, por lo que es necesaria una actualización del coeficiente de variación. Este estudio se realiza en base a las mediciones históricas mensuales del gasto de agua potable correspondiente al sector residencial de la parte urbana del cantón Salcedo. Estos son los mismos datos que se ingresan en Excel para la depuración manual para eliminar datos no válidos, y en el software Minitab se utiliza la técnica de boxplot (cajas y bigotes) para eliminar los valores atípicos. Los datos depurados se someten a un análisis estadístico para determinar el consumo medio de cada mes, en el que además se determina el consumo máximo y la media histórica que sirve para encontrar el coeficiente de variación kd. El valor del coeficiente determinado podrá ser utilizado para la planificación, mejora o ampliación de las redes de agua potable para este cantón.

**Palabras clave:** Consumo máximo, consumo mínimo, hipótesis, coeficiente de variación, Minitab.

#### **ABSTRACT**

Currently at the national level, the supply of potable water represents a problem for the institutions or organizations that provide this service, since many factors directly affect the daily consumption of households. Demographic changes and urban expansion have created difficulties in providing the service. Projects for improving or designing new potable water systems in most of the country's towns are based on criteria established by a standard created more than 40 years ago, so an update of the coefficient of variation is necessary. This study is based on the monthly historical measurements of potable water consumption corresponding to the residential sector of the urban part of Salcedo canton. These are the same data that are entered into Excel for manual cleansing to eliminate invalid data, and in the Minitab software, the boxplot technique is used to eliminate outliers. The cleansed data are subjected to statistical analysis to determine the average consumption of each month, in which the maximum consumption and historical mean are also determined, which serves to find the coefficient of variation kd. The determined coefficient value can be used for planning, improving or expanding potable water networks fexor this canton.

**Keywords:** Maximum consumption, minimum consumption, hypothesis, coefficient of variation, Minitab.

# <span id="page-12-0"></span>**1. CAPÍTULO I. INTRODUCCIÓN.**

#### <span id="page-12-1"></span>**1.1 ANTECEDENTES**

El acceso al agua a nivel mundial se ha convertido en un derecho humano de primera categoría por ser indispensable para el cumplimiento de otros derechos como lo son: el derecho a la salud, calidad de vida, higiene, alimentación adecuada, entre otros. Según la Organización de las Naciones Unidas (ONU) se estima que para el año 2025 aproximadamente cerca de cinco mil quinientos millones de personas del mundo presentarán problemas relacionados con el acceso al agua (Plaza, 2015).

Generalmente estos problemas en el aprovisionamiento de agua potable en las poblaciones resultan por diversos factores que pueden afectar el gasto del agua, entre los principales están: cambios demográficos, nivel económico y social, desarrollo tecnológico y aspectos climatológicos. La demanda de agua aumenta a medida que la densidad poblacional crece y el uso de esta se ve influenciado por las costumbres de las personas dependiendo al estrato socioeconómico al que pertenecen (Arellano et al., 2018).

Por otra parte, los aspectos climatológicos pueden incidir de manera negativa o positiva en el consumo de agua potable dependiendo de la región en la que se encuentra la población, puesto que lugares con climas fríos consumen menor cantidad de agua por disponer de mayores precipitaciones, lo que reduce el consumo de agua que se utiliza para regadío de áreas verdes y jardines (Mora, 2019).

A nivel nacional el ecuador dispone de gran cantidad de agua en su territorio puesto que tanto la zona que depende de la vertiente costera como de la amazónica sobrepasan los 1700 m3/hab/año, valores menores a este indican que una región presenta escasez de agua (Sánchez & Fries, 2020).

En lo que respecta a la cobertura de agua potable en el país, hasta el año 2019 se alcanzaba un 83,7% en la zona urbana, lo que evidencia la falta del servicio en un 16,3% de las poblaciones (ARCA, 2019). Hasta el año 2010, solo las ciudades de Guayaquil, Quito y Cuenca sobrepasaban el 80% de cobertura de agua a la población, en la actualidad dicho porcentaje se ha mejorado notablemente (Molina et al., 2018). Las provincias que poseen mayor cobertura de agua en el país son pichincha (96.2%) y Galápagos (96%) y las que tienen los porcentajes más bajos son Manabí (71,7) y Santo Domingo de los Tsáchilas (48,1%) (PRIMICIAS, 2022).

En el ecuador la gestión del agua en poblaciones urbanas es más adecuada que en poblaciones rurales, puesto que, la parte urbana alcanza un 80% de acceso al agua segura y de calidad, mientras que la parte rural solo se alcanza un 58% (INEC, 2020).

La existencia de una brecha del 16,3% en la cobertura de agua potable en el país hace hincapié a que los sistemas de agua potable que se construyeron bajo los requerimientos de la norma CPE INEN 005-9-1 no están cubriendo la totalidad de la población.

Según (Arellano et al., 2018) esta norma se encuentra desactualizada al ser realizada en los años 70. Además, las características de las poblaciones de esa época eran diferentes a las actuales. Por tal motivo dicha norma debe ser actualizada especialmente en el valor del coeficiente de variación kd. Este valor permite estimar el valor del caudal necesario para cubrir las necesidades de agua potable satisfactoriamente.

El caudal máximo de diseño se obtiene en el registro del día que se produce el mayor consumo de agua hasta el final del periodo de diseño (ECUADOR ESTRATEGICO, 2018).

Las etapas en las que influye principalmente el coeficiente de variación diario son: captación, conducción y reservorio. Las redes de distribución son influidas por el coeficiente de variación horaria (Huaquisto & Chambilla, 2019).

Para el diseño de estos elementos la norma propone la siguiente tabla.

<span id="page-14-0"></span>

| <b>ELEMENTO</b>                                                | <b>CAUDAL</b>             |  |
|----------------------------------------------------------------|---------------------------|--|
| Captación de aguas superficiales                               | Máximo diario + $20\%$    |  |
| Captación de aguas subterráneas                                | Máximo diario + $5\%$     |  |
| Conducción de aguas superficiales                              | Máximo diario + $10\%$    |  |
| Conducción de aguas subterráneas                               | Máximo diario + $5\%$     |  |
| Red de distribución                                            | Máximo horario + incendio |  |
| Planta de tratamiento                                          | Máximo diario + $10\%$    |  |
| $T \cap \cap T \cap T$ 1.1 $\cap \cap \cap T$<br>$E = I$ $CDF$ |                           |  |

Tabla 1.Caudales para las etapas del diseño de un sistema de agua potable.

**Fuente:** (CPE INEN 005-9-1, 1992)

Por consiguiente, El propósito del presente estudio es analizar los datos referentes al consumo de agua potable de la parte urbana del cantón Salcedo (San Miguel de Salcedo). Dichos datos fueron proporcionados por el GAD municipal del cantón salcedo en unidades de volumen(m3).

La finalidad del estudio es determinar un coeficiente de variación diaria kd ajustado a las condiciones actuales de la ciudad y que este permita realizar nuevos sistemas de agua potable que cumplan la demanda del sector eficientemente.

El cantón Salcedo se encuentra ubicado al suroriente de la provincia de Cotopaxi, posee una extensión de 48.561 hectáreas de superficie de las cuales solo 225 km2 corresponde a la cabecera cantonal. La división política de este cantón es una parroquia urbana (San Miguel) y seis rurales (Antonio José Holguín, Cusubamba, Mulalillo, Panzaleo y Mulluquindil). De acuerdo con el censo de 2010 la población de este cantón era de 58.216 habitantes, de los cuales 31.315 habitantes pertenecen a la zona urbana y 26.901 a la rural. El número de habitantes varia con el paso de los años como resultado de la migración campo-ciudad por parte en gran medida de jóvenes que buscan nuevas oportunidades laborales o de estudios (PDOT, 2016).

El cantón posee una altitud de 2683 msnm, con un clima categorizado como templadofrio. Posee una temperatura media anual que varía entre los 12°C y 18°C, con precipitaciones medias anuales entre 500 y 1000mm. La época invernal está comprendida entre los meses de octubre a mayo y entre los meses de junio a septiembre se tiene la estación de verano. Dentro de las principales actividades económicas del cantón Salcedo se tiene: agricultura, ganadería silvicultura, pesca, sector público y comercio al por mayor y menor (PDOT, 2016).

El cantón Salcedo dispone de 4 sistemas de abastecimiento de agua potable con los cuales cubre hasta un 81.40% del total de la población en la zona urbana, mientras que en área rural se logra cumplir con un 60%, lo que permite conocer que la población del cantón aun no dispone del líquido vital en su totalidad (PDOT, 2016).

<span id="page-15-0"></span>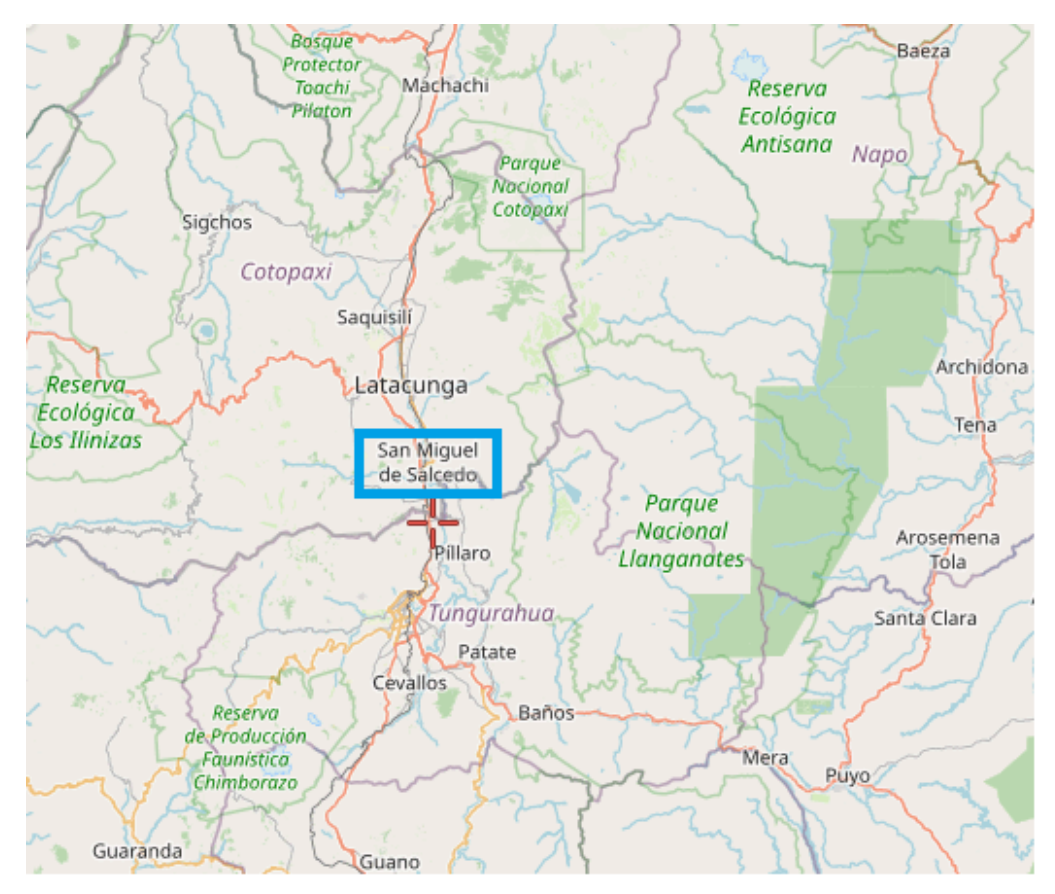

Ilustración 1. Definición de zona de estudio.

**Fuente:** (SATELITES.PRO, 2023)

## <span id="page-16-0"></span>**1.2 PLANTEAMIENTO DEL PROBLEMA**

El cantón Salcedo presenta un déficit de agua potable de alrededor del 18,39% a nivel provincial. A veces, la dotación de agua se interrumpe debido a problemas presentes en las tuberías de las líneas de conducción y distribución del agua, los embalses que han llegado al final de su vida útil y el crecimiento de la población que requiere un mayor flujo de agua para satisfacer las necesidades de la comunidad. Con el objetivo de mejorar la cobertura de la red de agua, el GADM del cantón Salcedo está trabajando en las inconvenientes dados en las líneas de conducción y distribución. La mayoría de los diseños existentes de sistemas de agua potable y sus elementos se dan en base a los criterios especificados en la norma CPE INEN 005-9-1. El uso de estándares obsoletos puede hacer que los sistemas de tratamiento de agua potable sean ineficaces. Por ello, para mejorar el abastecimiento de agua del cantón, es necesario determinar un coeficiente máximo de consumo diario que se adapte a las realidades actuales de la población.

# <span id="page-16-1"></span>**1.3 JUSTIFICACIÓN**

El propósito de este estudio es brindar un valor actualizado del coeficiente de variación diario del consumo (kd) para el cantón Salcedo. Este valor podrá ser utilizado en la ampliación y diseño de nuevas plantas de abastecimiento de aguas que ayudarán a mejorar la cobertura de agua en la zona. Los resultados del estudio permiten obtener redes de agua potable eficientes que no estén sub ni sobredimensionadas.

## <span id="page-17-0"></span>**1.4 OBJETIVOS**

# <span id="page-17-1"></span>**1.4.1 General**

● Analizar los consumos de agua potable del cantón Salcedo mediante un análisis estadístico descriptivo y el cálculo de coeficiente de variación kd actual para cubrir el déficit de agua potable.

# <span id="page-17-2"></span>**1.4.2 Específicos**

- Depurar los datos primarios de los consumos de agua potable del cantón salcedo, manualmente en el Excel y mediante la técnica de cajas y bigotes en el Minitab, para retirar valores anómalos y atípicos.
- Obtener el consumo mensual promedio de agua potable mediante un análisis estadístico de los datos depurados para comprender la tendencia en el gasto.
- Identificar los caudales máximos, mínimo y la media histórica total a través de un diagrama de intervalos para determinar el coeficiente de variación de consumo de agua potable actual para el cantón.

# <span id="page-17-3"></span>**1.5 ALCANCE**

Finalizada la investigación se obtendrá un valor en el coeficiente de variación de consumo de agua diario ajustado a las condiciones actuales para la población actual del cantón salcedo, dicho valor permitirá realizar sistemas de agua que mejoren la cobertura y que cubran la demanda.

# <span id="page-18-0"></span>**1.6 HIPÓTESIS**

La brecha en la cobertura de agua potable para esta población podría estar estrechamente relacionada con diversos aspectos como, por ejemplo: los cambios en la demografía de las poblaciones, características de las poblaciones, costumbres, inclemencias del tiempo entre otras. por tal razón, determinar un factor de variación de consumo diaria para esta población en base a los consumos históricos actuales del cantón permitirá cumplir con la demanda de forma eficiente.

# <span id="page-18-1"></span>**2. CAPÍTULO II. MARCO TEÓRICO.**

#### <span id="page-18-2"></span>**2.1 Definición de Términos**

#### <span id="page-18-3"></span>**2.1.1 Sistema de abastecimiento de agua**

Corresponde todas aquellas etapas para la provisión de agua segura, continua y suficiente para una población, estas partes son: captación, conducción, tratamiento, almacenamiento y redes de distribución (Gordillo & Proaño, 2022).

## <span id="page-18-4"></span>**2.1.2 Almacenamiento de agua**

Son aquellas estructuras o reservorios cuya finalidad es almacenar el agua para cubrir necesidades emergentes (sequias, incendios, contaminación de fuentes y suspensión temporal) durante un intervalo de tiempo (Alessandra & Gonzalez, 2016).

## <span id="page-18-5"></span>**2.1.3 Consumo de agua**

Representa el caudal usado por una población durante un periodo de tiempo, mismo que no considera perdidas por fugas, generalmente se ve afectado por diversos factores como, por ejemplo: el clima, economía, costumbres, gestión y la calidad del agua entre otros (Gordillo & Proaño, 2022).

#### <span id="page-19-0"></span>**2.1.4 Dotación de agua potable**

Es la cantidad o volumen de agua que se asigna a un usuario durante el día más crítico para un periodo de diseño.

#### <span id="page-19-1"></span>**2.1.5 Variación del consumo de agua potable**

Para garantizar que un diseño de un sistema de abastecimiento de agua potable sea adecuadamente dimensionado, es necesario conocer la variación tanto diaria como horaria, ya que influyen directamente en la captación, conducción, almacenamiento y distribución del líquido vital (Huaquisto & Chambilla, 2019).

## <span id="page-19-2"></span>**2.1.6 Coeficiente de Variación**

Es un coeficiente de ampliación que permite obtener el caudal de diseño considerando todo tipo de eventualidades, se obtiene mediante la relación entre el caudal máximo y el consumo medio (Huaquisto & Chambilla, 2019).

La norma ecuatoriana establece que para obtener dicho valor del coeficiente se aplique la siguiente relación:

$$
Q\text{max} = Kd \cdot Q\text{med}
$$
 *Euación* [1]

Donde:

Qmáx: Caudal máximo diario.

: Caudal máximo diario.

: Coeficiente de variación de consumo diario.

#### <span id="page-19-3"></span>**2.1.7 Caudal máximo diario (Qmáx)**

Se refiere al máximo consumo de agua en un periodo analizado, se obtiene al multiplicar un consumo promedio diario por un coeficiente de mayoración o variación kd. La norma específica valores entre 1,3 y 1,5 en caso de no disponer de estudios más actuales.

# <span id="page-20-0"></span>**2.1.8 Caudal medio anual diario (Qmed)**

Resulta del promedio aritmético de los consumos diarios que se registran en un año o en un periodo analizado. Adicionalmente también se puede obtener al multiplicar la dotación media futura por la población al final del período de diseño y por un factor de fugas y al dividirlo entre 86400, permite obtener el caudal medio.

 $Qmed = (f * Df * Pf)/(86400)$  Ecuación [2]

Donde:

: Factor de fugas.

Df: Dotación futura.

Pf: Población futura.

## <span id="page-20-1"></span>**2.2 Fundamentos Teóricos**

El agua representa el 70% de la superficie de la tierra, pero solo el 3% corresponde al agua dulce, de la cual solo el 1% se utiliza en la agricultura, industria y abastecimiento poblacional. A pesar de la gran cantidad de agua existente, alrededor del 25% de la población mundial no dispone del suministro de agua potable (ONU, 2020).

Por otra parte, según la Organización mundial de la salud (OMS), la accesibilidad al agua representa un derecho humano que se aprecia en el desarrollo general de las poblaciones. A su vez alude, que una persona para satisfacer de manera óptima sus necesidades requiere una dotación de al menos 100 lit/hab/dia. La dotación adecuada incide en la salud, alimentación e higiene de las personas (Huaquisto & Chambilla, 2019).

Según (Arellano et al., 2018) el desarrollo socioeconómico, tecnológico y los cambios demográficos han repercutido en el consumo de agua de las poblaciones, mientras que para (Alessandra & Gonzalez, 2016) el tipo, el tamaño de las poblaciones y el clima asociado a ellas, también inciden significativamente en el consumo de agua.

(Mora, 2019) realizó un estudio en siete sectores de la ciudad de Cuenca, en el que relacionó el clima con el consumo de agua. Concluye que el clima es uno de los principales aspectos que condicionan el consumo de agua en una población, puesto que lugares con climas fríos tienden a consumir menor cantidad de agua que los lugares con climas secos o cálidos.

(Bayas, 2018) en su estudio señala que la mayoría de los diseños de sistemas de agua potable se basan en la norma CPE INEN 005-1. Misma norma requiere de actualizaciones necesarias ya que su elaboración se dio en los años 70 y además las condiciones de las poblaciones no son las mismas a las de la época que se elaboró.

En el diseño de los sistemas de agua potable se debe considerar coeficientes de variación de estudios que resulten similares al proyecto a realizar o estudios que se ajusten a las condiciones y población actuales, caso contrario la norma CPE INEN 005-1 permite la utilización de un kd entre 1,3 a 1,5 valores que resultan en ocasiones conservadores (INEN, 1992). La utilización de un coeficiente de variación actualizado permite cumplir la demanda y disponer de sistemas eficientes (Huaquisto & Chambilla, 2019).

La norma CPE INEN 005-9-1 establece las dotaciones necesarias, mismas que se encuentran en función de clima y temperatura. La siguiente ilustración evidencia las dotaciones medias respecto a estos aspectos.

<span id="page-22-0"></span>

| <b>POBLACIÓN</b><br>(habitantes) | <b>CLIMA</b>               | <b>DOTACIÓN MEDIA FUTURA</b><br>(I/hab/día) |
|----------------------------------|----------------------------|---------------------------------------------|
| Hasta 5000                       | Frío<br>Templado<br>Cálido | $120 - 150$<br>$130 - 160$<br>$170 - 200$   |
| 5000 a 50000                     | Frío<br>Templado<br>Cálido | $180 - 200$<br>$190 - 220$<br>$200 - 230$   |
| Más de 50000                     | Frío<br>Templado<br>Cálido | > 200<br>> 220<br>> 230                     |

**Ilustración 2.** Dotaciones proporcionadas por la norma

#### **Fuente:**(INEN, 1992)

La gestión, calidad de agua y características sociodemográficos son los principales factores que afectan el consumo de agua potable en sectores residenciales de manera semestral, mientras los factores climatológicos influyen más de manera mensual (Arellano & Peña, 2020).

En el ecuador la gestión del agua en poblaciones urbanas es más adecuada que en poblaciones rurales, puesto que, la parte urbana alcanza un 80% de acceso al agua segura y de calidad, mientras que la parte rural solo se alcanza un 58%

(Villalta, 2023) estudió el comportamiento y la variabilidad del consumo de agua potable de la ciudad de Loja, encontrando un valor para el kd (1.16) de esta ciudad por debajo del rango propuesto por la norma. Argumenta que las ciudades grandes presentan menores valores en el kd que las ciudades pequeñas, puesto que pueden presentar una mejor gestión del agua. Además, muestra una tabla en la que se evidencia los kd de las ciudades investigadas hasta la actualidad.

<span id="page-23-0"></span>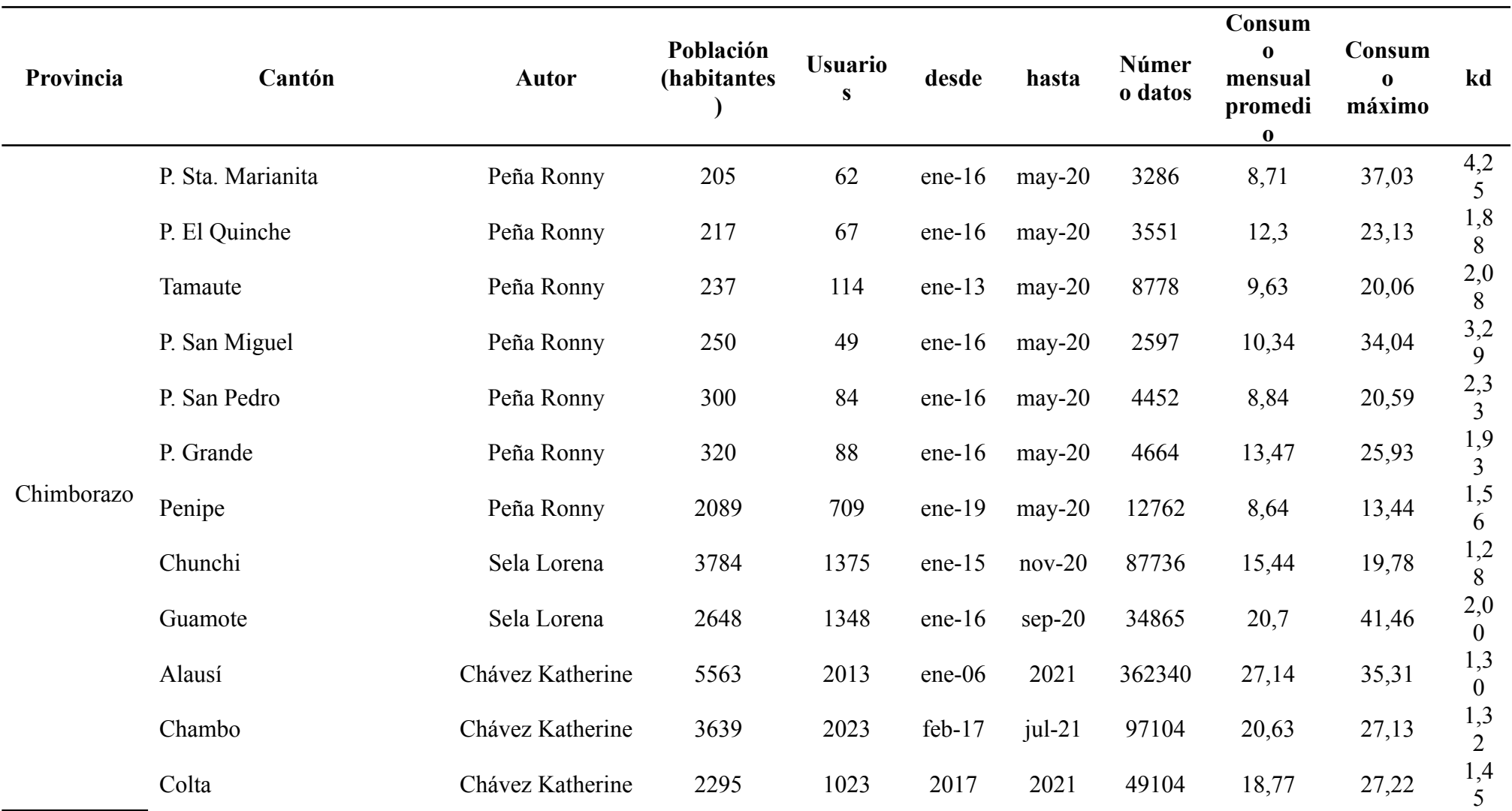

Tabla 2.Resultados de coeficientes de variación de agua potable de varias poblaciones del Ecuador

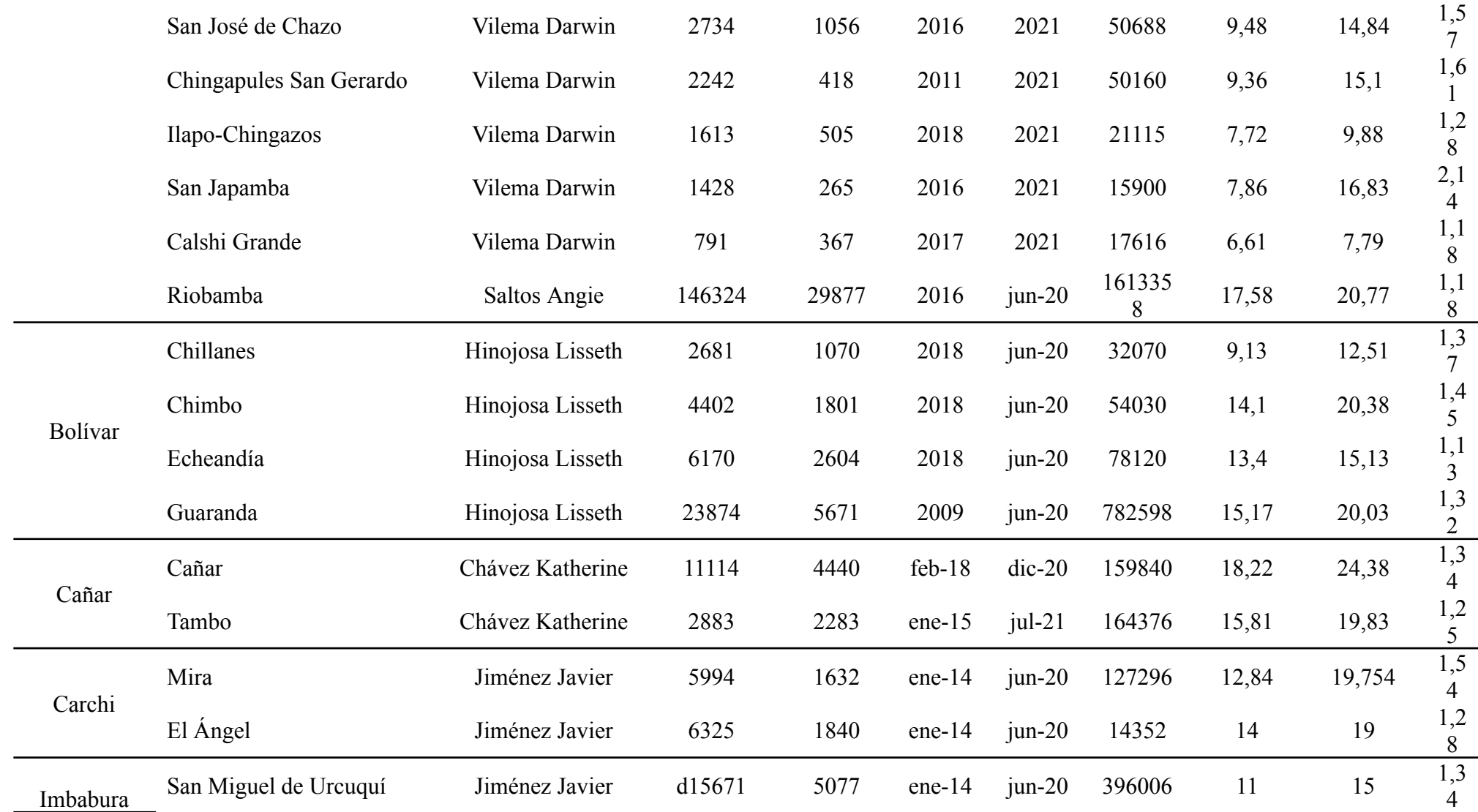

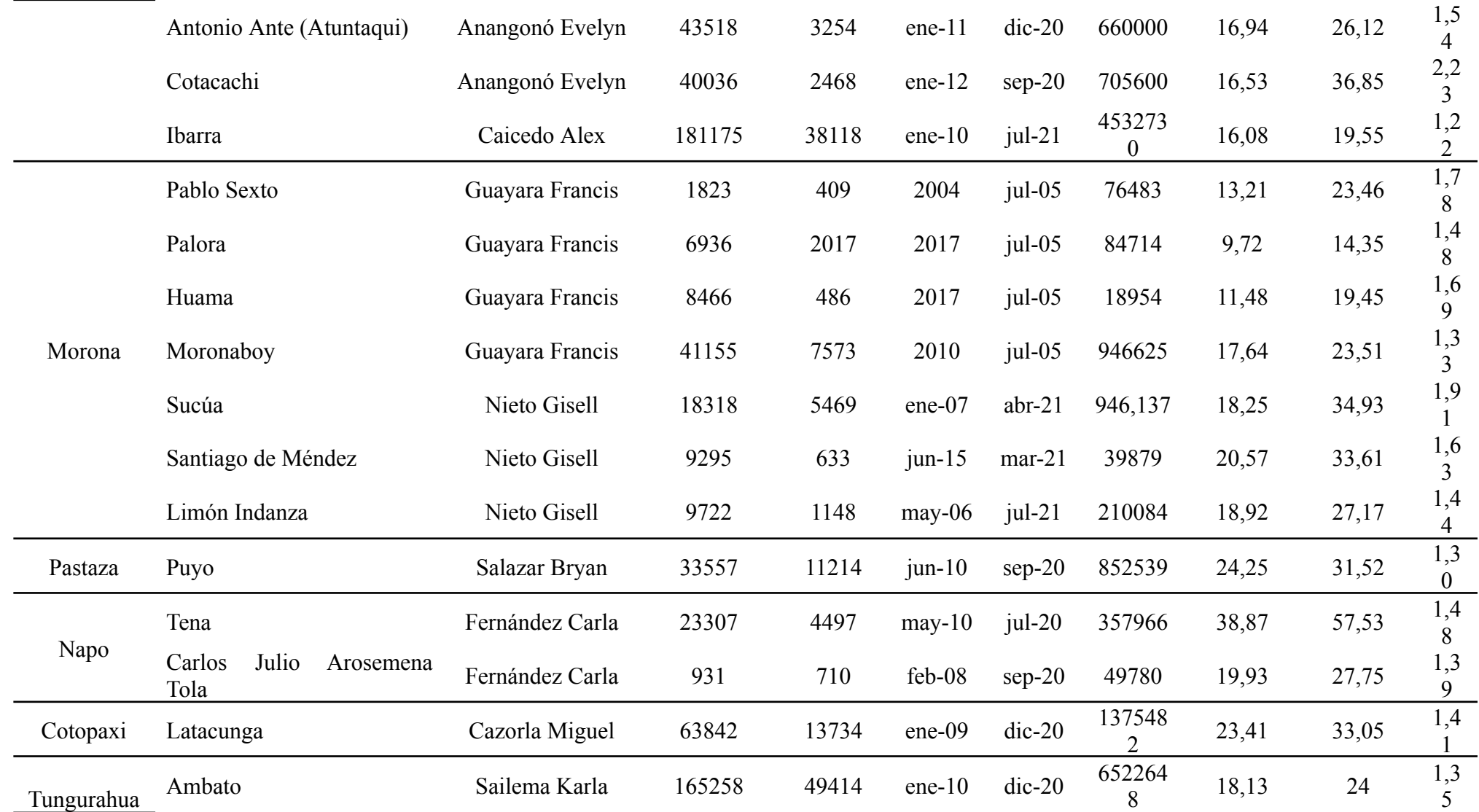

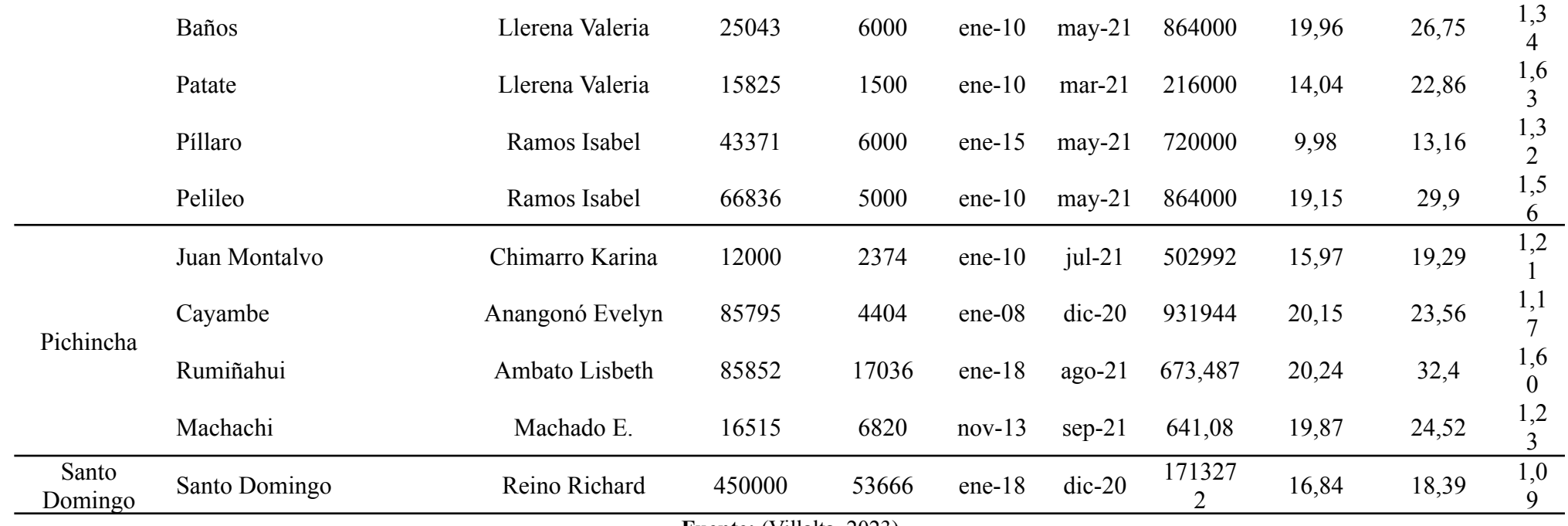

**Fuente:** (Villalta, 2023)

La tabla presentada evidencia que poblaciones con mayor número de habitantes obtienen valores en el coeficiente de variación bajos, mientras que las poblaciones consideradas pequeñas según el número de habitantes tienen los mayores valores en el kd.

#### <span id="page-27-0"></span>**2.3 Programas utilizados**

# <span id="page-27-1"></span>**2.3.1 Excel**

Es un software de fácil uso, mismo que permite la organización de información de forma conjunta y hacer cálculos de manera sencilla y sistemática.

### <span id="page-27-2"></span>**2.3.2 Minitab**

Resulta un software de fácil uso para el análisis estadístico de gran cantidad de información, permitiendo obtener resultados confiables y facilitando su interpretación.

# <span id="page-27-3"></span>**2.4 Depuración de Datos**

Es el proceso de encontrar y reducir el número de errores, o defectos en un grupo de datos; consiste en revisar y analizar secuencias de datos que no interfieran en el resultado (Rodriguez, 2014).

La limpieza de la información obtenida (datos primarios) se da en dos etapas:

Etapa 1: consiste en la eliminación de valores erróneos como celdas vacías, ceros y negativos mediante el Excel.

Etapa 2: consiste en retirar todos aquellos datos que se consideren atípicos mediante la técnica de cajas y bigotes (boxplots), es decir los datos que estén fuera del rango del límite de prolongación de los bigotes.

La grafica de la caja o cajas y bigotes se compone de cinco medidas estadísticas, valor mínimo, primer cuartil (Q1), la mediana o segundo cuartil (Q2), tercer cuartil (Q3) y el valor máximo. Consiste en una caja que se encuentra dividido por un segmento de manera <span id="page-28-0"></span>vertical, la cual nos muestra la ubicación de la mediana (Q2) la cual tiene relación con el primer cuartil (Q1) y el tercer cuartil (Q3) (Escalante & Rada, 2020).

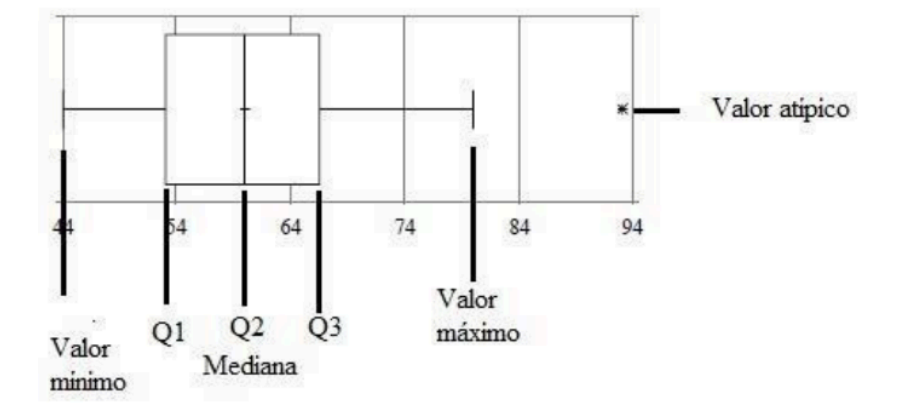

*Ilustración 3.* Gráfica de cajas y bigotes y sus medidas

**Fuente:** (Escalante & Rada, 2020)

Los bigotes tienen un límite de prolongación, de tal manera que los valores que se encuentren fuera de ese rango se consideran valores atípicos

Por otro lado, este gráfico nos indica información relacionada con la simetría o asimetría de la distribución, tomando en cuenta lo siguiente:

- $\triangleright$  Si la media se ubica en el centro de la caja o cercana, se puede decir que existe simetría de los datos.
- $\checkmark$  Si la media se encuentra más cercano del primer cuartil (Q1), los datos son positivamente asimétricos.
- $\checkmark$  Si la media se encuentra más cercano del tercer cuartil (Q3), los datos son negativamente asimétricos.

Para graficar el diagrama de cajas y bigotes se realiza una recta horizontal o vertical que vendría siendo el eje y luego se construye una caja que puede tener cualquier altura, tomando en cuenta que empieza desde Q1 a Q3, conteniendo esta caja el 50% de los datos

intermedios, y el cuartil Q2 con una línea vertical a la misma altura de la caja, dividiendo en dos partes iguales.

Primero se debe calcular el cuartil Q2, organizando los datos de menor a mayor para luego calcular el promedio entre la primera posición P1 y la última posición Pn, entonces la posición calculada resultaría la mediana (Escalante & Rada, 2020).

$$
Q2 = \frac{p_{n+P1}}{2} = P(mediana)
$$
 *Ecuación* [3]

Para calcular el cuartil Q1 se usan los datos que van desde la primera posición hasta la posición de la mediana.

$$
Q1 = \frac{P(mediana) + P1}{2}
$$
 *Ecuación* [4]

El cuartil Q3 se calcula utilizando la posición de la mediana y la última posición.

$$
Q3 = \frac{P(mediana) + Pn}{2}
$$
 **Equation [5]**

En el caso de que el cuartil se encuentre entre dos valores o datos se debe tomar el valor del medio, para lo cual se realiza un promedio de los dos valores y cuando el número de datos es par se calcula la mediana con el promedio de los dos valores centrales, y para el cálculo del Q1 y Q3, se elige el dato central sin tener en cuenta la mediana como lo muestra la ilustración 8, en cambio, si la cantidad de datos es impar, entonces la mediana es el valor central y para el cálculo de los cuartiles Q1 y Q2, se debe tener en cuenta el valor de la mediana y se debe realizar el promedio de los valores centrales.

También se puede calcular con la siguiente fórmula:

$$
Q_K = \frac{K^* n}{4} \qquad \text{Ecuación [6]}
$$

Donde:

- $Q_{\kappa}$ : es el cuartil que requiere calcular.
- K: es el número de cuartil que se quiere calcular.
- <span id="page-30-0"></span>n: es el número de datos.

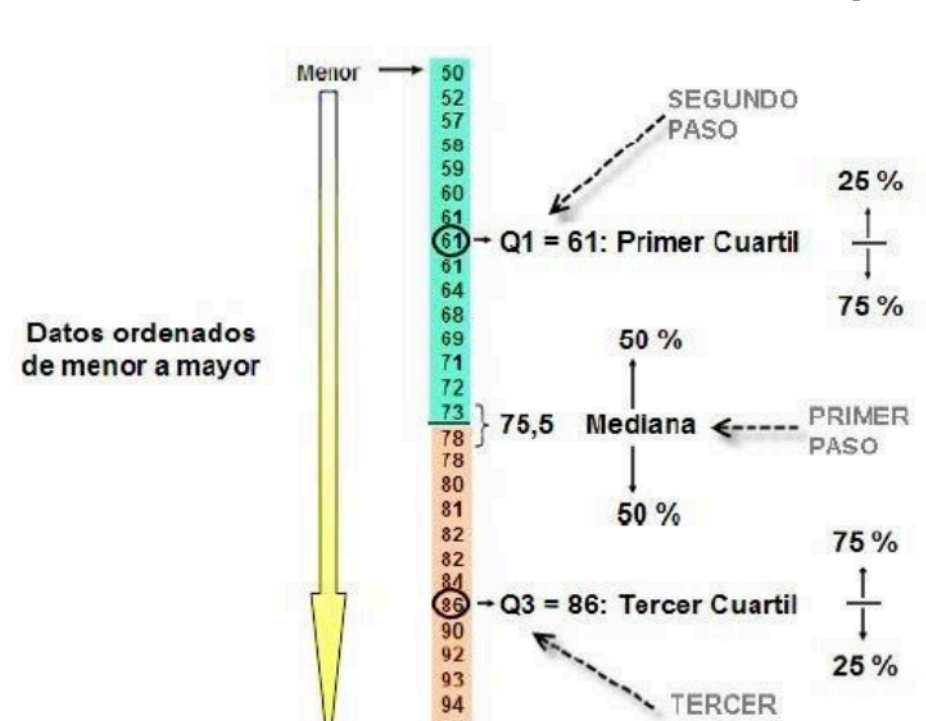

Ilustración 4. Pasos del cálculo de los cuartiles con el número de datos par

**Fuente:** (Escalante & Rada, 2020)

95

98

100

Mayor

PASO

<span id="page-31-0"></span>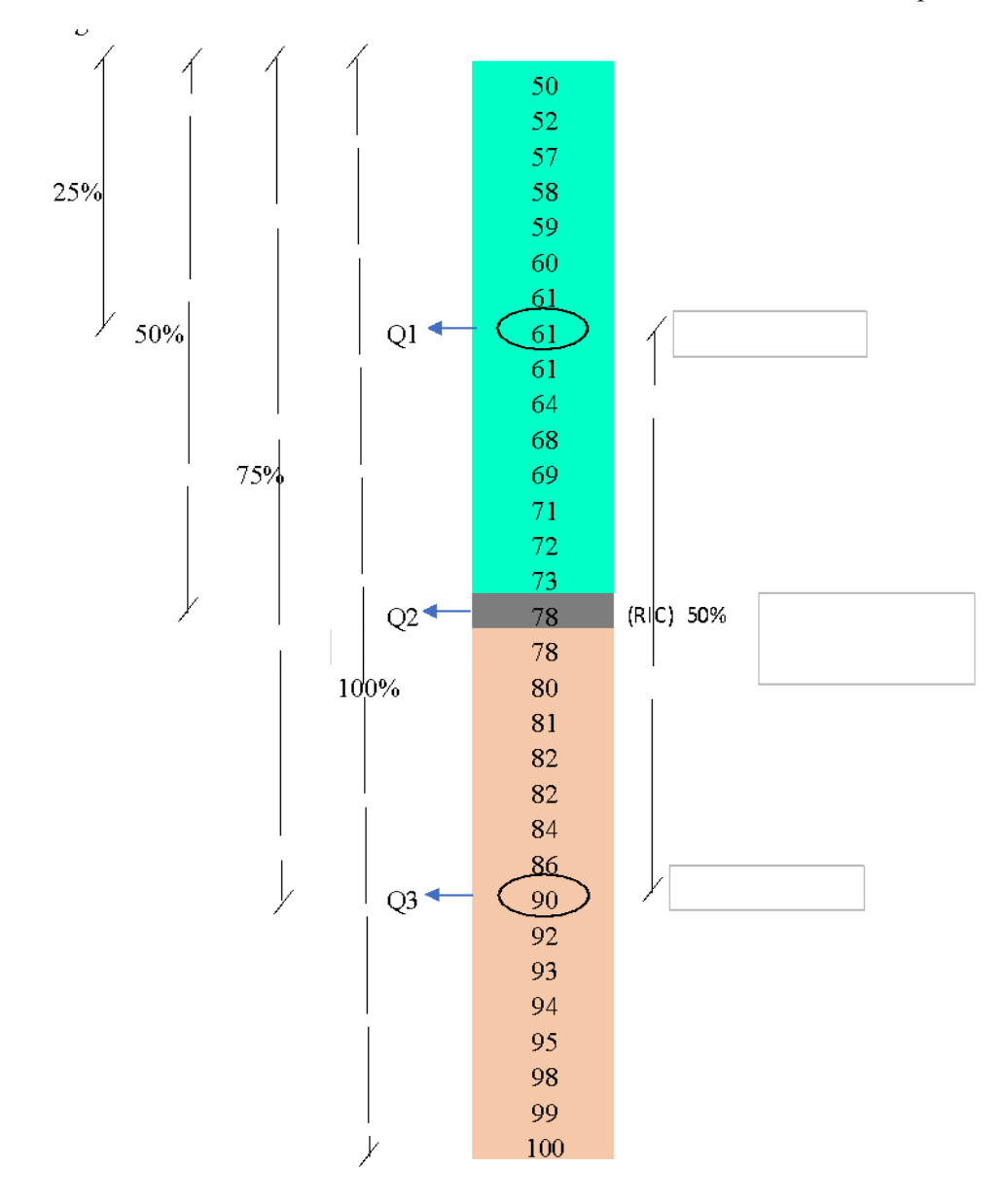

*Ilustración 5.* Forma de encontrar los cuartiles con el número de datos impar.

**Fuente:**(Escalante & Rada, 2020)

También se puede encontrar la posición de los cuartiles para el caso de número de datos impares con la siguiente fórmula:

$$
Q_K = \frac{K(n+1)}{4}
$$
 **Equation [7]**

Donde:

 $Q_{\kappa}$ : es el cuartil que requiere calcular.

K: es el número de cuartil que se quiere calcular.

n: es el número de datos.

Por último, se realiza el cálculo del largo de los bigotes, para ello se necesita calcular el recorrido intercuartílico (RIC):

 $RIC = 03 - 01$  Ecuación [8]

El bigote ubicado entre el valor mínimo y Q1:

 $Q1 - 1.5 * (RIC)$  Ecuación [9]

El bigote ubicado entre el Q3 y el valor máximo:

$$
Q3 + 1.5 * (RIC)
$$
 *Ecuación* [10]

Los valores que estén dentro de los bigotes se consideran válidos para el análisis y el resto se retiran, de esta manera se elimina manualmente los valores atípicos que no se encuentren dentro del rango (Escalante & Rada, 2020).

# <span id="page-32-0"></span>**2.5 Análisis estadístico**

Para determinar los consumos promedios de cada mes se aplicó un análisis estadístico aritmético, es decir el promedio, para ello el programa determina la media de cada mes en base a la siguiente expresión (Siavichay,2018).

$$
Me = \frac{\sum X}{N}
$$
 **Equación [11]**

Donde:

Me: media aritmética de los datos analizados

∑X: sumatoria de los datos a analizar por cada mes.

N: número de datos analizados por mes.

# <span id="page-33-0"></span>**2.5.1 Prueba de Normalidad – Anderson Darling**

Determina si los datos siguen una distribución normal o no, la cual compara el valor p con el nivel de significancia ( $\alpha$  = .05), el nivel de significancia indica un riesgo del 5% en concluir que los datos no siguen una distribución normal (Minitab, 2020d).

Esta prueba plantea las siguientes hipótesis, si el valor p es menor que el 5% se descarta la hipótesis nula y se concluye que los datos no tienen una distribución normal, y al contrario si el valor p es mayor que el 5% entonces posee una distribución normal (Minitab, 2020d).

En caso de que los datos no tengan una distribución normal se debe emplear una alternativa de transformación de Johnson que resulta efectiva para determinar una transformación adecuada (Minitab, 2020e).

En el supuesto que los datos sean resistentes a transformaciones, se debe optar por una prueba no paramétrica. Los métodos no paramétricos son útiles cuando no se cumple el supuesto de normalidad y el tamaño de la muestra es pequeño (Minitab, 2020a).

## <span id="page-33-1"></span>**2.5.2 Prueba de Homocedasticidad**

La prueba de homocedasticidad o también llamada prueba de homogeneidad de varianzas. Dicha prueba permite verificar si los datos que se están analizando se encuentran distribuidos aleatoriamente en la parte superior e inferior de un eje cero y tienen una varianza constante (Amat, 2016).

La prueba de homocedasticidad se lo realiza mediante la aplicación de una gráfica de

residuos vs. Ajustes. Lo ideal es que los puntos se ubiquen aleatoriamente a ambos lados del 0, con patrones no detectables en los puntos (Minitab, 2020b).

#### <span id="page-34-0"></span>**2.5.3 Análisis de varianza (ANOVA)**

El análisis de varianza ANOVA prueba la hipótesis de que las medias de las muestras estudiadas son iguales o similares. La hipótesis nula determina que todas las medias son iguales en cambio la hipótesis alternativa establece que al menos una es distinta (Minitab, 2021).

Se compara el valor p con el nivel de significancia para establecer si alguna de las diferencias entre las medias es estadísticamente significativa evaluando la hipótesis nula. Si el valor p es menor o igual al nivel de significancia se niega la hipótesis nula y se determina que existe una diferencia entre algunas de las medias de la muestra, aceptando así la hipótesis alternativa y, al contrario, si el valor p es mayor que el nivel de significancia aceptamos la hipótesis nula ya que no existen diferencias significativas entre las medias de la muestra (Minitab, 2019b).

Según Cali (2023), "Si obtenemos una distribución normal o si se cumple con una muestra grande de datos y con una distribución aleatoria de los datos, se procederá a realizar un análisis estadístico utilizando Anova. La aplicación del análisis de varianza de Anova puede identificar si todas las medias de los diferentes grupos son iguales o son diferentes. Este análisis a su vez plantea dos tipos de hipótesis: una hipótesis nula y una alternativa. La hipótesis plantea que todas las medias son iguales a diferencia de la alternativa que establece que no todas las medias son iguales. Es importante considerar un nivel de significancia que está representado por (α) y su valor es igual a 0.05. Si tenemos

una hipótesis alternativa se procederá realizar la prueba de Tukey para realizar grupos en rangos los valores de las medias. Se debe aplicar un nivel de significancia del 95% para realizar una comparación en parejas de Tukey agrupando por rangos los datos de los consumos de agua potable del año o mes que sean iguales asignándoles con una letra".

## <span id="page-35-0"></span>**2.5.4 Agrupación por rangos (Tukey)**

Tukey proporciona una tabla que permite determinar si la diferencia de las medias entre cualquier par de grupos es estadísticamente significativa. Los grupos que no comparten una letra son significativamente diferentes (Minitab, 2020c).

Usando el método de Tukey, se especifica que todo el conjunto de comparaciones debe tener una tasa de error por familia de 0.05, equivalente a un nivel de confianza simultáneo de 95%. Esto limita a un máximo de 5% la probabilidad de que uno o más intervalos de confianza no contengan la verdadera diferencia (Minitab, 2020f).

# <span id="page-35-1"></span>**3. CAPÍTULO III. METODOLOGIA.**

Este estudio es considerado de índole investigativo mismo que utiliza un método cuantitativo de forma estructurada, dicho método facilita la recopilación, procesamiento e interpretación de resultados. El objetivo primordial de esta investigación consiste en determinar un coeficiente de variación de consumo de agua potable para la zona urbana del cantón Salcedo. La siguiente figura ilustra el proceso en el desarrollo.
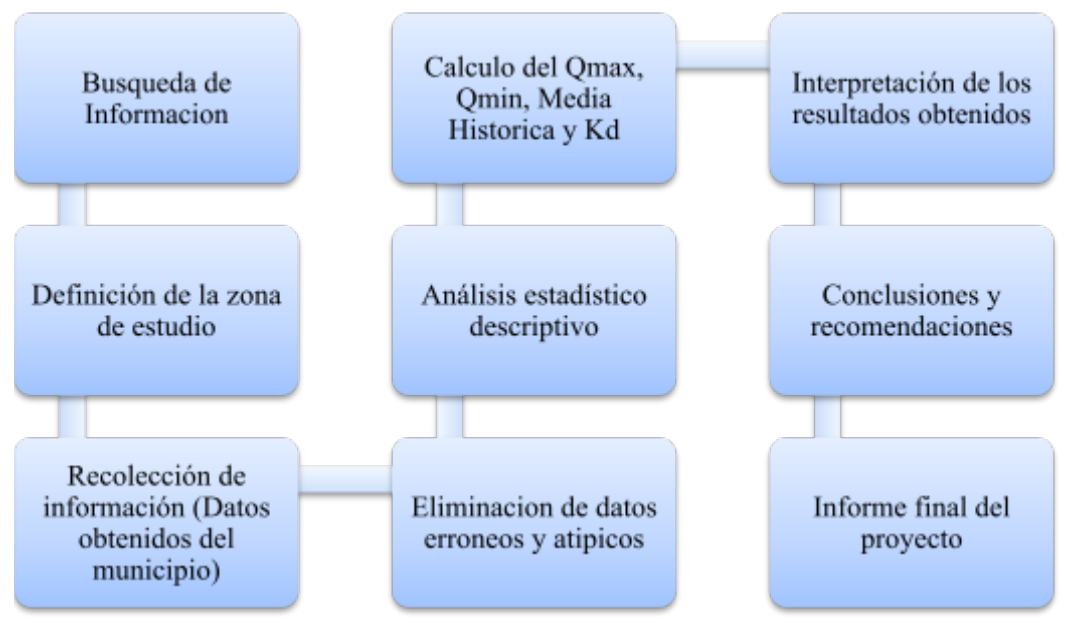

Ilustración 6. Esquema del proceso de desarrollo de la investigación

**Fuente:** Villa J. (2023)

Para dicho estudio primeramente es necesario realizar una investigación o búsqueda de información actual no mayor a 10 años. La información será referente al consumo de agua potable, características y los principales factores que podrían influir en él. Dicha búsqueda se la realizará en fuentes confiables como repositorios, revistas, tesis y bases de datos como por ejemplo Google Scholar.

Se realiza una búsqueda de una población que disponga de los datos primarios referentes al consumo de agua potable necesarios para el estudio, además, se solicitó información adicional respecto a problemas presentes en el abastecimiento de agua potable del sector, en este caso el cantón Salcedo. Esta información se obtuvo a través del GADM del cantón Salcedo.

Previo a la información obtenida por parte del GADM de San Miguel de Salcedo se debe realizar una interpretación de los datos obtenidos por parte del municipio. Esto con la finalidad de verificar si los datos corresponden al consumo por usuario en  $m<sup>3</sup>$  de cada mes, puesto que en ocasiones solo se tiene las lecturas de los medidores, es decir lectura del mes actual y el anterior.

En caso de solo disponer de las lecturas de los medidores se debe realizar un proceso sencillo a fin de obtener los datos de la forma requerida. Mismo que consiste en restar la lectura del mes actual menos la lectura del mes anterior tal como se observa en la siguiente ilustración.

> Consumo usuario = 9767 m $^3-$  9696 m $^3$ Consumo usuario = 71 m $^3$

| lec anterior | lec actual | Oct 2020 |
|--------------|------------|----------|
| 9696         | 9767       | 71       |
| 5138         | 5206       | 68       |
| 3997         | 4039       | 42       |
| 1930         | 1933       | 3        |
| 4167         | 4193       | 26       |
| 7998         | 8061       | 63       |
| 2155         | 2216       | 61       |
| 3207         | 3285       | 78       |
| 96           | 106        | 10       |
| 2386         | 2397       | 11       |
| 731          | 748        | 17       |
| 8997         | 9033       | 36       |
| 541          | 556        | 15       |
| 1300         | 1322       | 22       |
| 1640         | 1657       | 17       |
| 5690         | 5693       | 3        |
| 560          | 574        | 14       |
| 4401         | 4416       | 15       |
| 5509         | 5525       | 16       |
| 4797         | 4805       | 8        |
| 3624         | 3651       | 27       |
| 3161         | 3175       | 14       |
| 352          | 392        | 40       |
| 6592         | 6647       | 55       |

Tabla 3.Lecturas anteriores y actuales del mes de octubre por usuario.

## 5711 | 5762 | 51

#### **Fuente:** Villa J. (2023)

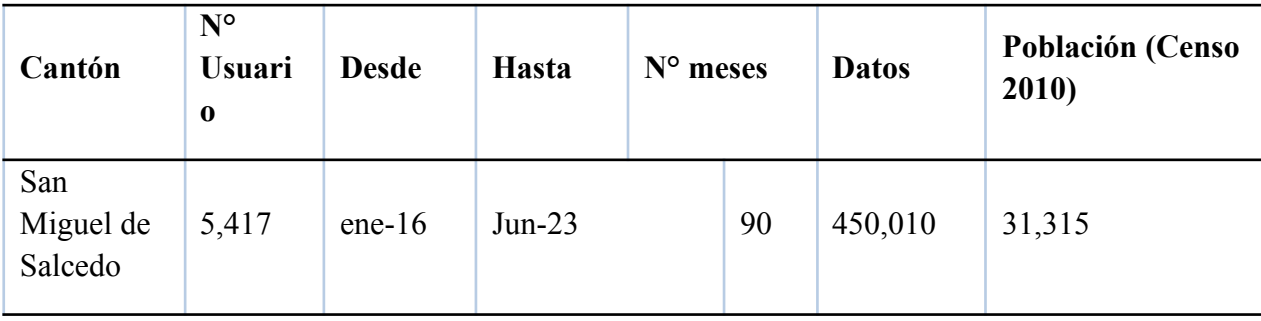

Tabla 4.Resumen de los datos y la población a analizar.

**Fuente:** Villa J. (2023)

Ya con los datos obtenidos de la zona residencial de la parte urbana del cantón, se aplica una eliminación manual de negativos, ceros y celdas vacías, que podrían resultar de fallas de los medidores o lecturas erróneas por parte del personal encargado de dichas lecturas.

#### **3.1 Etapa 1**

#### **3.1.1 Depuración en el Excel de valores negativos, nulos y celdas vacías.**

Los datos erróneos como celdas vacías, ceros y valores negativos en los consumos de agua potable se eliminaron manualmente mediante el software Excel.

En la depuración de valores nulos o ceros, celdas vacías y valores negativos aplicamos filtros para excluirlos, esto lo hacemos para todos los meses. Las ilustraciones siguientes figuran este proceso y muestran una visión tentativa de su resultado.

Tabla 5.Resultados de los consumos mensuales después de la depuración de una pequeña parte de datos.

| $abr-16$ | $may-16$ | $j$ un-16 | $j$ ul-16 | $ago-16$ | $sep-16$ | $oct-16$ | $nov-16$ |
|----------|----------|-----------|-----------|----------|----------|----------|----------|
| 88       | 55       | 60        | 83        | 66       |          | 135      | 62       |
| 44       | 27       | 31        | 28        | 19       | 16       | 208      | 83       |
| 52       | 31       | 40        | 47        | 40       |          | 66       | 34       |
| 16       |          | 12        | 12        |          |          | 13       |          |
| 29       | 20       | 34        | 32        | 35       | −        |          |          |

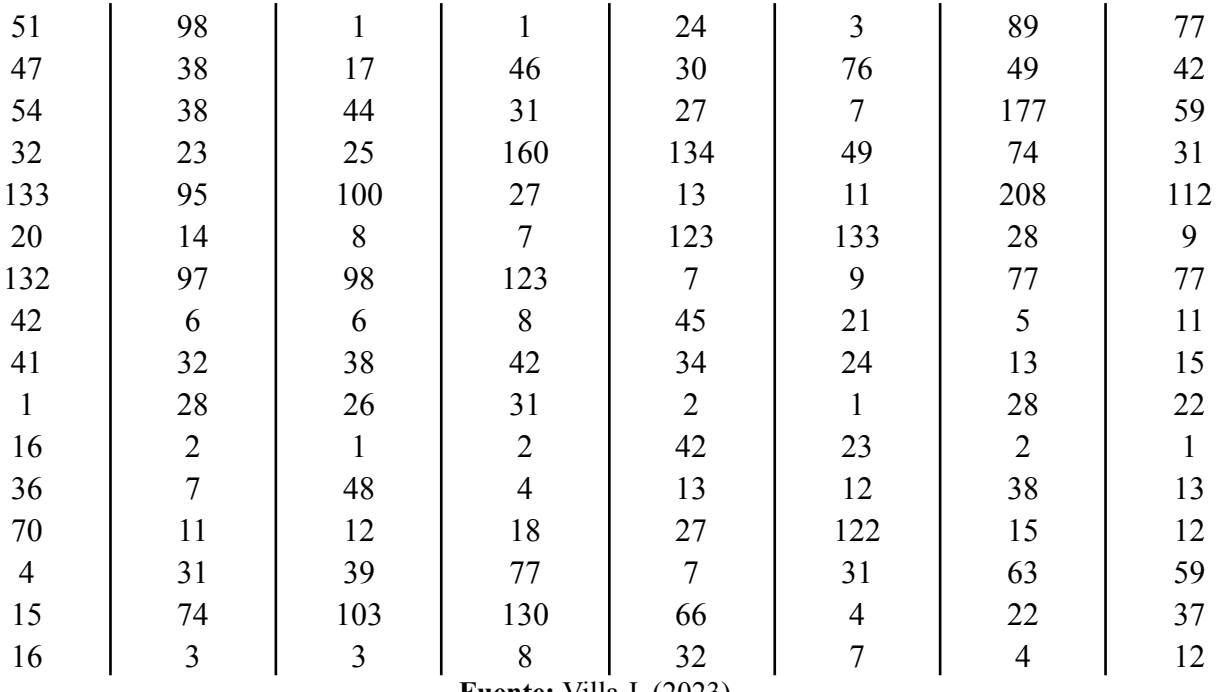

#### **3.2 Etapa 2**

#### **3.2.1 Depuración en Excel de valores atípicos**

Según los datos que se obtuvieron por parte del GAD Municipal del cantón Salcedo y una vez depurados los valores negativos, nulos y celdas vacías se procede a realizar una segunda depuración de valores atípicos que pueden dañar o darnos resultados erróneos de los resultados que deseamos obtener, en este caso los caudales para determinar el coeficiente de variación diaria kd. Para ello se ordena los datos de los consumos mensuales de menor a mayor con el fin de calcular posteriormente un rango de prolongación de los bigotes los cuales serán considerados como valores normales para después realizar el análisis estadístico.

Tabla 6.Orden de datos de los consumos de agua potable depurados, de menor a mayor.

| $abr-16$ | $may-16$ | $jun-16$ | $j$ ul-16 | $ago-16$ | $sep-16$ | $oct-16$ | $nov-16$ |
|----------|----------|----------|-----------|----------|----------|----------|----------|
|          |          |          |           |          |          |          |          |
|          |          |          |           |          |          |          |          |
|          |          |          |           |          |          |          |          |
|          |          |          |           |          |          |          |          |

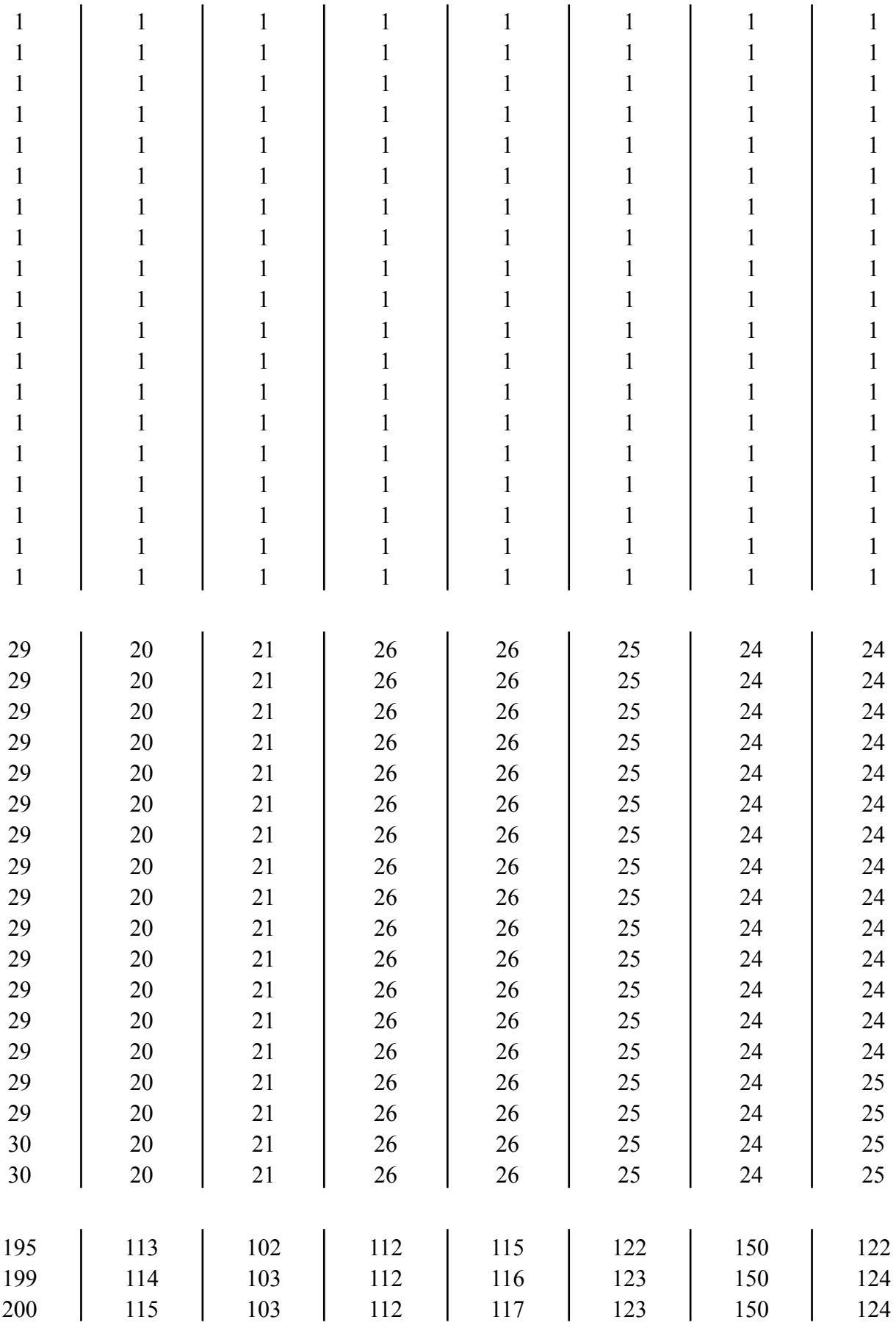

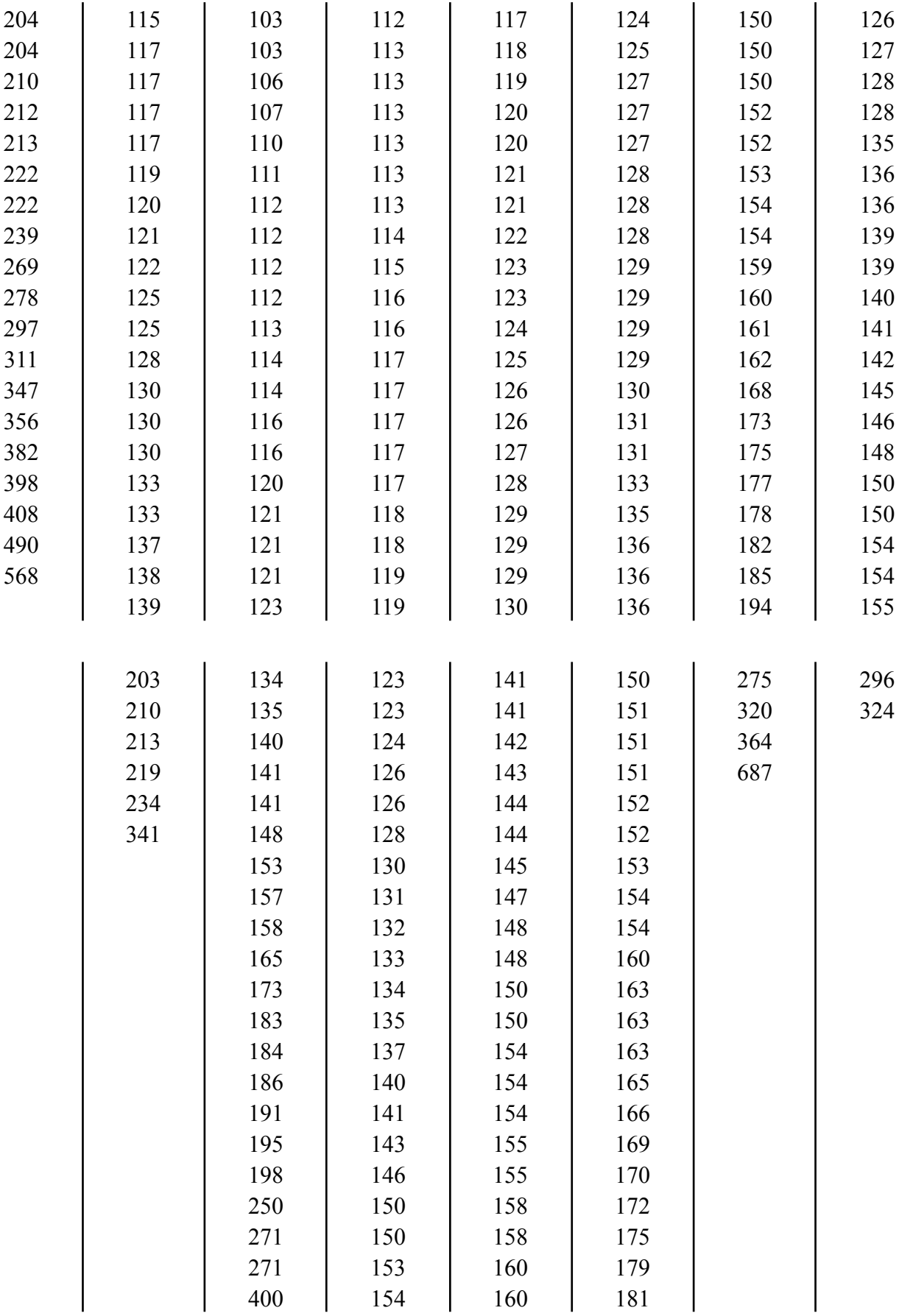

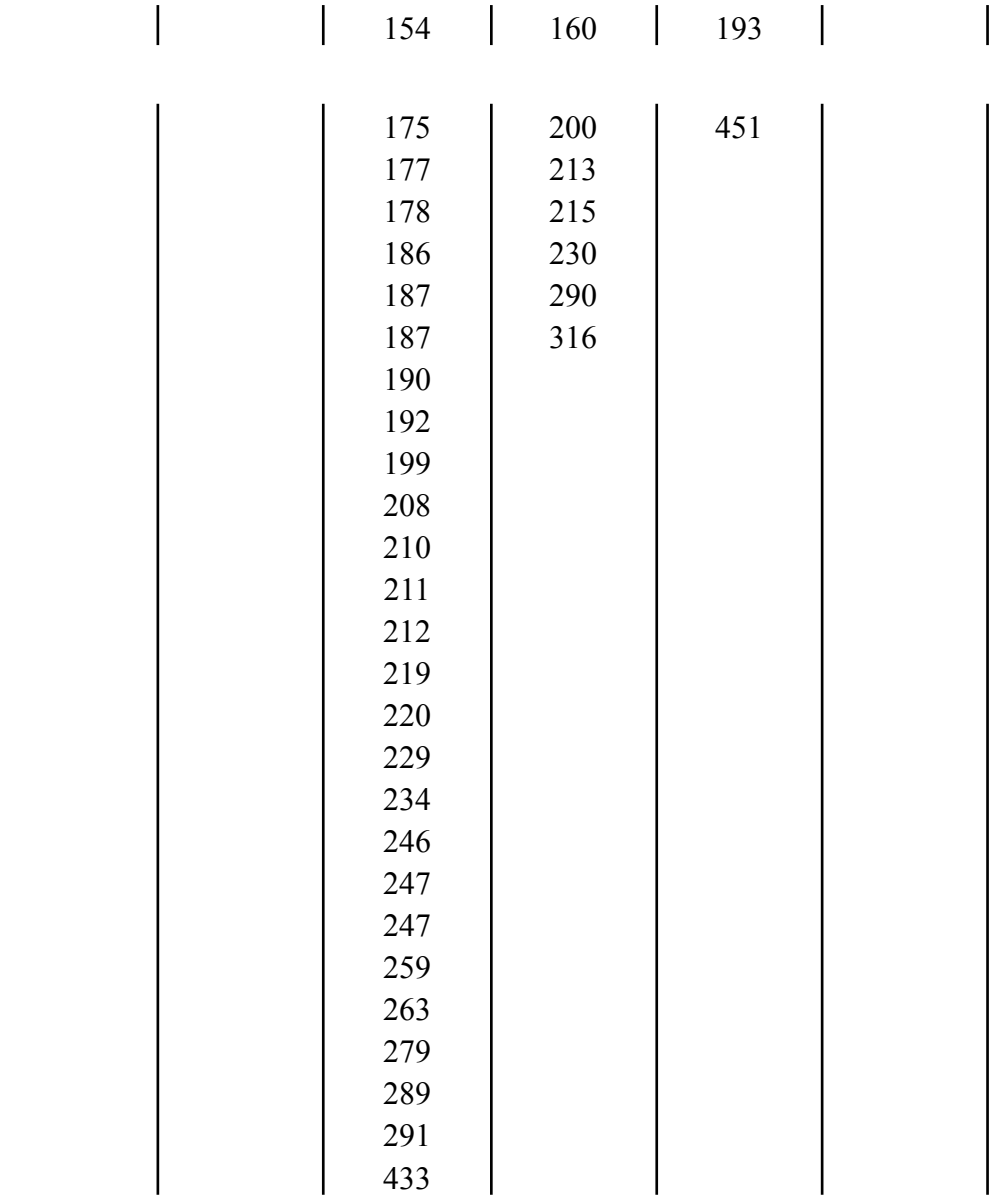

 $\overline{\phantom{a}}$ 

**Fuente:** Villa J. (2023)

Aplicando la ecuación 6 y 7 según corresponda, ya sea el número de datos par o impar, se procede a calcular las posiciones de los cuartiles para posteriormente proceder a retirar los valores atípicos que se encuentran fuera del rango entre los bigotes según las ecuaciones 8, 9 y 10.

Posición de cuartiles del mes de enero del 2016 con número de datos impar:

$$
Q_1 = \frac{1^*(3797+1)}{4}
$$

$$
Q_1 = 949.5
$$

$$
Q_2 = \frac{2*(3797+1)}{4}
$$

$$
Q_2 = 1899
$$

$$
Q_3 = \frac{3*(3797+1)}{4}
$$

$$
Q_2 = 2848.5
$$

Rango intercuartílico (RIC):

$$
RIC = 32 - 10
$$
  

$$
RIC = 22
$$

Bigote ubicado entre el valor mínimo y Q1:

$$
Bigote = 10 - 1.5 * (22)
$$
  
 
$$
Bigote = -23
$$

Nota: como no existen números negativos se elige desde el mínimo valor del grupo de datos.

Bigote ubicado entre Q3 y el valor máximo:

$$
Bigote = 32 + 1.5 * (22)
$$
  

$$
Bigote = 65
$$

Tabla 7.Cálculo de cuartiles y bigotes del consumo del mes de enero del 2016.

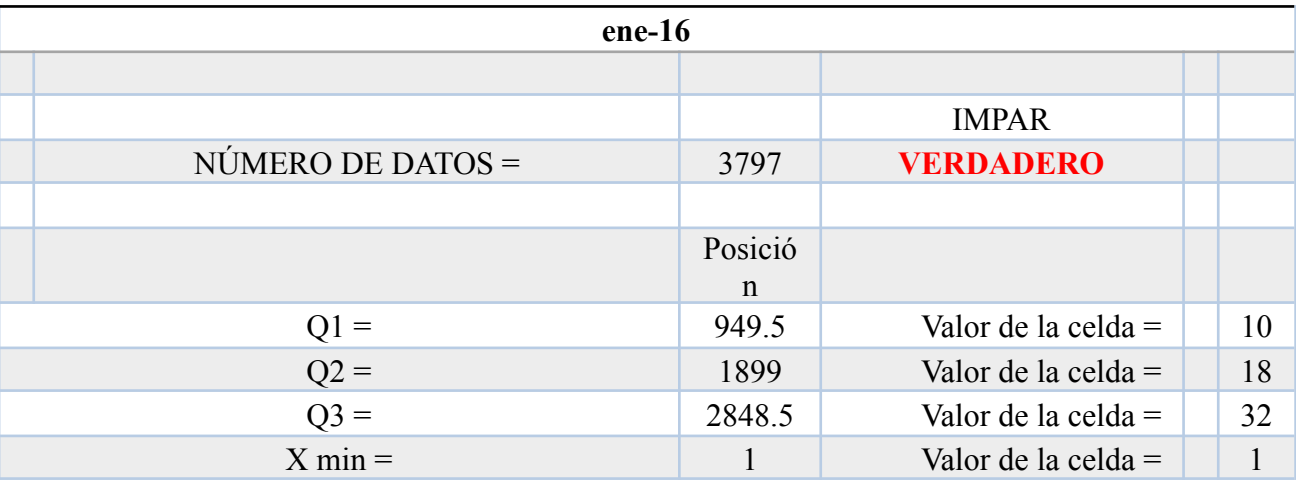

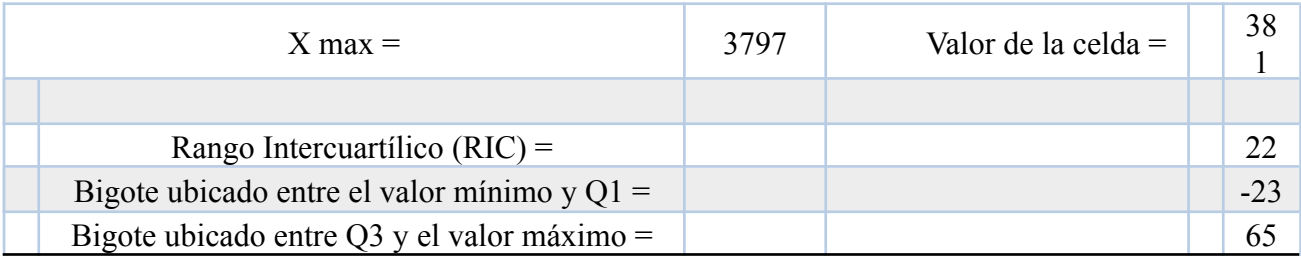

## Tabla 8.Cálculo de cuartiles y bigotes del consumo del mes de febrero del 2016.

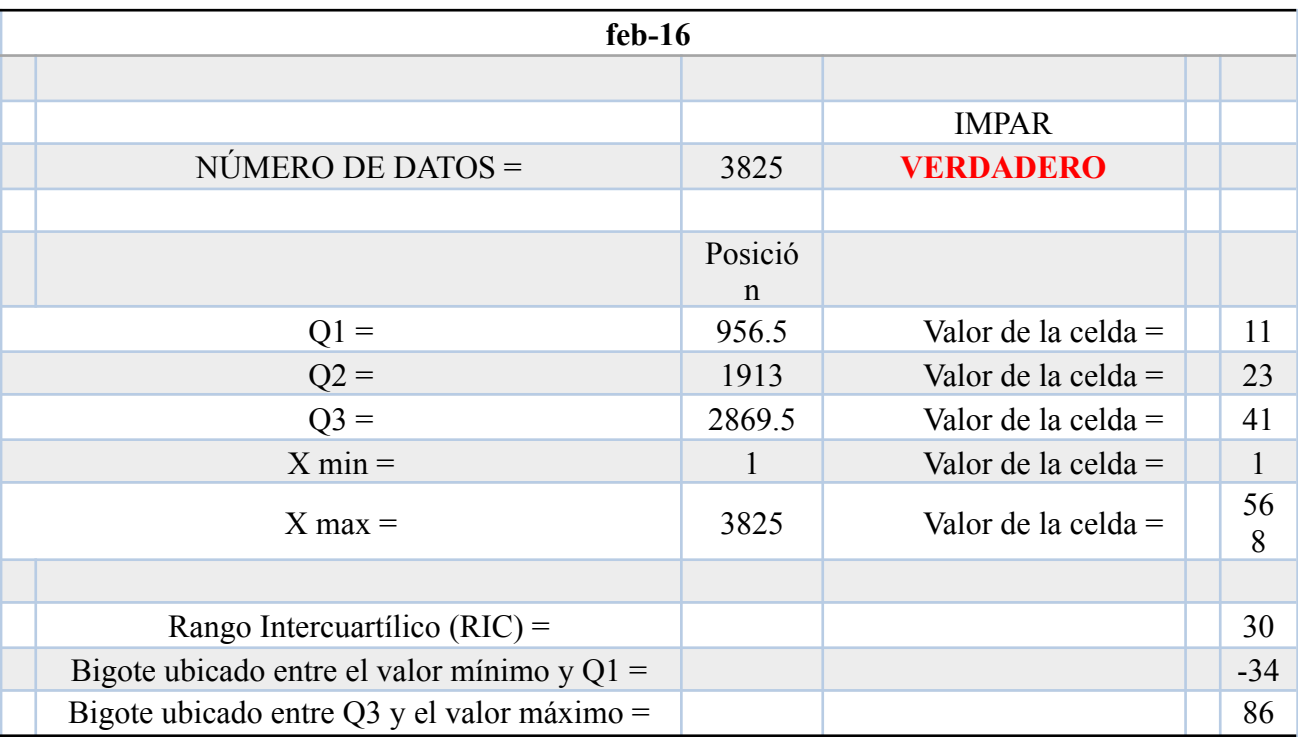

## **Fuente:** Villa J. (2023)

Tabla 9.Cálculo de cuartiles y bigotes del consumo del mes de marzo del 2016.

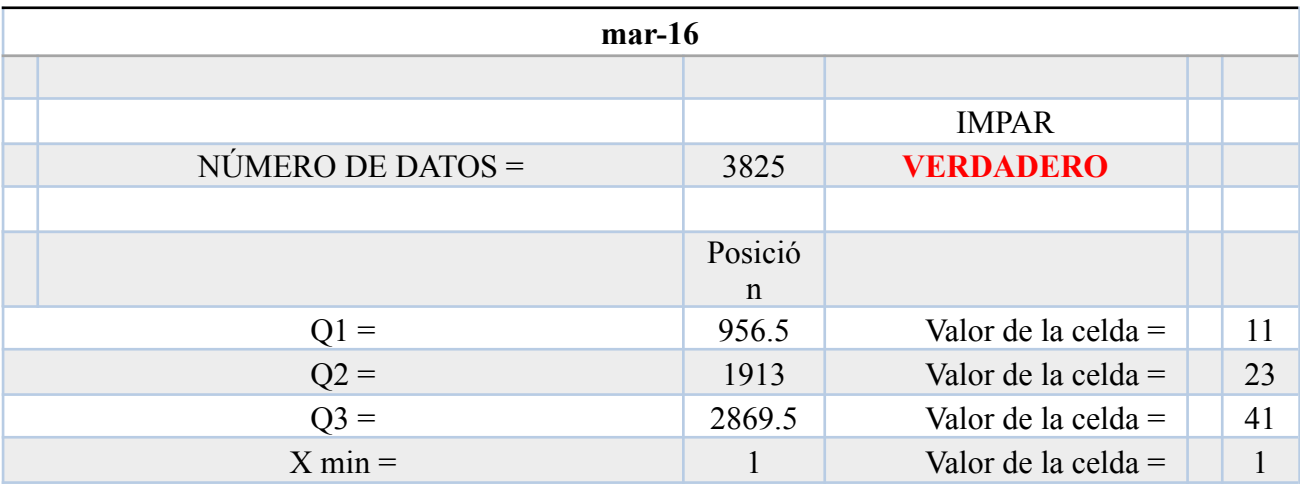

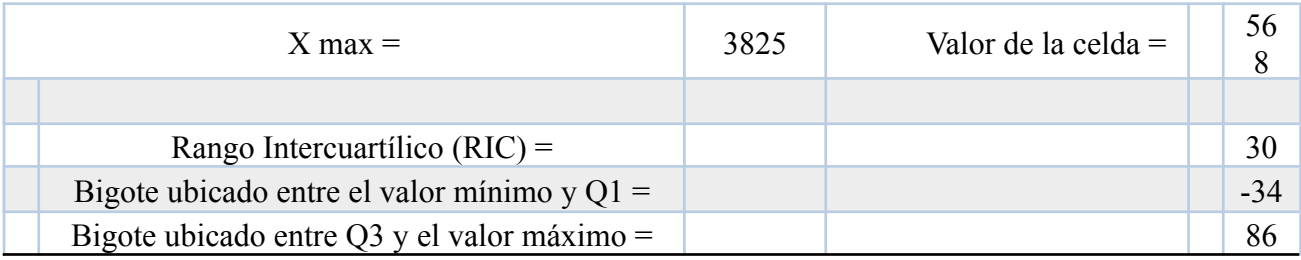

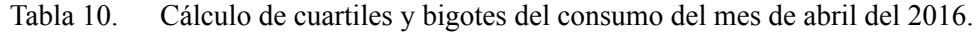

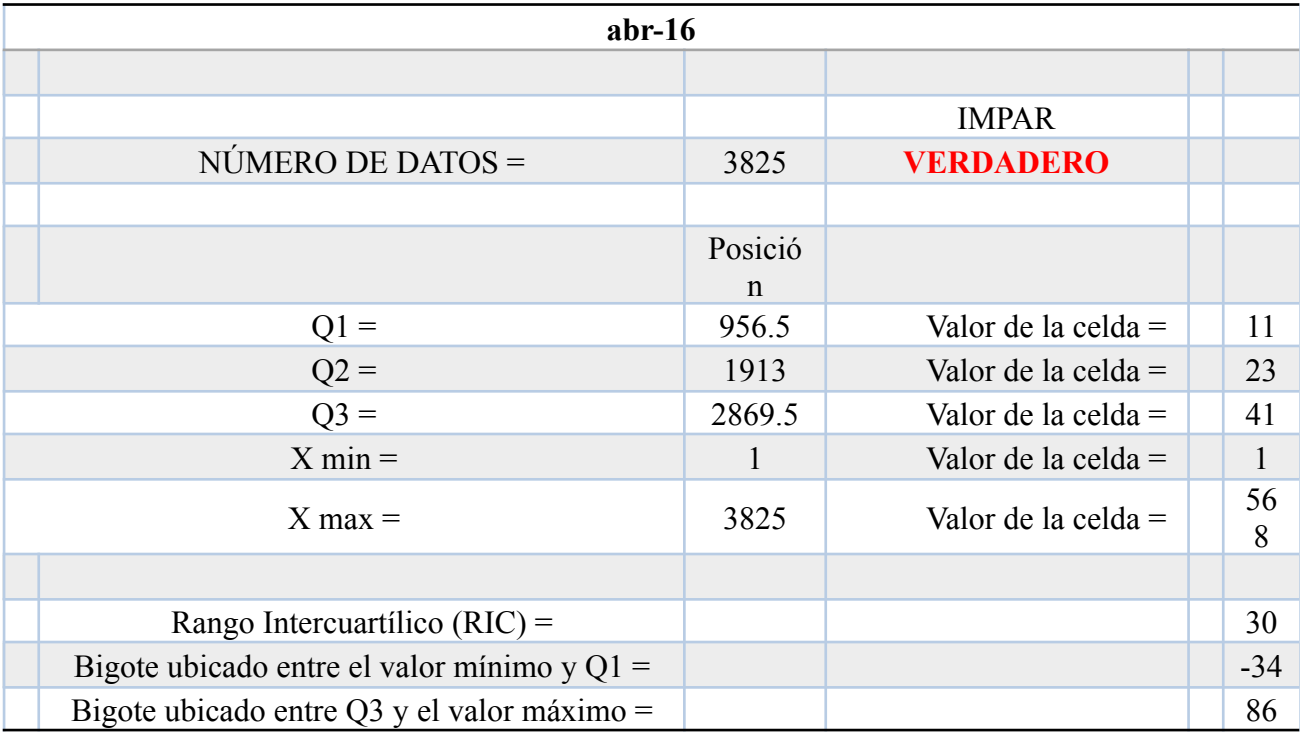

## **Fuente:** Villa J. (2023)

Posición de cuartiles del mes de mayo del 2016 con número de datos par:

$$
Q_1 = \frac{1*3844}{4}
$$

$$
Q_1 = 961
$$

$$
Q_2 = \frac{2*3844}{4}
$$

$$
Q_2 = 1922
$$

Rango intercuartílico (RIC):

$$
RIC = 28 - 8
$$

$$
RIC = 20
$$

Bigote ubicado entre el valor mínimo y Q1:

$$
Bigote = 8 - 1.5 * (20)
$$
  
 
$$
Bigote = - 22
$$

Nota: como no existen números negativos se elige desde el mínimo valor del grupo de datos.

Bigote ubicado entre Q3 y el valor máximo:

$$
Bigote = 28 + 1.5 * (20)
$$
  

$$
Bigote = 58
$$

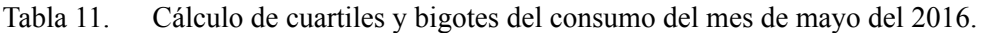

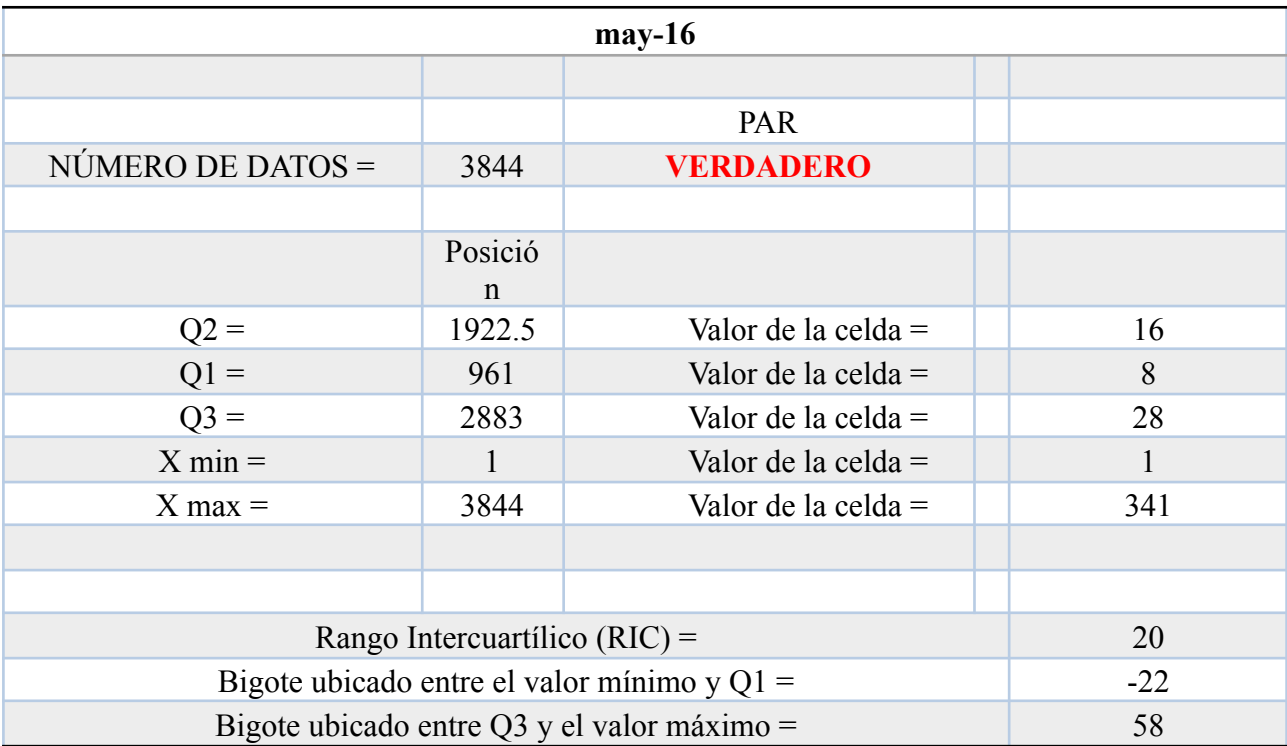

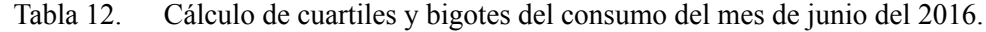

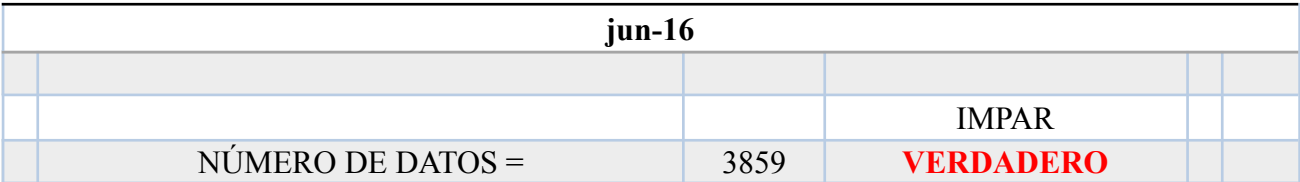

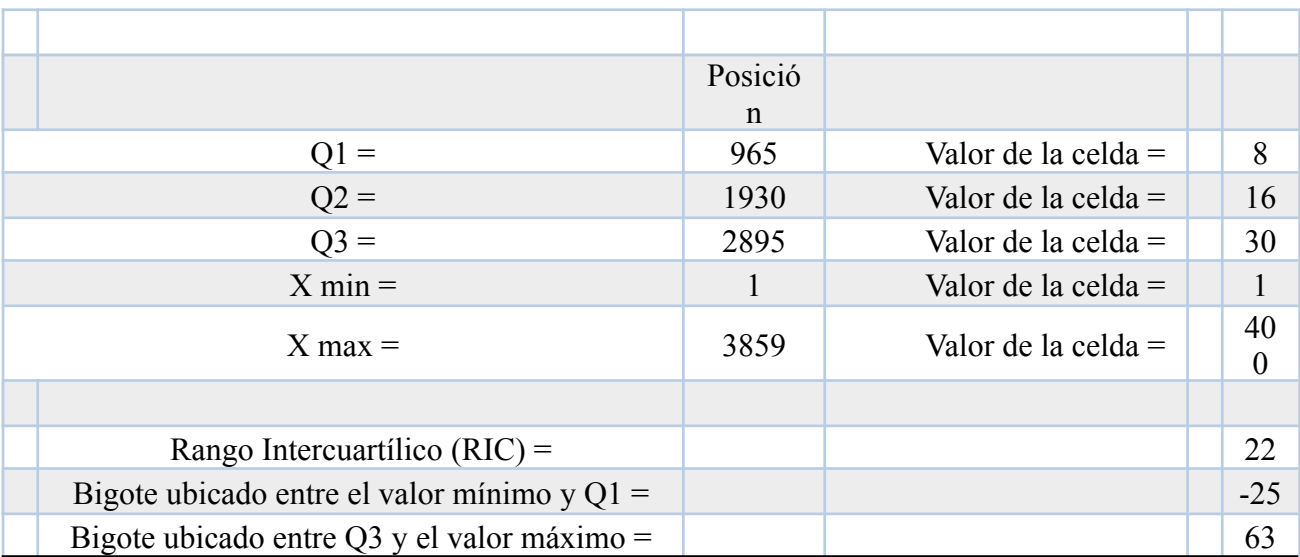

# Tabla 13. Cálculo de cuartiles y bigotes del consumo del mes de julio del 2016.

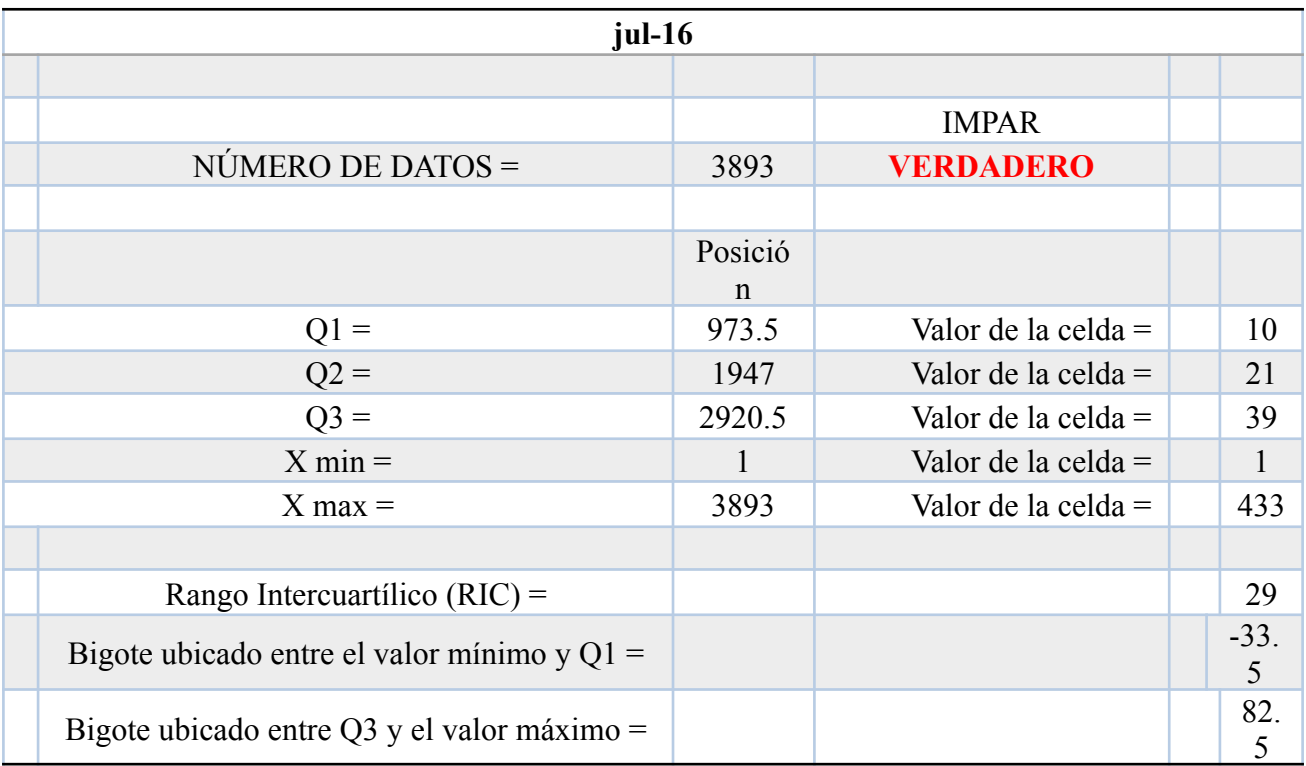

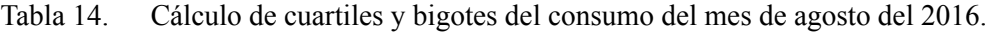

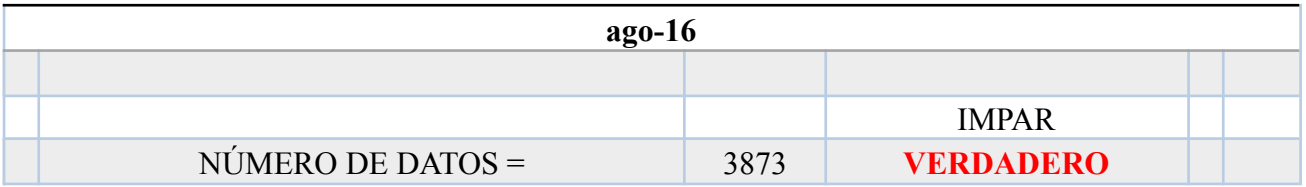

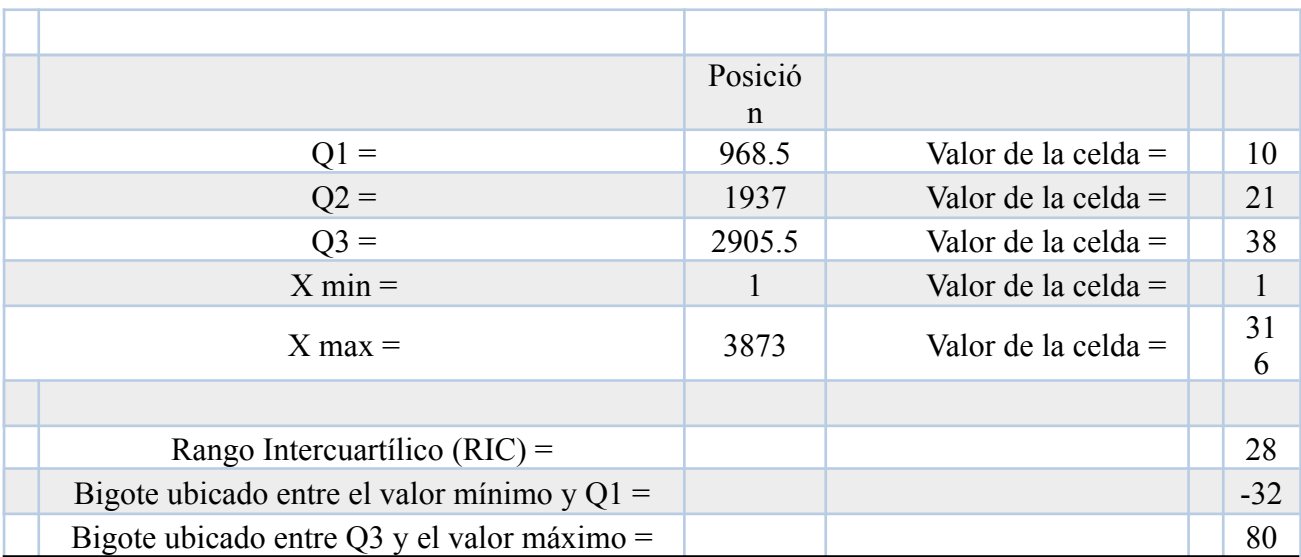

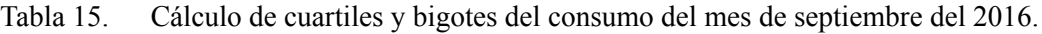

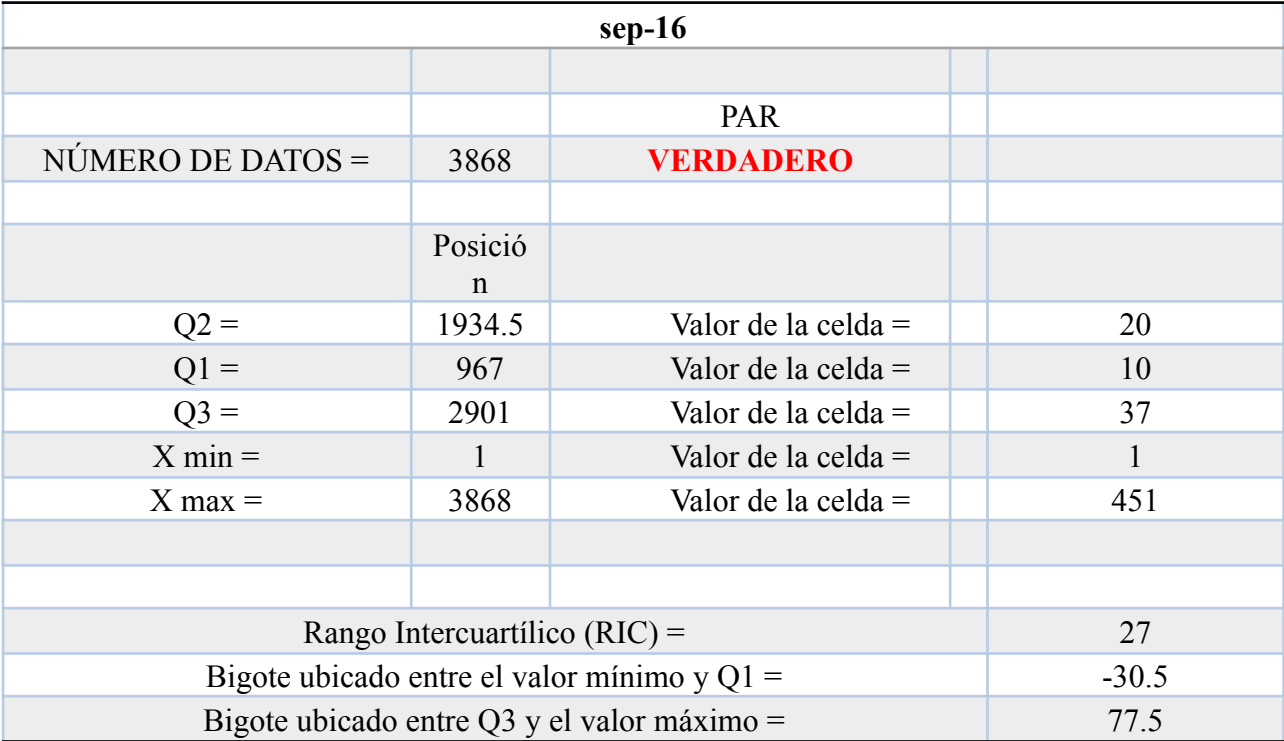

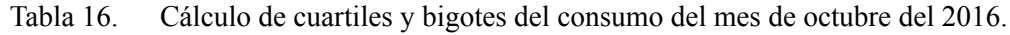

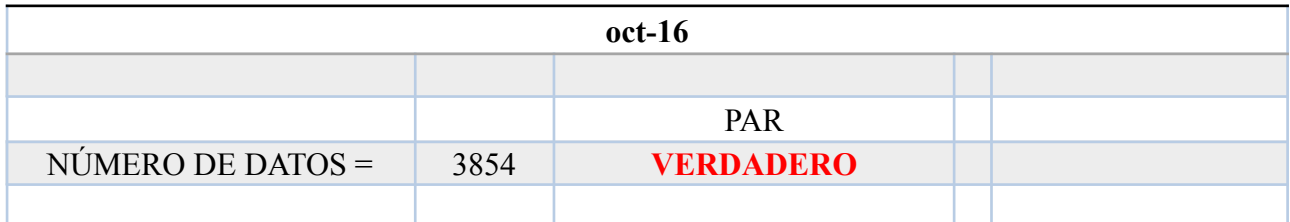

|                                               | Posició |                       |     |
|-----------------------------------------------|---------|-----------------------|-----|
|                                               | n       |                       |     |
| $Q2 =$                                        | 1927.5  | Valor de la celda $=$ | 19  |
| $Q1 =$                                        | 964     | Valor de la celda $=$ | 9   |
| $Q3 =$                                        | 2891    | Valor de la celda $=$ | 34  |
| $X min =$                                     |         | Valor de la celda $=$ |     |
| $X$ max $=$                                   | 3854    | Valor de la celda $=$ | 687 |
|                                               |         |                       |     |
|                                               |         |                       |     |
| Rango Intercuartílico (RIC) =                 | 25      |                       |     |
| Bigote ubicado entre el valor mínimo y $Q1 =$ | $-28.5$ |                       |     |
| Bigote ubicado entre Q3 y el valor máximo =   | 71.5    |                       |     |

**Fuente:** Villa J. (2023)

# Tabla 17. Cálculo de cuartiles y bigotes del consumo del mes de noviembre del 2016.

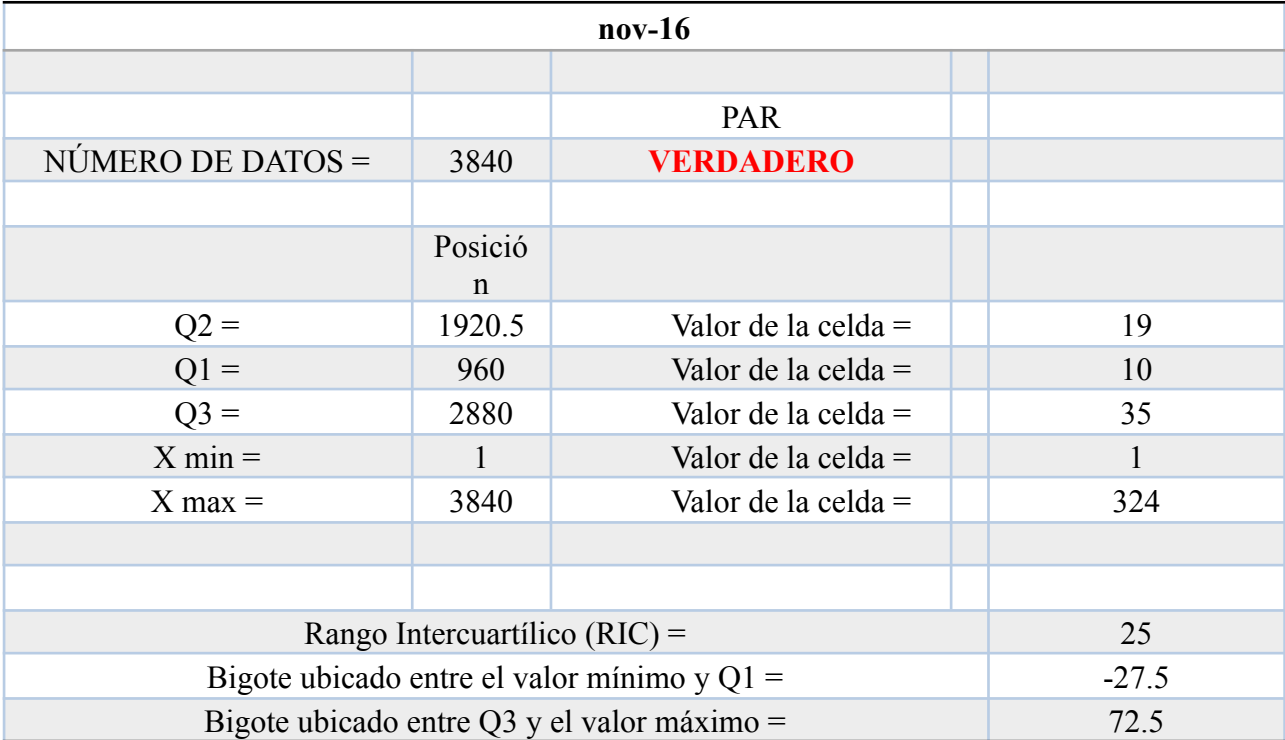

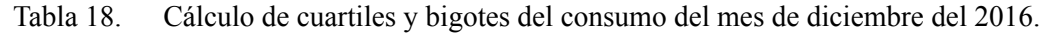

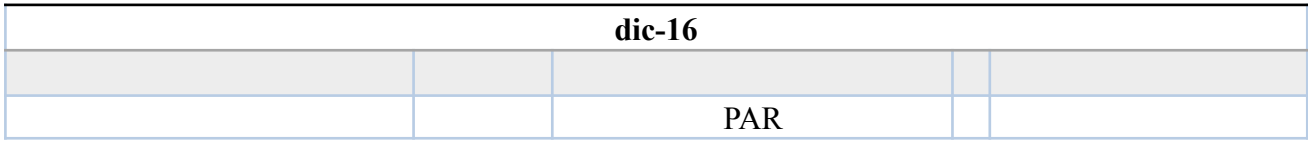

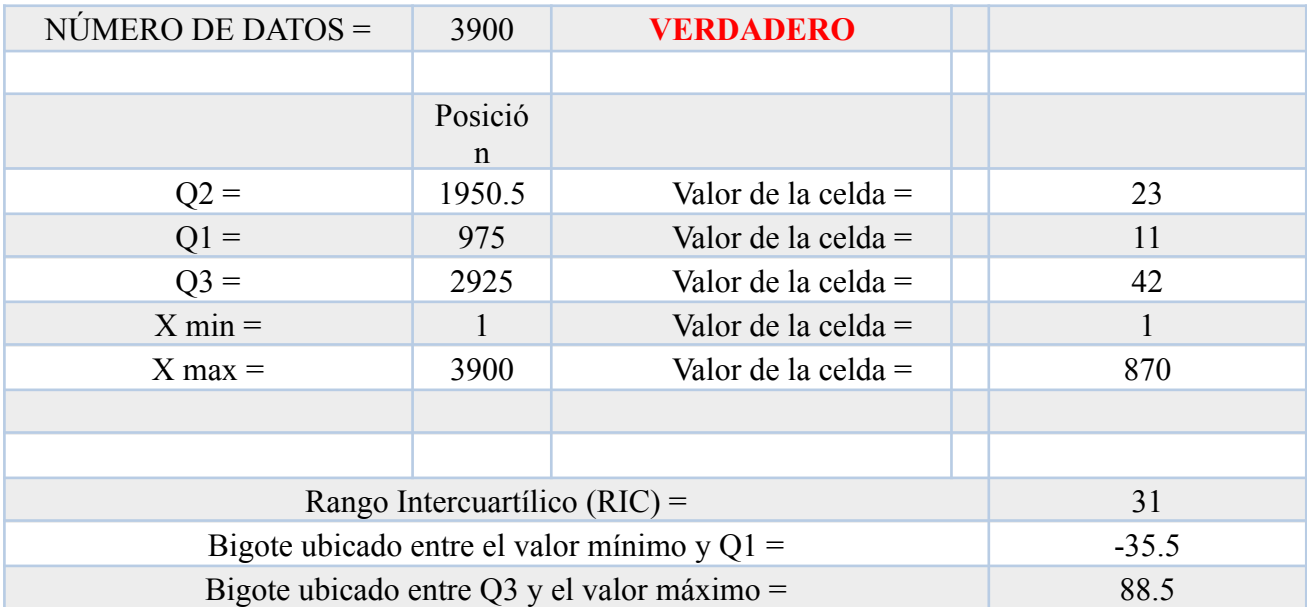

Para facilitar el cálculo se hizo uso del programa Minitab, el cual nos realiza el mismo procedimiento con mayor rapidez y con resultados confiables para todo el periodo de tiempo, desde enero del 2016 hasta junio del 2023, así también como la gráfica de cajas y bigotes de todos los meses y años.

#### **3.2.2 Depuración en el Minitab de valores atípicos**

Los datos depurados en Excel se ingresan al software Minitab donde se da una eliminación de valores atípicos que estén fuera de un rango de acuerdo con la técnica de cajas y bigotes.

El proceso en el minitab consiste en:

● Ingresar a la ventana de gráfica y seleccionar la opción de grafica de caja.

*Ilustración 7.* Bloxpot

| 10 Minitab - Análisis estadístico de los consumos del cantón Salcedo.mpx                                                                                                    |                |                                                                                                    |                    |          |                                  |          |          |          |           |          | JIMMY ALEXANDER VILLA MARTINEZ - Prueba |          |          |          |         | $ B \times$                     |
|----------------------------------------------------------------------------------------------------|----------------|----------------------------------------------------------------------------------------------------|--------------------|----------|----------------------------------|----------|----------|----------|-----------|----------|-----------------------------------------|----------|----------|----------|---------|---------------------------------|
| Archivo Editar Datos Calc Estadísticas Gráfica Vista Ayuda Asistente Módulo de Analítica predictiva Herramientas adicionales<br>※ 国 う → □ 4 & Creador de gráficas<br>合日<br>曼                                                                                                    |                |                                                                                                    |                    |          |                                  |          |          |          |           |          |                                         |          |          |          |         |                                 |
| M Gráfica de dispersión<br>Navegador<br>Gráfica de dispersión dividida en clases<br>Gráfica de caja de ene-16; feb-16;<br>Gráfica de matriz<br>Correlograma<br>· Gráfica de burbujas<br>FI Gráfica marginal<br><b>Histograma</b><br>" Gráfica de puntos<br>æ.<br>Tallo y hoja<br>Gráfica de probabilidad<br>CDF empírica<br>Gráfica de distribución de probabilidad<br>W Gráfica de caja<br>+ Gráfica de intervalos<br>Gráfica de caja<br><sup>1</sup> : Gráfica de valores individual<br>> Gráfica de líneas<br>XX Gráfica de coordenadas para |                | <b>Minitab</b><br><b>Abrir</b><br>$Ctrl + O$<br>Proyecto nuevo Ctrl+Shift+N<br>Nueva hoja de trabajo Ctrl+N<br>Examinar el centro y la dispersión de sus datos<br>graficando la mediana, los cuartiles y cualquier valor<br>atípico. Funciona mejor con muestras que tengan un<br>tamaño por lo menos moderado (n > 20). |                    |          |                                  |          |          |          |           |          |                                         |          |          |          |         |                                 |
| Gráfica de barras<br>Mapa de calor                                                                                                    | C <sub>5</sub> | C6                                                                                                    | C7                 | C8       | C9                               | C10      | C11      | C12      | C13       | C14      | C15                                     | C16      | C17      | C18      | C19     | $C2C$ <sup><math>+</math></sup> |
| Gráfica circular                                                                                                    | 1ay-16         | jun-16                                                                                                    | jul-16             | ago-16   | $sep-16$                         | $oct-16$ | $nov-16$ | $dic-16$ | ene-17    | $feb-17$ | $mar-17$                                | $abr-17$ | $may-17$ | jun-17   | jul-17  |                                 |
|                                                                                                    |                | 55<br>60                                                                                                    | 83                 | 66       |                                  |          |          | 68       | 82        | 72       | 74                                      | 68       |          |          |         | ago-                            |
|                                                                                                    |                |                                                                                                    |                    |          | 5                                | 135      | 62       |          |           |          |                                         |          | 66       | 75       | 65      |                                 |
| M Gráfica de serie de tiempo<br>$\overline{2}$                                                                                                    |                | 27<br>31                                                                                                    | 28                 | 19       | 16                               | 208      | 83       | 100      | 75        | 171      | 139                                     | 114      | 114      | 95       | 108     |                                 |
| 3 Cráfica de área                                                                                                    |                | 31<br>40                                                                                                    | 47                 | 40       | 15                               | 66       | 34       | 28       | 33        | 26       | 21                                      | 18       | 30       | 33       | 43      |                                 |
| 4 Gráfica de contorno                                                                                                    |                | 9<br>12                                                                                                    | 12 <sup>2</sup>    | 11       | 11                               | 13       | 11       | 11       | 28        | 11       | 205                                     | 367      | 9        | 8        | 8       |                                 |
| 5 <b>[7]</b> Gráfica de dispersión 3D                                                                                                    |                | 20<br>34<br>98<br>1                                                                                                    | 32<br>$\mathbf{1}$ | 35<br>24 | $\overline{7}$<br>$\overline{3}$ | 55<br>89 | 13<br>77 | 53<br>87 | 44        | 23       | 55<br>73                                | 56<br>76 | 118      | 218      | 33      |                                 |
| 6 cafica de superficie 3D<br>$\overline{7}$<br>18<br>47<br>47                                                                                                    | 47             | 38<br>17                                                                                                    | 46                 | 30       | 76                               | 49       | 42       | 58       | 112<br>57 | 63<br>6  | 15                                      | 19       | 76<br>15 | 89<br>40 | 82<br>9 |                                 |
| 51<br>54<br>54<br>8                                                                                                    | 54             | 38<br>44                                                                                                    | 31                 | 27       | $\overline{7}$                   | 177      | 59       | 63       | 68        | 16       | 75                                      | 42       | 53       | 54       | 117     |                                 |
| 25<br>32<br>32<br>$\mathbf{9}$                                                                                                    | 32             | 23<br>25                                                                                                    | 160                | 134      | 49                               | 74       | 31       | 48       | 66        | 40       | 55                                      | 48       | 78       | 98       | 43      |                                 |
| 106<br>133<br>10 <sub>10</sub><br>133                                                                                                    | 133            | 95<br>100                                                                                                    | 27                 | 13       | 11                               | 208      | 112      | 162      | 108       | 179      | 62                                      | 232      | 18       | 14       | 109     |                                 |

**Fuente:** Villa J. (2023)

● Posteriormente se ingresa a múltiples en Y simple y se acepta.

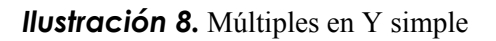

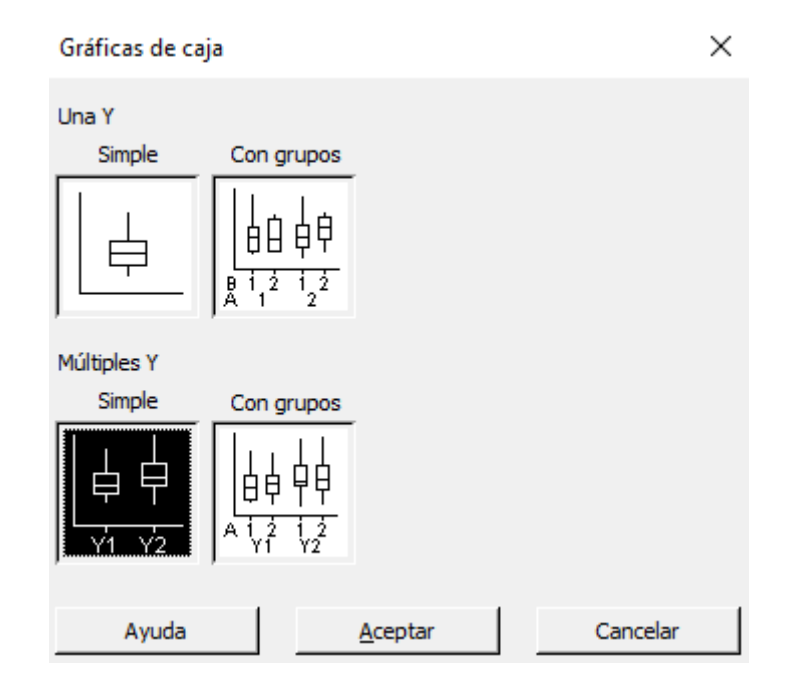

**Fuente:** Villa J. (2023)

● Se selecciona todos los datos a limpiar e ingresamos a la opción de mostrar datos.

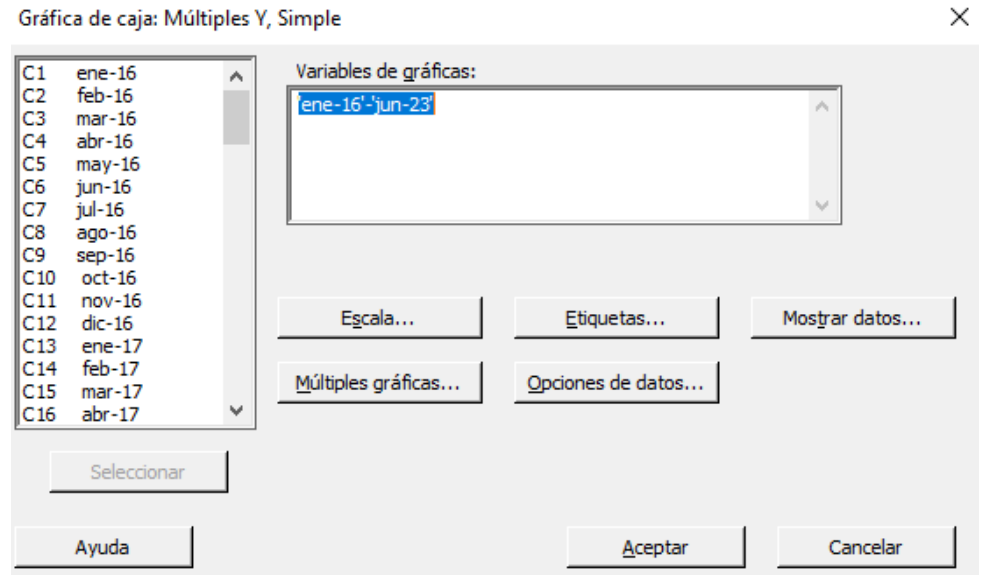

*Ilustración 9.* Selección de datos

**Fuente:** Villa J. (2023)

● Dentro de la opción de mostrar datos seleccionamos la pestaña de caja de rango intercuartil y si es necesario mostrar los símbolos atípicos se selecciona la pestaña que corresponde a ellos, para mejor visibilidad es recomendable dejar apagada esta segunda opción.

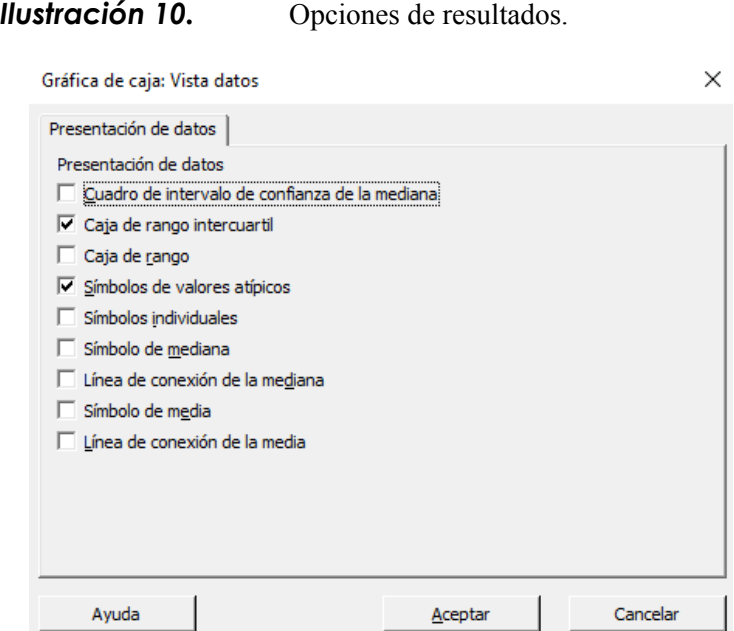

● Finalmente se da en aceptar y nos muestra el diagrama de cajas y bigotes, ubicándonos en la barra de cada mes podremos visualizar los valores que debemos conservar y los atípicos que se deben eliminar nuevamente en el software Excel de forma manual.

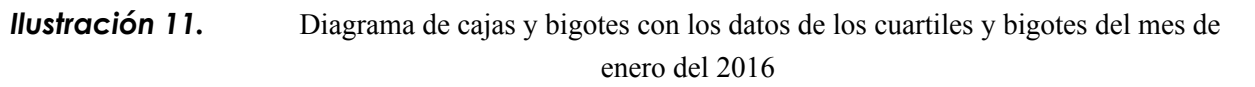

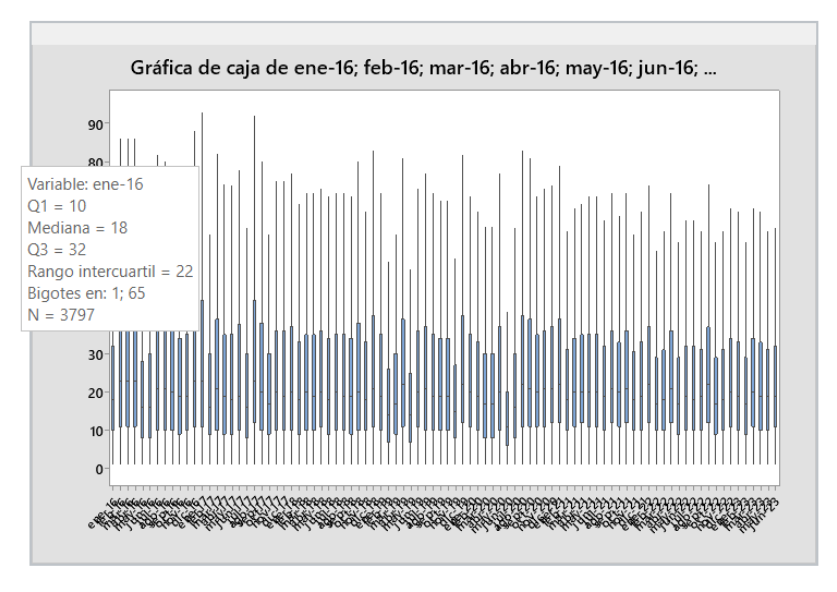

**Fuente:** Villa J. (2023)

## *Ilustración 12.* Diagrama de cajas y bigotes con los datos de los cuartiles y bigotes del mes de febrero del 2016

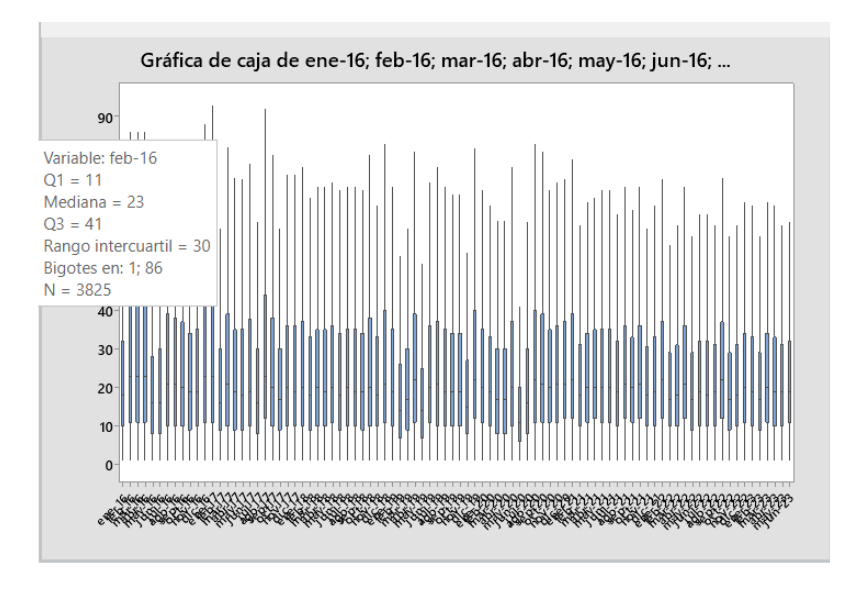

**Fuente:** Villa J. (2023)

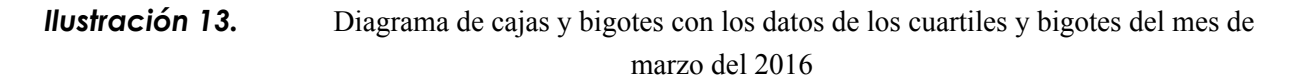

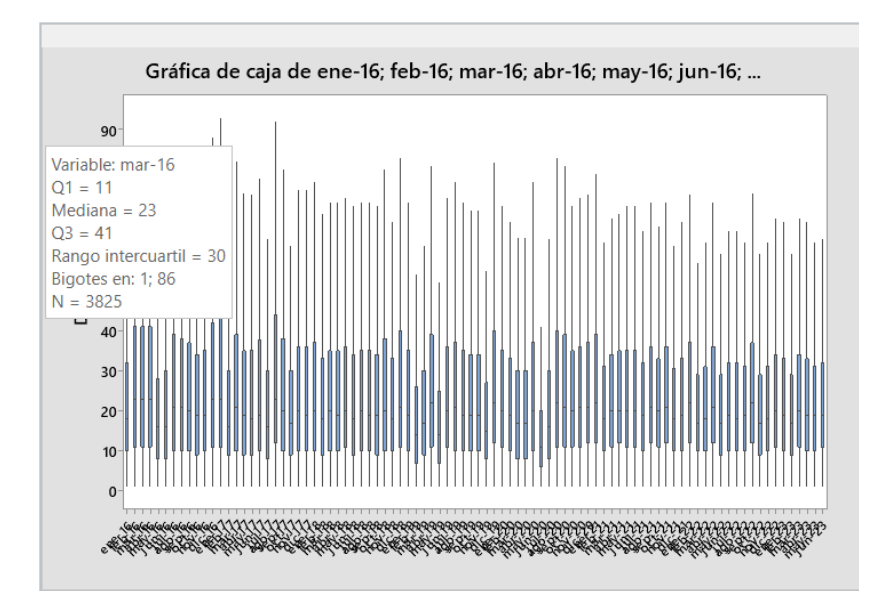

**Fuente:** Villa J. (2023)

## *Ilustración 14.* Diagrama de cajas y bigotes con los datos de los cuartiles y bigotes del mes de abril del 2016

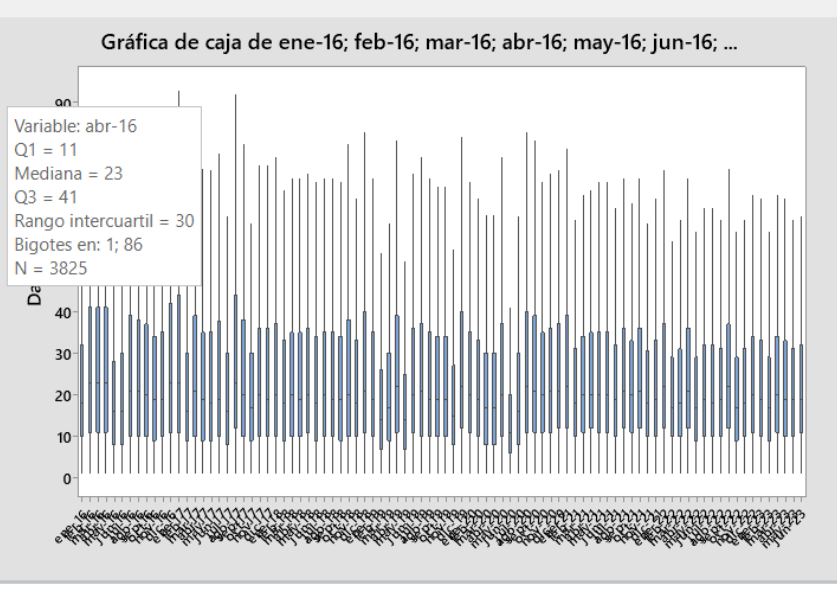

**Fuente:** Villa J. (2023)

## *Ilustración 15.* Diagrama de cajas y bigotes con los datos de los cuartiles y bigotes del mes de mayo del 2016

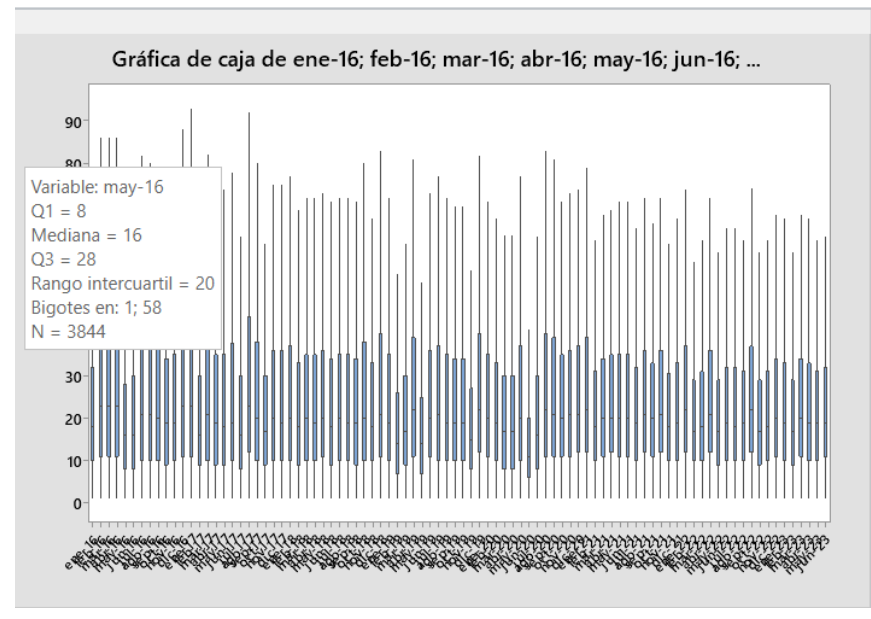

**Fuente:** Villa J. (2023)

## *Ilustración 16.* Diagrama de cajas y bigotes con los datos de los cuartiles y bigotes del mes de junio del 2016

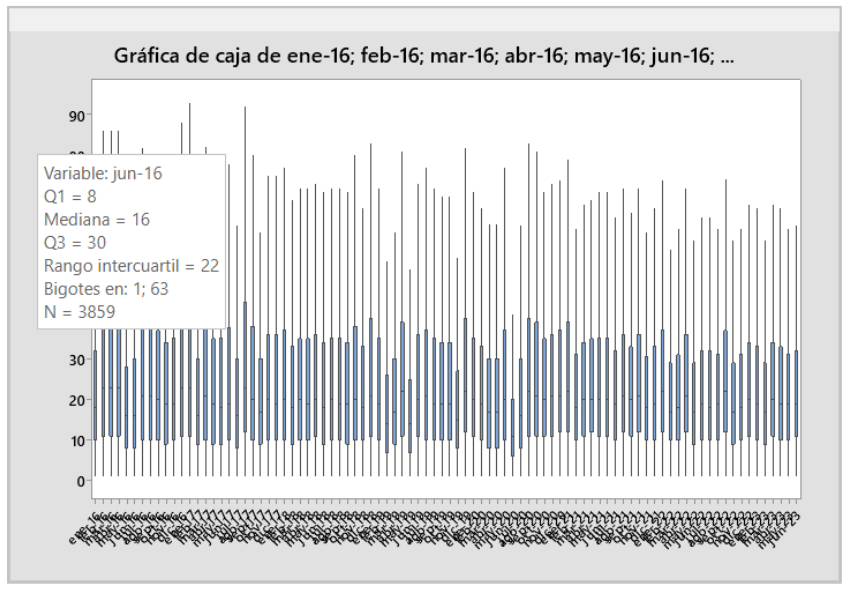

**Fuente:** Villa J. (2023)

## *Ilustración 17.* Diagrama de cajas y bigotes con los datos de los cuartiles y bigotes del mes de julio del 2016

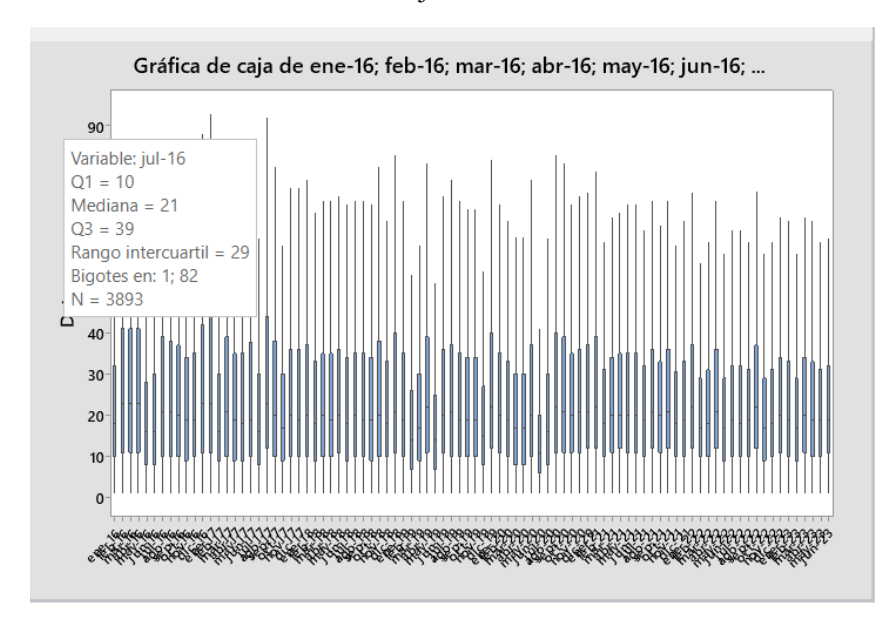

**Fuente:** Villa J. (2023)

## *Ilustración 18.* Diagrama de cajas y bigotes con los datos de los cuartiles y bigotes del mes de agosto del 2016

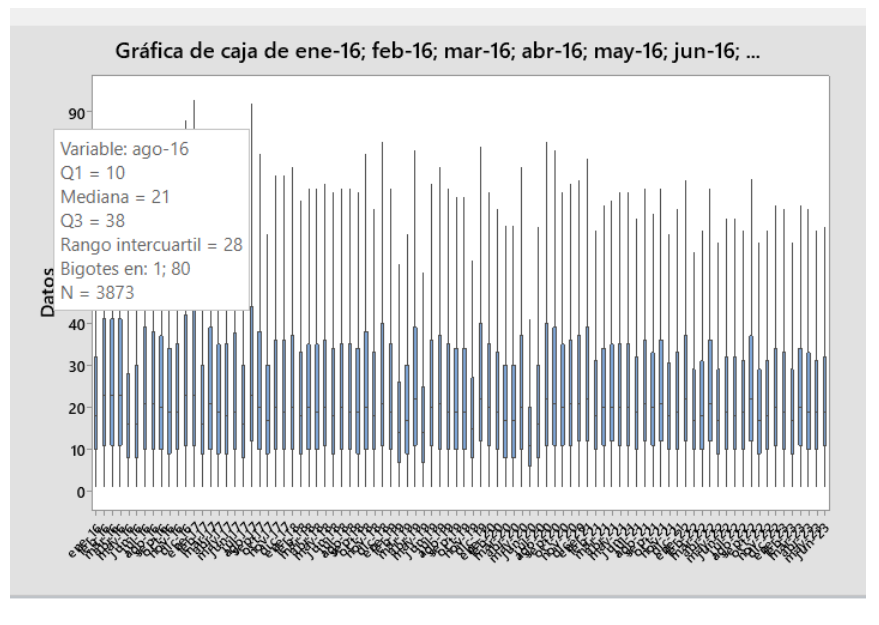

**Fuente:** Villa J. (2023)

## *Ilustración 19.* Diagrama de cajas y bigotes con los datos de los cuartiles y bigotes del mes de septiembre del 2016

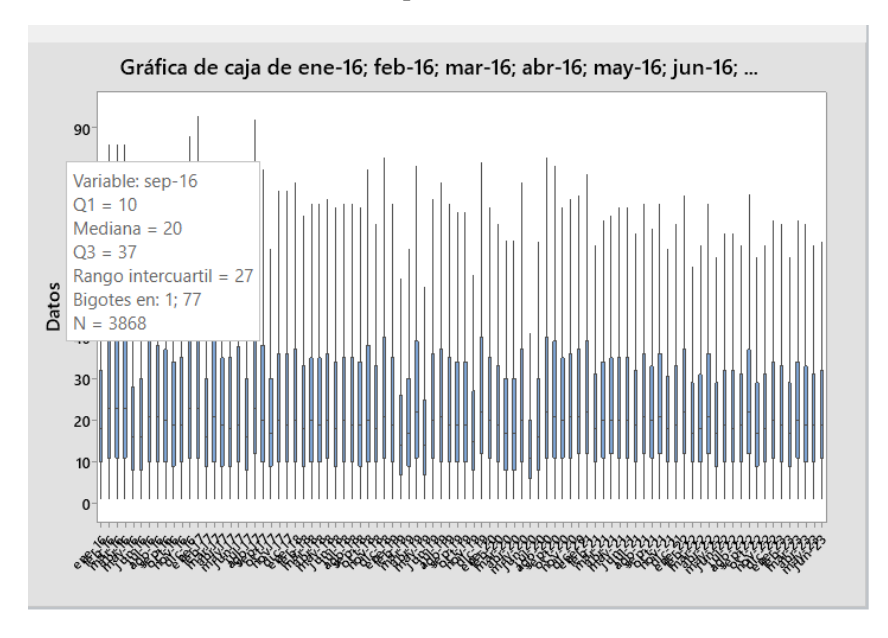

**Fuente:** Villa J. (2023)

## *Ilustración 20.* Diagrama de cajas y bigotes con los datos de los cuartiles y bigotes del mes de octubre del 2016

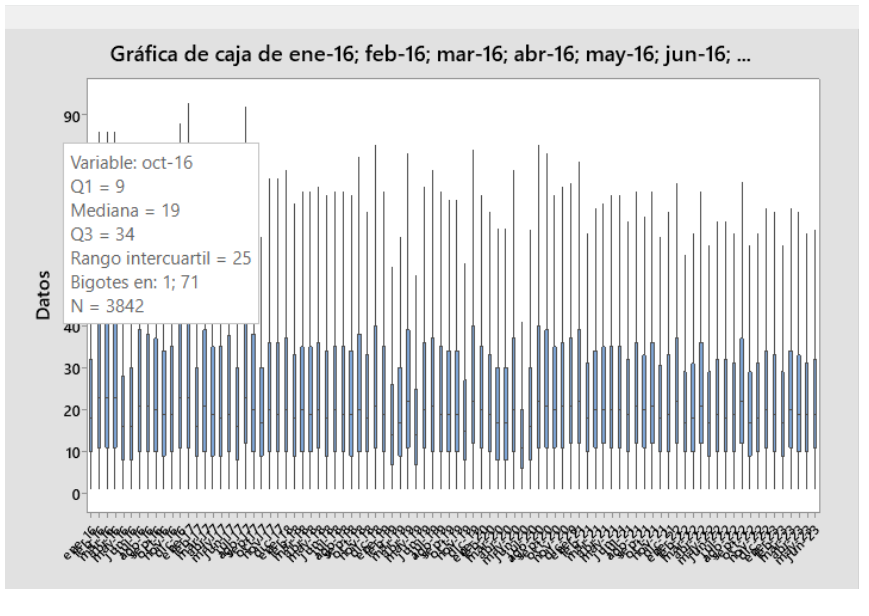

**Fuente:** Villa J. (2023)

## *Ilustración 21.* Diagrama de cajas y bigotes con los datos de los cuartiles y bigotes del mes de noviembre del 2016

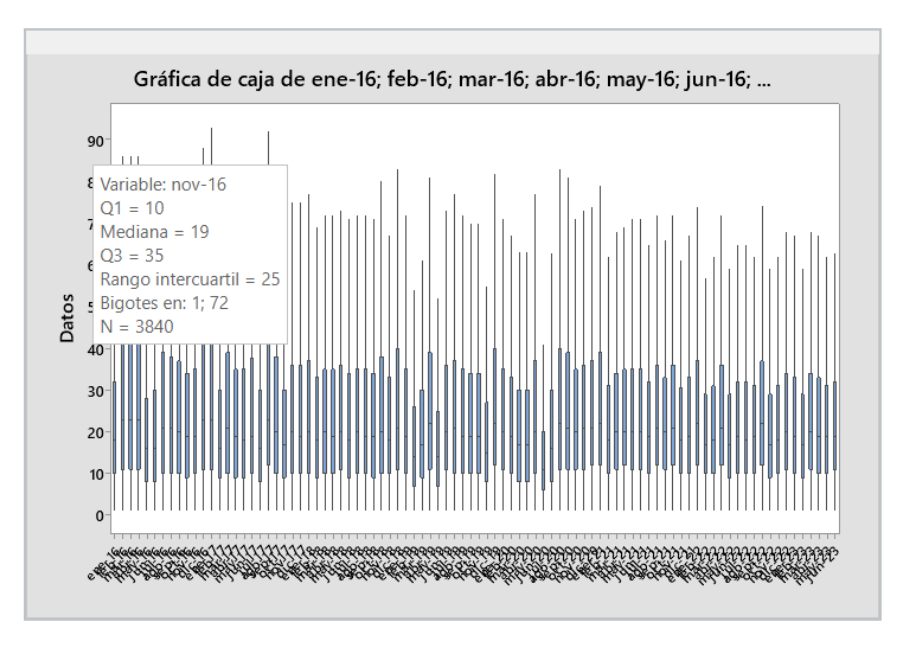

**Fuente:** Villa J. (2023)

## *Ilustración 22.* Diagrama de cajas y bigotes con los datos de los cuartiles y bigotes del mes de diciembre del 2016

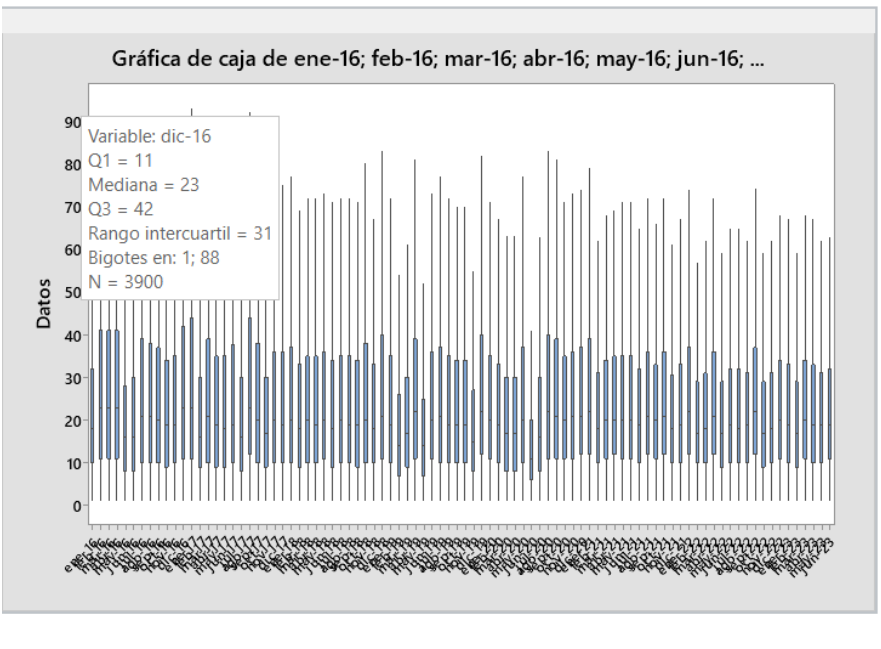

**Fuente:** Villa J. (2023)

Se puede visualizar que los cuartiles y bigotes calculados anteriormente en Excel son iguales a comparación con los resultados obtenidos con el programa minitab.

## *Ilustración 23.* Diagrama de caja y bigotes con valores atípicos representados con un asterisco.

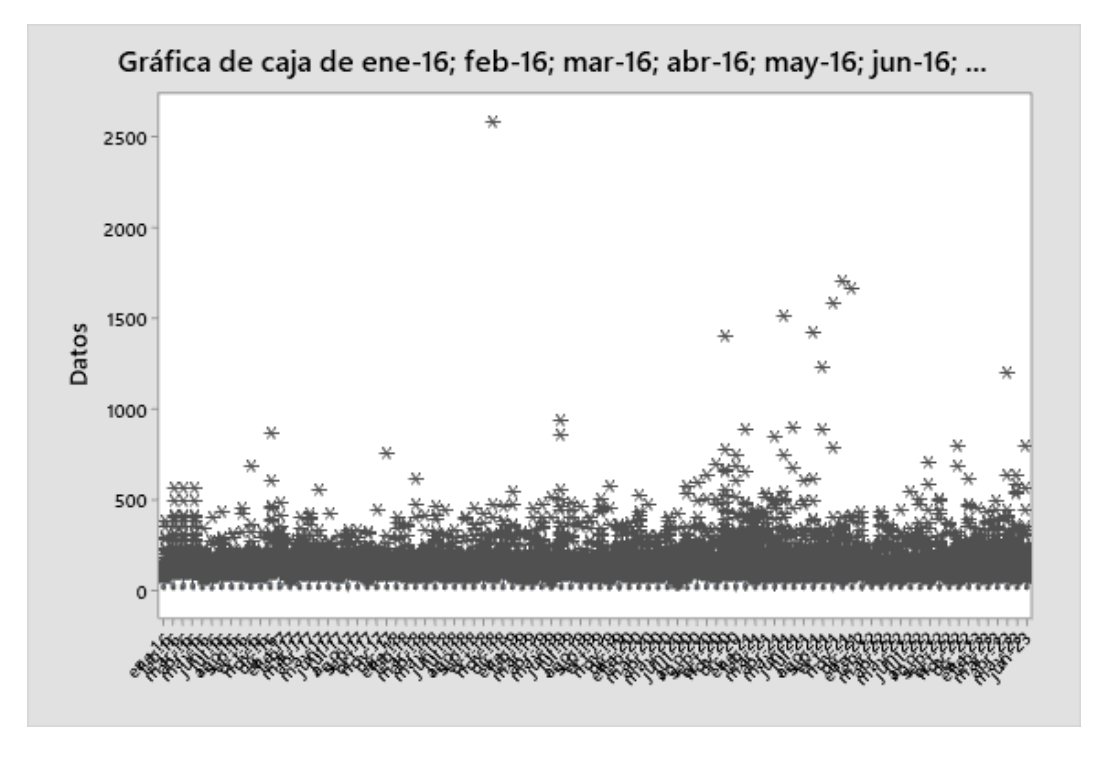

**Fuente:** Villa J. (2023)

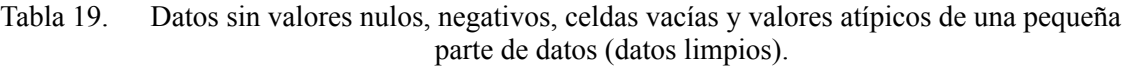

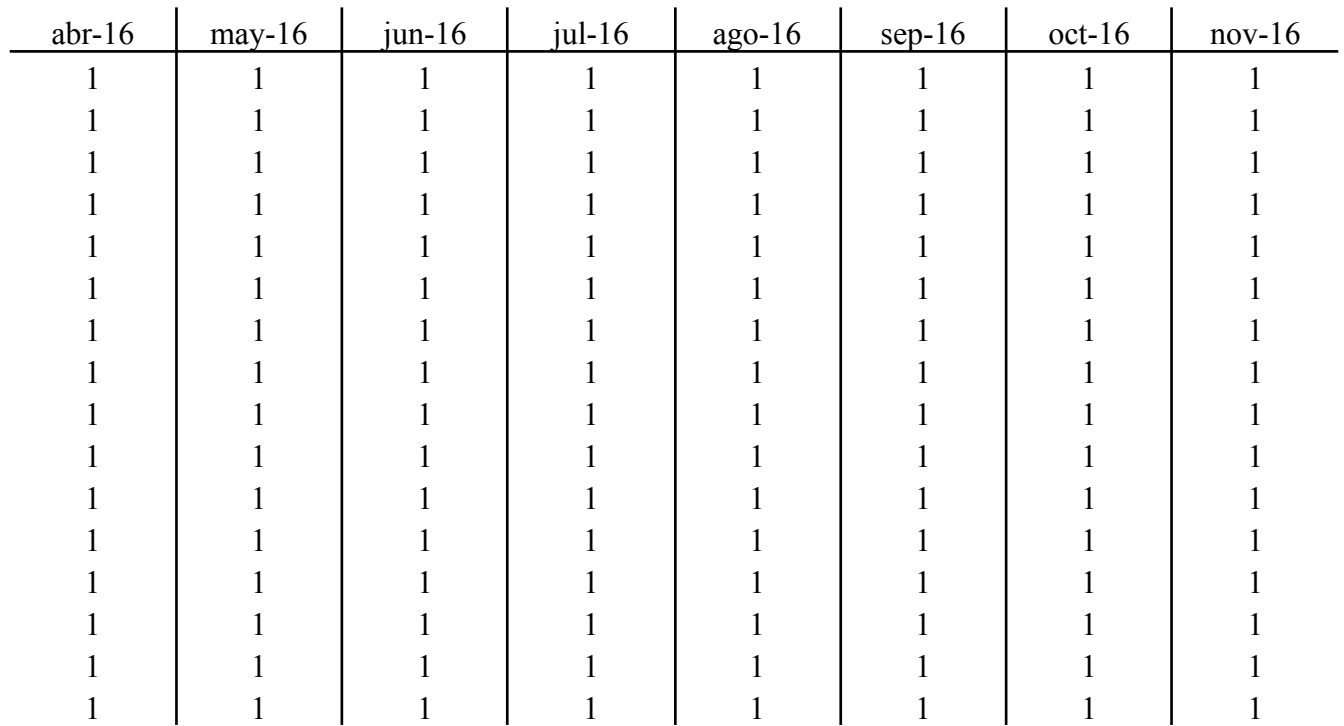

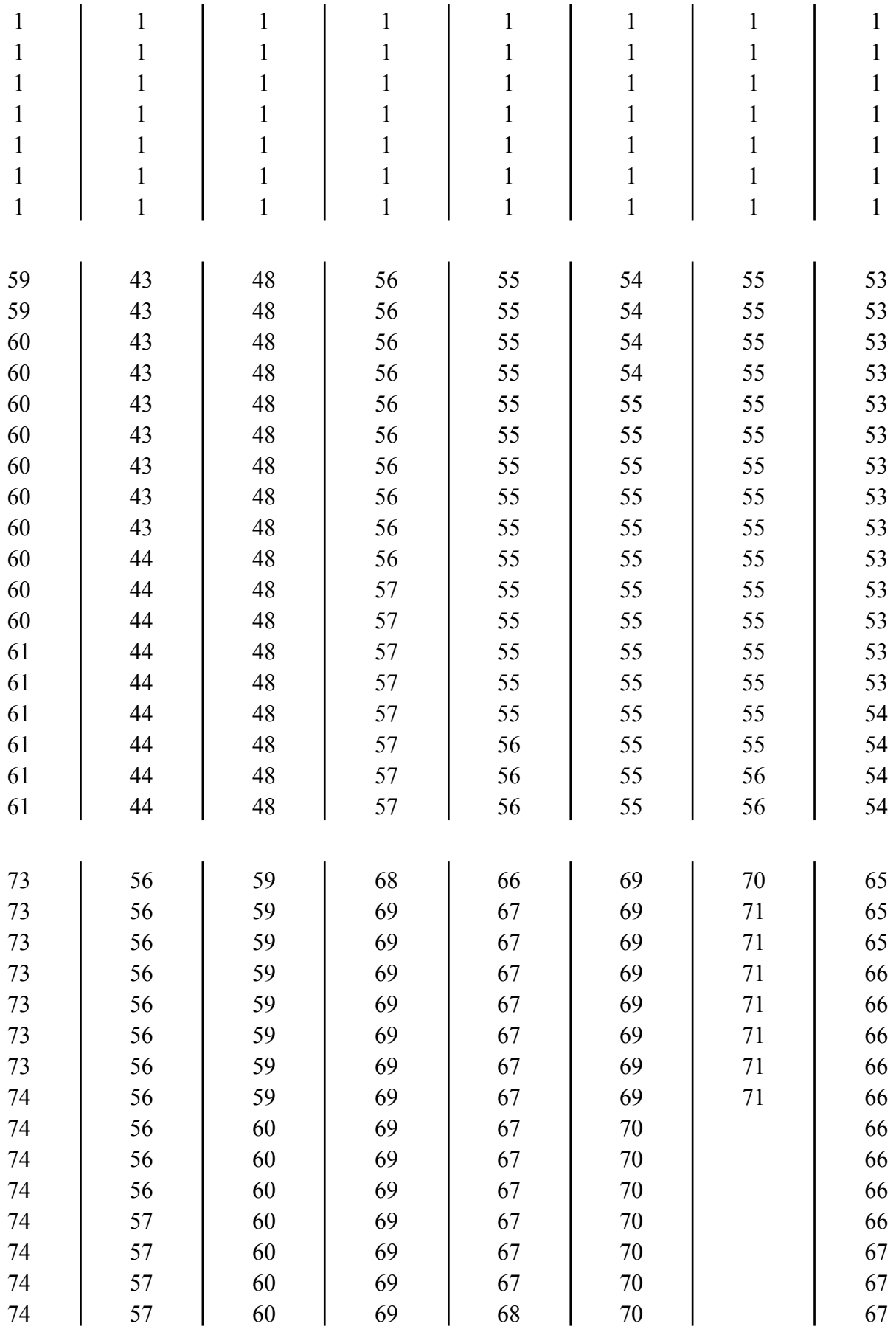

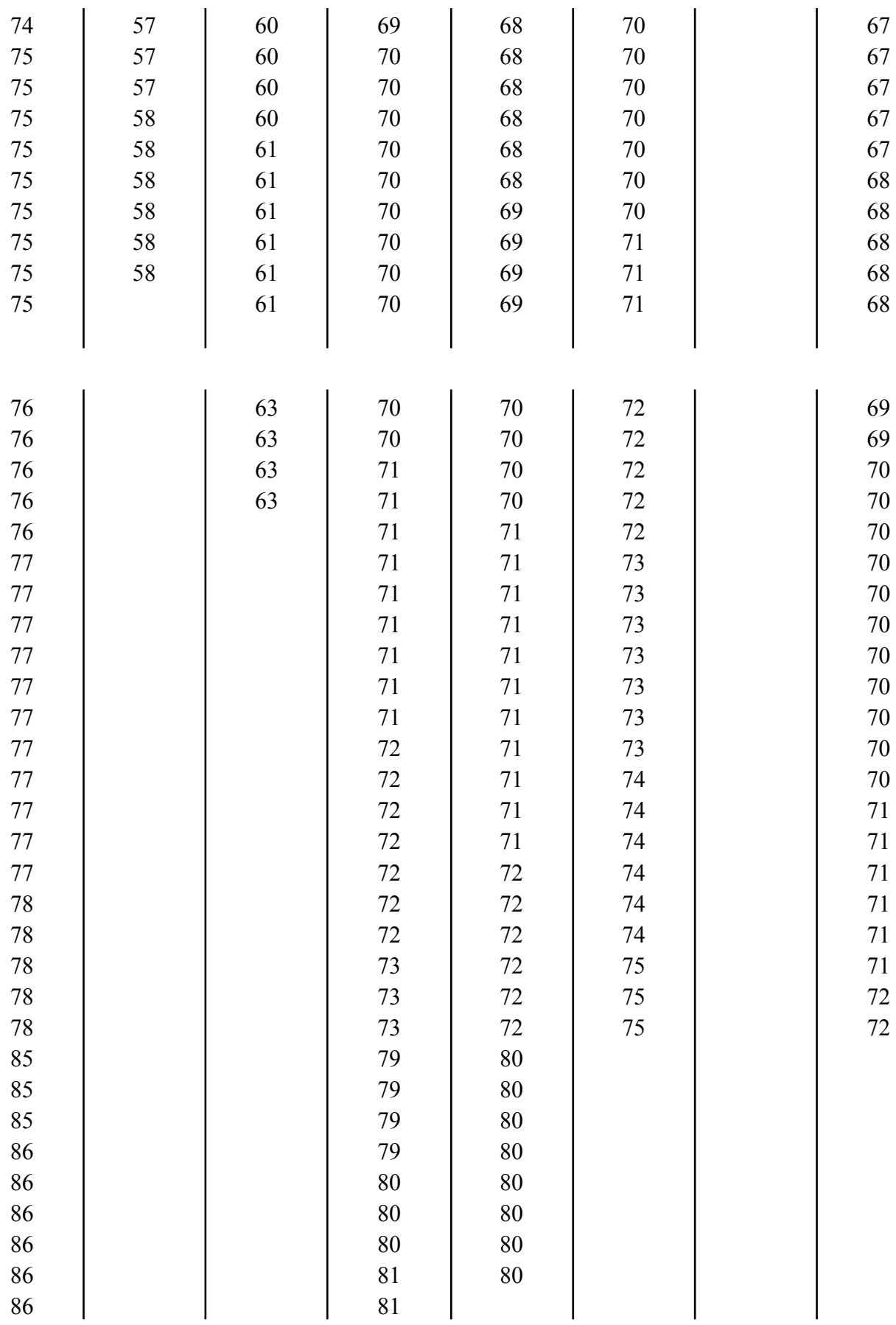

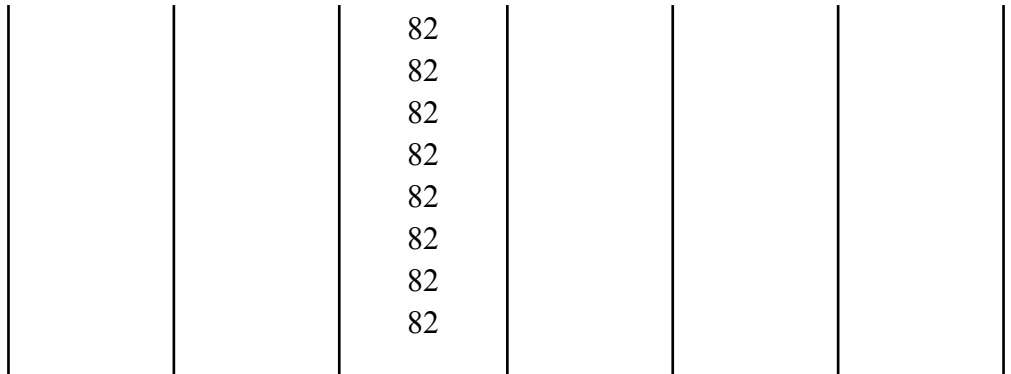

#### **3.3 Análisis Estadístico**

Este proceso permite determinar los consumos promedios de cada mes a fin de poder graficarlos y visualizarlos de manera clara, mismo proceso que se da de la siguiente forma:

● Se ingresa a la ventana estadísticas y se escoge la opción de estadísticas básicas

y dentro de esta se selecciona mostrar estadísticos descriptivos.

#### **Minimum Accord Manager Setup** Minimum Villa.mpx Archivo Editar Datos Calc Estadísticas Gráfica Vista Ayuda Asistente Estadísticas básicas  $\blacktriangleright$   $\overrightarrow{E_X}$  Mostrar estadísticos descriptivos... 自日量お通行り Regresión  $\blacktriangleright$   $\frac{1}{N}$  Almacenar estadísticos descriptivos... Navegador **ANOVA** ▶ A HI Resumen gráfico... DOE 1.Gráfica de caja y bigotes (Salc '/ Z de 1 Muestra... Gráficas de control 2.Estadísticos descriptivos "\\t de 1 Muestra ... Herramientas de calidad k 3.Estadísticos descriptivos: 2016 / t de 2 muestras...  $\begin{array}{c}\n\begin{array}{c}\n\sqrt{\frac{1}{2}} \\
\hline\n\end{array} \\
\hline\n\end{array}\n\quad \text{t perada...}$ Confiabilidad/supervivencia 4. Gráfica de intervalos Análisis multivariado 5.Gráfica de probabilidad de Co  $P_{\frac{m}{2}}$  1 Proporción... s. Series de tiempo  $\frac{1}{2}$  2 Proporciones... 6.Análisis de regresión: Consum Tablas  $\Box$ Tasa de Poisson de 1 muestra... ANOVA de un solo factor: ene-1 No paramétricos  $\frac{1}{2}$ Tasa de Poisson de 2 muestras... Pruebas de equivalencia Gráfica de caja de ene-16; feb-1 Potencia y tamaño de la muestra  $\blacktriangleright$   $\frac{\partial^2 \hat{\mathbf{l}}}{\partial \hat{\mathbf{m}}}$  1 varianza... **A** 2 varianzas...

*Ilustración 24.* Estadísticos descriptivos

**Fuente:** Villa J. (2023)

● Posteriormente se selecciona todos los datos ya depurados de cada mes, estos

datos son considerados limpios y se acepta.

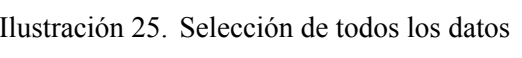

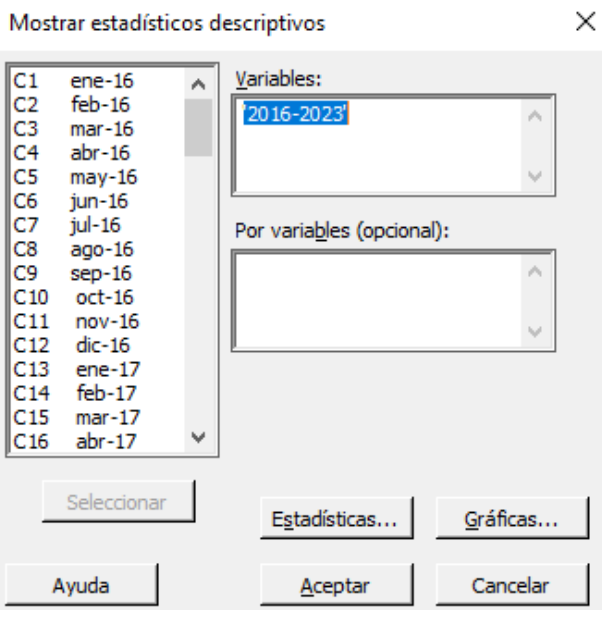

**Fuente:** Villa J. (2023)

● Luego dentro de estadísticos descriptivos clicamos en la opción de estadísticas y seleccionamos los resultados que queremos obtener en este caso la media y los valores máximos y mínimos. No es más que realizar el promedio de cada mes para encontrar la media y verificar el consumo mínimo y máximo de cada mes.

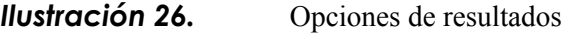

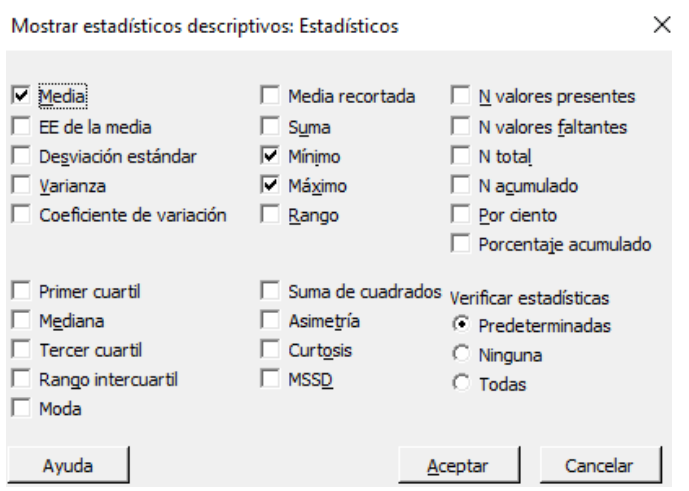

● Finalmente se obtiene una tabla con los resultados de las medias de cada mes, no es más que el uso de la ecuación 11, considerando los datos luego de la depuración de datos anómalos y atípicos, es decir datos limpios.

Tabla 20. Resultados del proceso de análisis estadístico

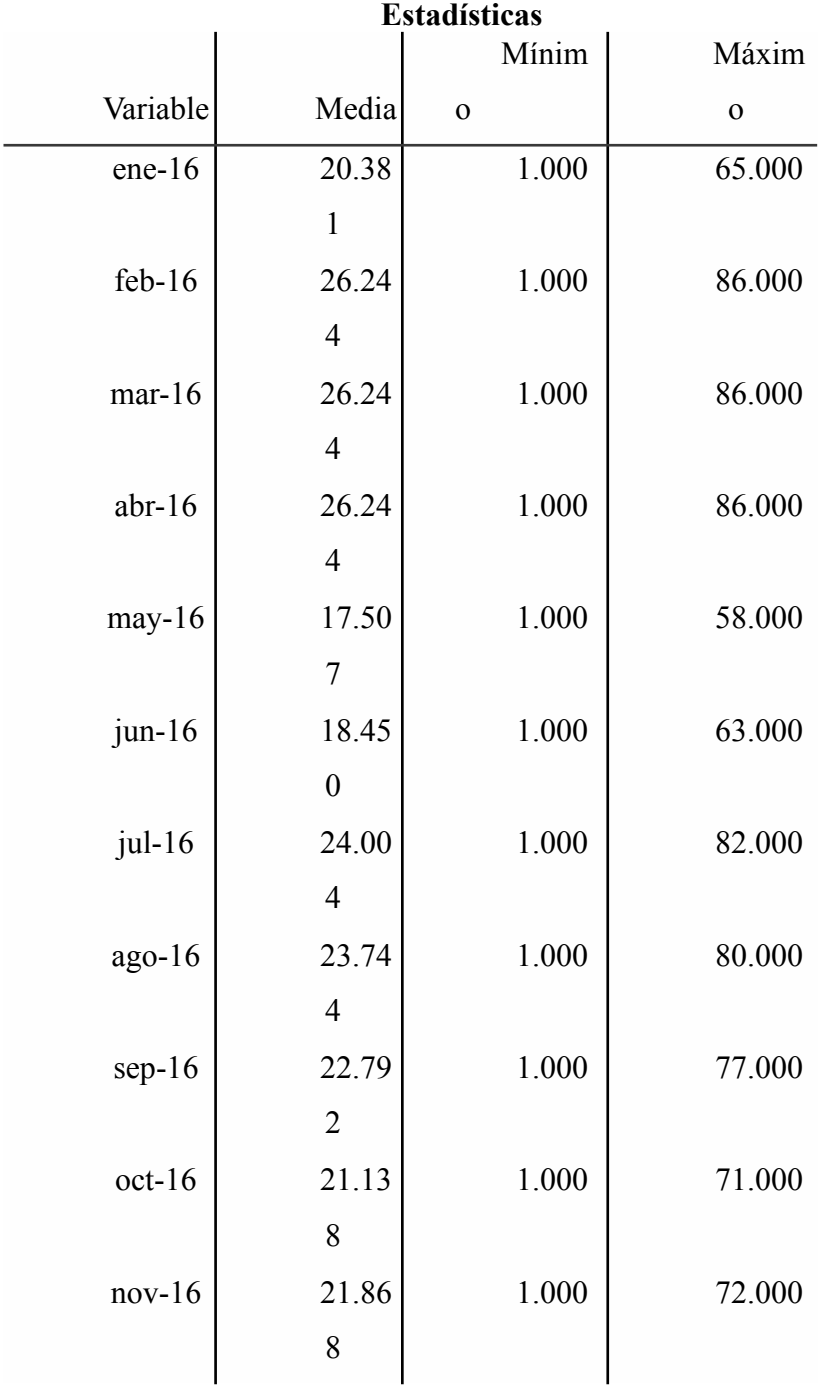

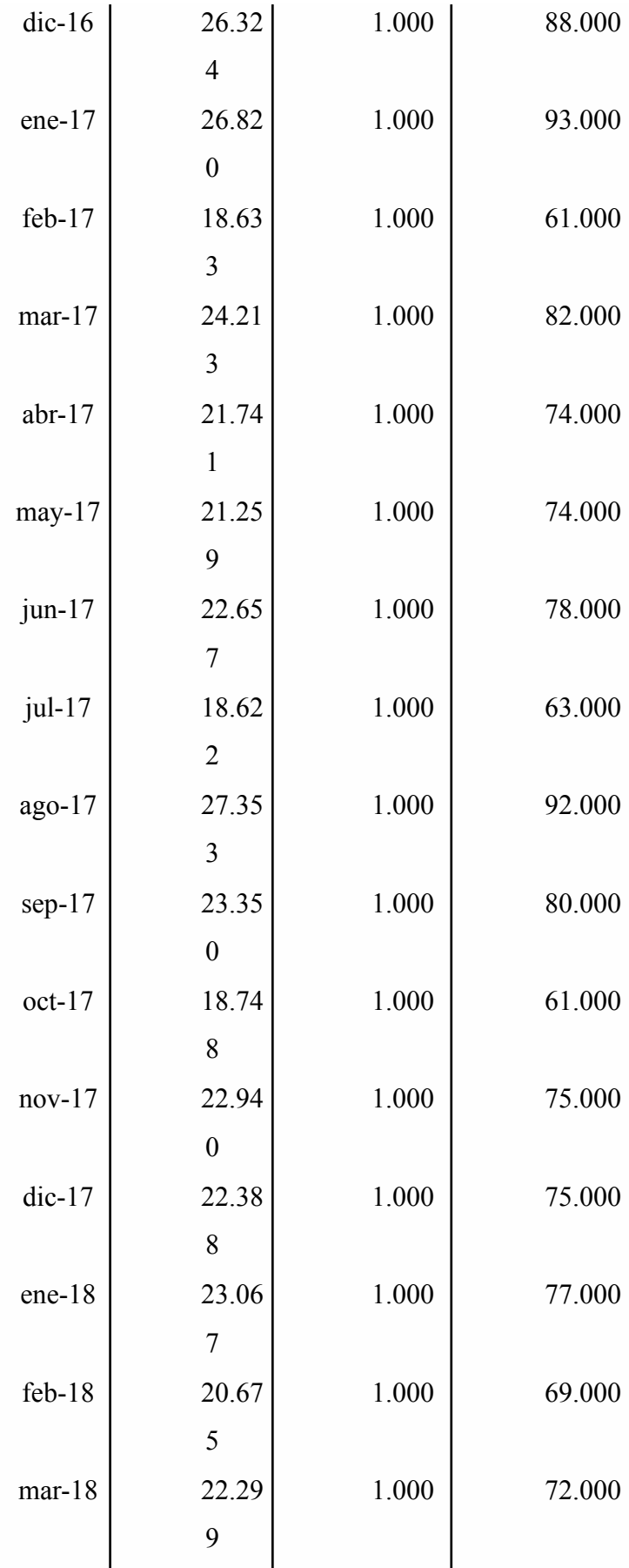

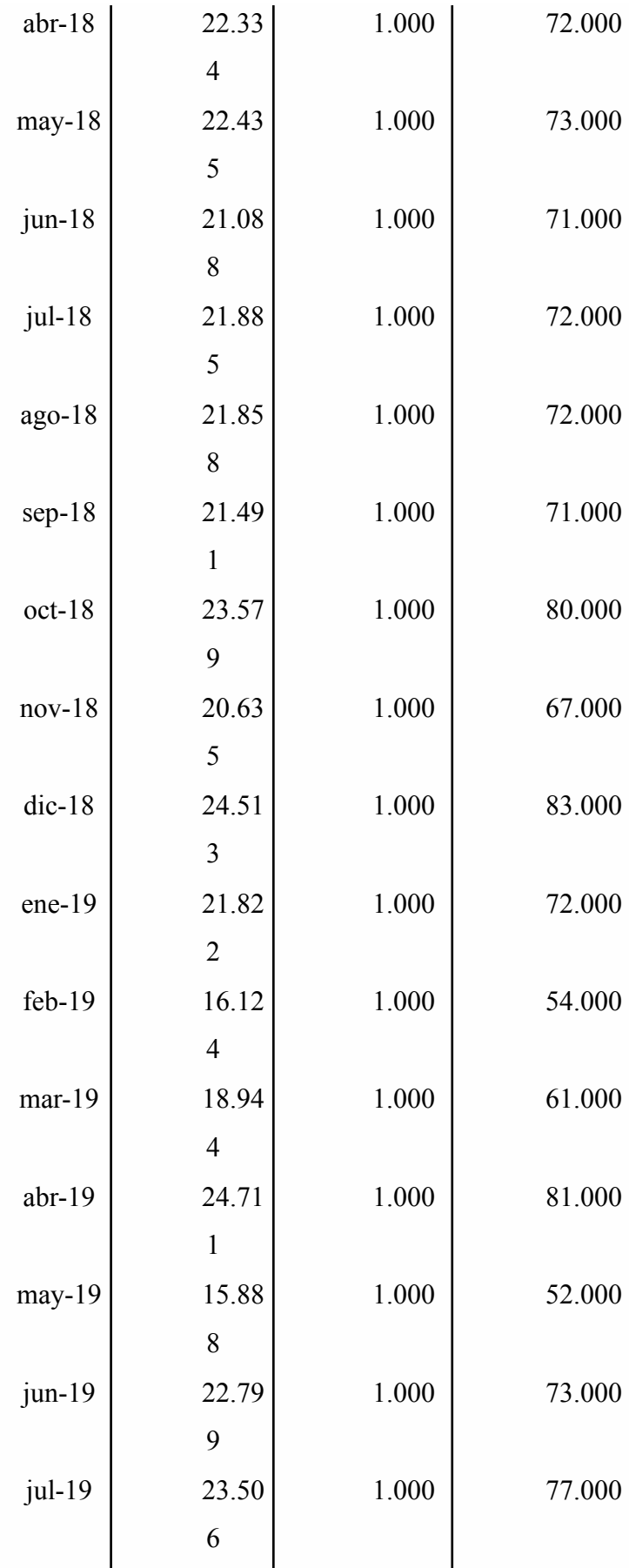

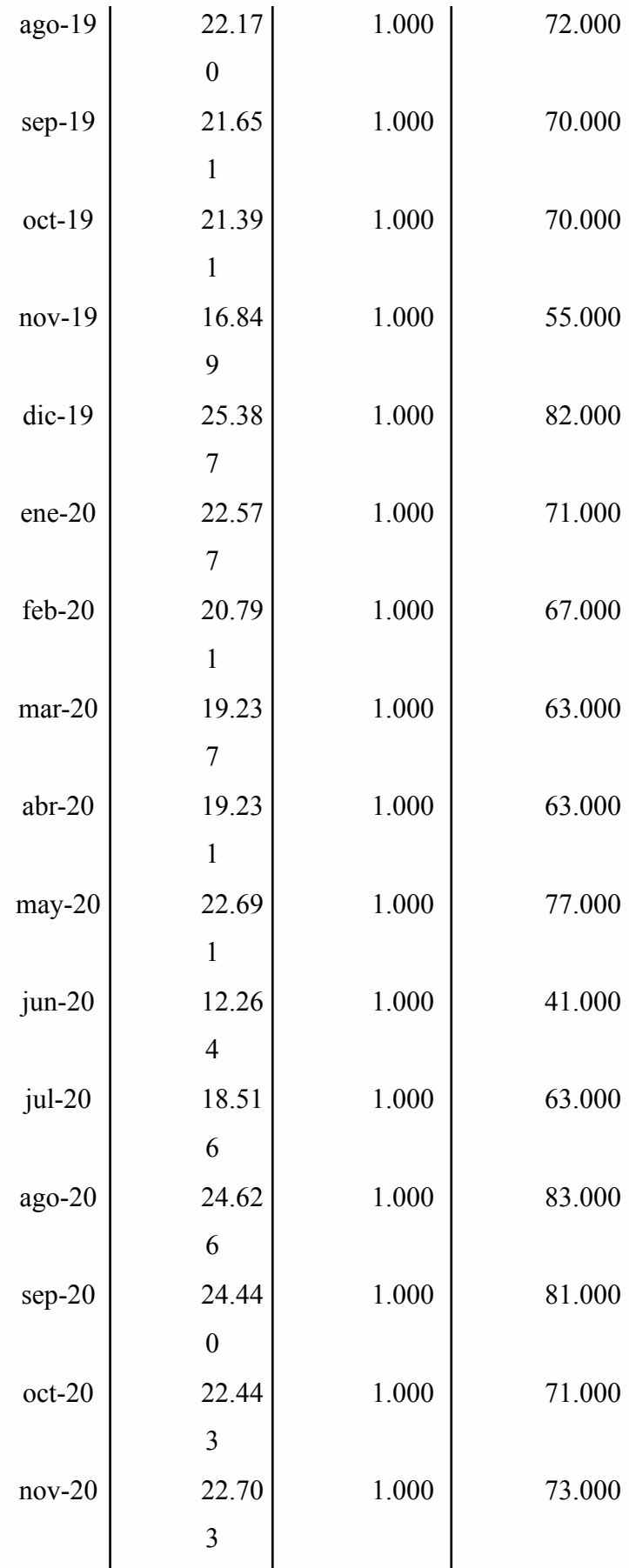

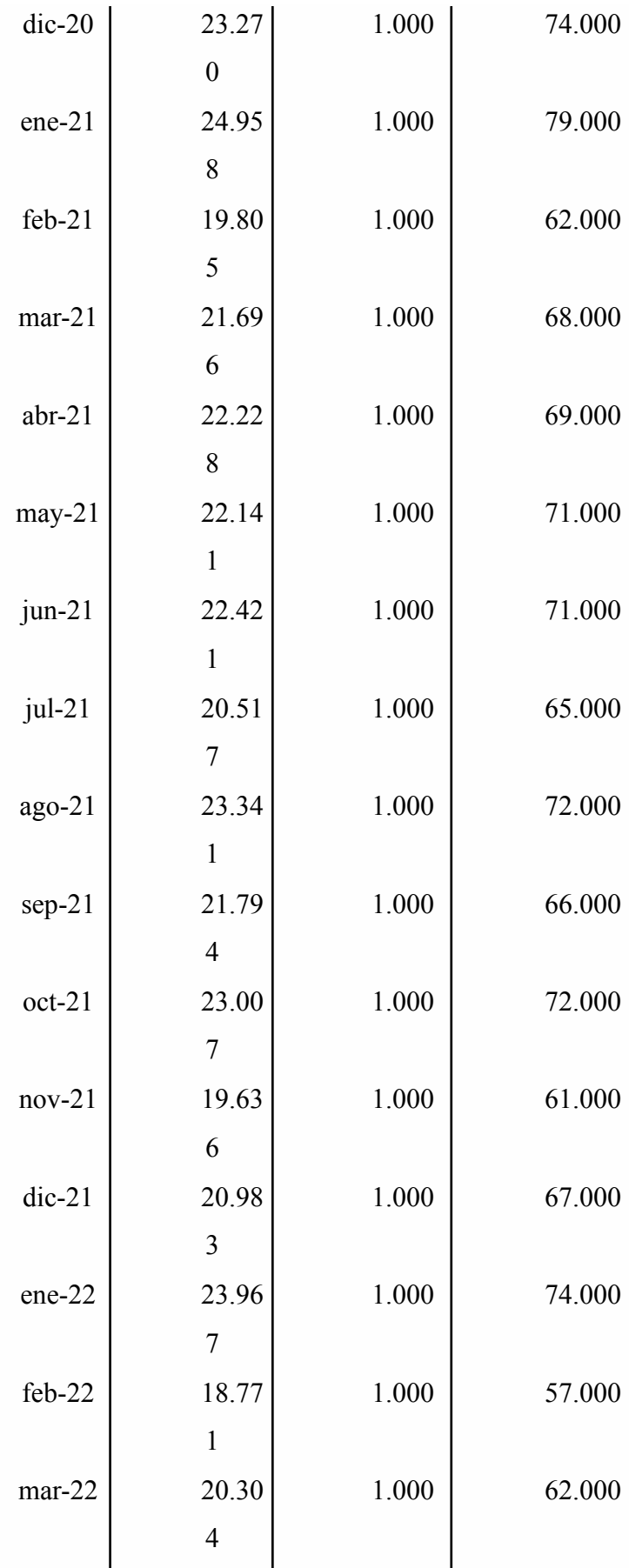

| $abr-22$ | 23.20            | 1.000 | 72.000 |
|----------|------------------|-------|--------|
|          | 5                |       |        |
| may-22   | 18.91            | 1.000 | 59.000 |
|          | $\overline{2}$   |       |        |
| jun-22   | 20.87            | 1.000 | 65.000 |
|          | 3                |       |        |
| jul-22   | 20.33            | 1.000 | 65.000 |
|          | 9                |       |        |
| $ago-22$ | 19.98            | 1.000 | 62.000 |
|          | $\boldsymbol{0}$ |       |        |
| $sep-22$ | 24.08            | 1.000 | 74.000 |
|          | $\boldsymbol{0}$ |       |        |
| oct-22   | 18.96            | 1.000 | 59.000 |
|          | $\overline{7}$   |       |        |
| $nov-22$ | 20.01            | 1.000 | 62.000 |
|          | $\boldsymbol{0}$ |       |        |
| $dic-22$ | 21.40            | 1.000 | 68.000 |
|          | $\overline{2}$   |       |        |
| ene-23   | 20.73            | 1.000 | 67.000 |
|          | 6                |       |        |
| $feb-23$ | 18.60            | 1.000 | 59.000 |
|          | 8                |       |        |
| $mar-23$ | 21.45            | 1.000 | 68.000 |
|          | $\mathbf{1}$     |       |        |
| $abr-23$ | 20.80            | 1.000 | 67.000 |
|          | $\overline{7}$   |       |        |
| $may-23$ | 20.07            | 1.000 | 62.000 |
|          | 1                |       |        |
| $jun-23$ | 20.67            | 1.000 | 63.000 |
|          | 5                |       |        |

**Fuente:** Villa J. (2023

Se realiza una prueba de Normalidad para verificar si los datos limpios obtenidos cumplen una distribución Normal, de no ser el caso se debe considerar una transformación de datos para cumplir con esta condición, misma que se la puede hacer mediante la transformación de Johnson. Esta prueba permite trasformar datos que presentan resistencia a ser normalizados.

La prueba de homocedasticidad se utiliza a fin de visualizar esta distribución.

Se aplica el análisis de varianza Anova para identificar si existe diferencias estadísticas entre los valores medios de los registros mensuales tabulados y la prueba de Tukey para agruparlos en rangos de diferentes valores corroborando así el análisis de varianza Anova.

Finalmente se realiza una gráfica de intervalos con los consumos promedios de cada mes, identificando los consumos mensuales máximos, medios y mínimos encontrados, mismo que servirán para el cálculo del coeficiente de variación (Kd) para el cantón.

#### **4. CAPÍTULO IV. RESULTADOS Y DISCUSIÓN**

#### **4.1 RESULTADOS**

Previo al cálculo del coeficiente de variación del cantón Salcedo fue necesaria la obtención de los datos primarios, para lo cual el GADM de este cantón proporcionó aproximadamente 450,010 datos primarios. Estos datos representan el consumo de agua potable en m3 de cada mes por usuario, para un periodo desde enero de 2016 hasta junio de 2023.

Tras la eliminación de valores erróneos y valores atípicos se obtuvo que aproximadamente 345,000 datos son considerados para su análisis estadístico, la siguiente tabla muestra los resultados de la limpieza de datos.
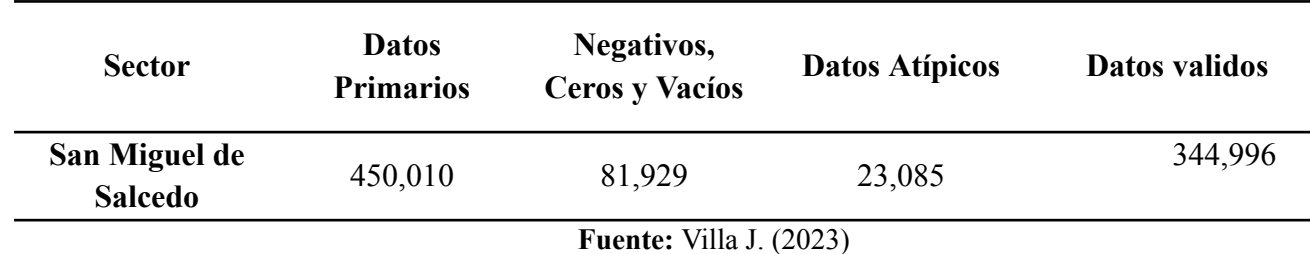

# **4.1.1 Prueba de Normalidad**

Para verificar si la muestra sigue una distribución normal o no normal se empleó la prueba de Anderson Darling, obteniendo un valor de P igual a 0.384. Por lo tanto, no se puede rechazar la hipótesis nula y los datos parecen normales haciéndose innecesaria una trasformación de datos.

En esta prueba, valores de P menores al grado de significancia (0.05) rechazan la hipótesis nula y se consideran no normales y valores mayores al grado de significancia son normales, pero no rechazan la hipótesis nula.

La ilustración 27 evidencia esta distribución.

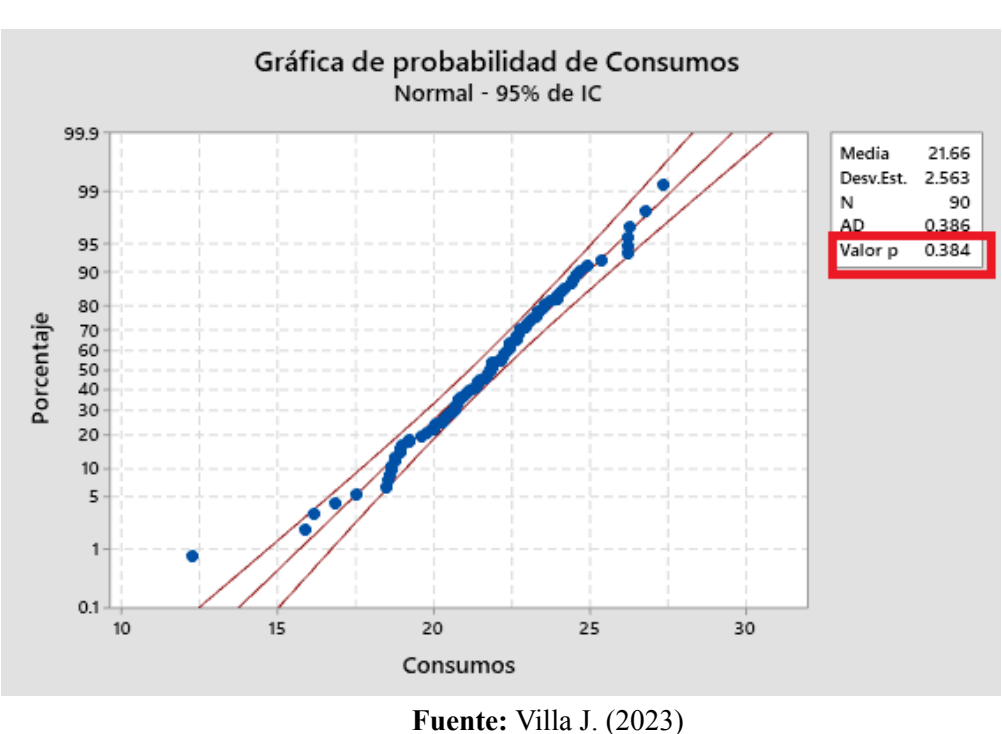

*Ilustración 27.* Distribución normal de los consumos medios

#### **4.1.2 Prueba de Homocedasticidad**

Tras ver realizado la prueba de normalidad se aplica la prueba de homocedasticidad, misma prueba que se basa en la hipótesis nula de varianzas iguales o similares y en datos con distribuciones que sean normales. Para ello se realiza la gráfica de residuo estandarizado vs valor ajustado a fin de conocer cómo se encuentran distribuida la muestra. En este caso se observa una distribución no homogénea es decir una distribución aleatoria que se ubica bajo y sobre el eje cero. La ilustración 28 muestra dicho resultado.

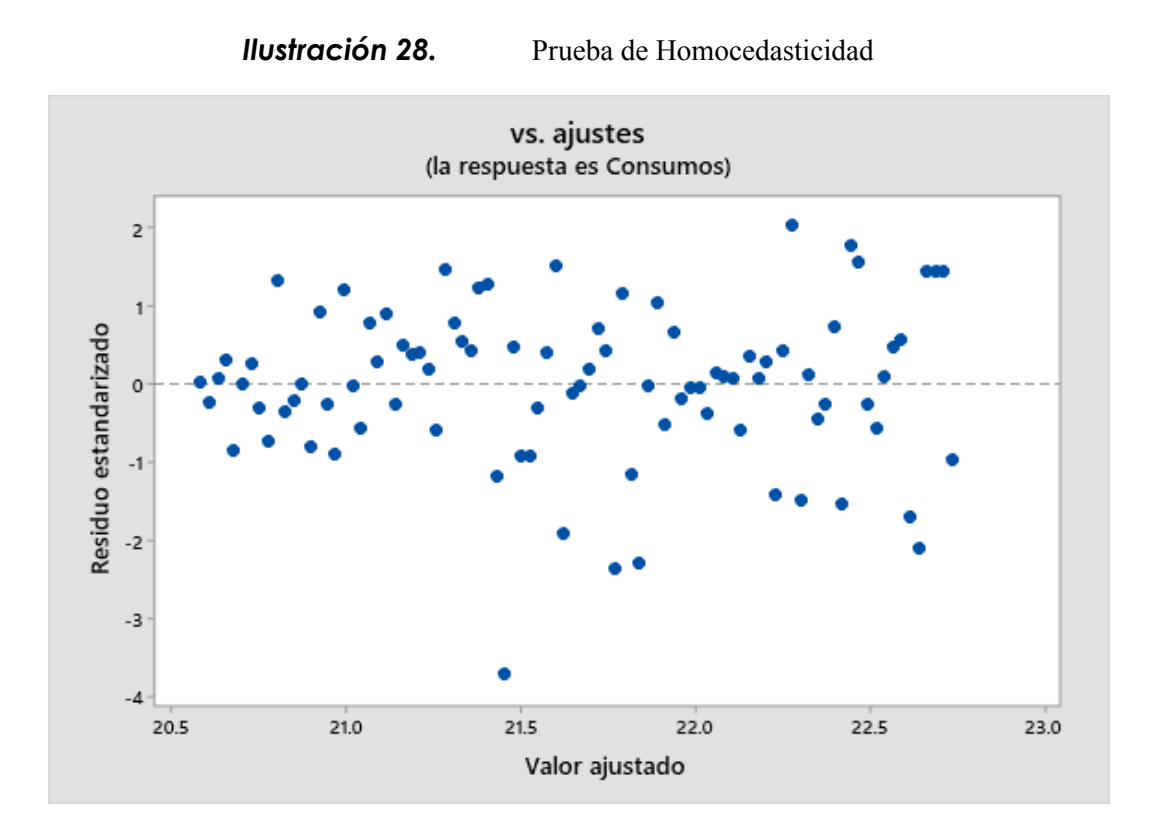

**Fuente:** Villa J. (2023)

# **4.1.3 Análisis de varianza (ANOVA)**

Mediante el análisis de varianzas de medias se determinó un valor de P igual a 0.000, este resultado se aprecia en la siguiente tabla. Este valor resulta más bajo que el grado de significancia, lo que da a entender que no considera la hipótesis nula y establece que los consumos medios de agua potable en su mayoría presentan diferencias significativas. En la tabla 22 se muestra este análisis y además se especifica cada componente.

| <b>Sector</b> | <b>Fuente</b> | GL     | <b>SC</b> Ajust.                                                                                                    | <b>MC</b><br>Ajust. | Valor F | Valor p |
|---------------|---------------|--------|----------------------------------------------------------------------------------------------------|---------------------|---------|---------|
| San           | Factor        | 89     | 2212243                                                                                                    | 24856.7             | 96.22   | 0.000   |
| Miguel de     | Error         | 344906 | 89097098                                                                                                    | 258.3               |         |         |
| Salcedo       | Total         | 344995 | 91309341                                                                                                    |                     |         |         |
|               |               |        | $\mathbf{F}_{\mathbf{u},\mathbf{u}}$ and $\mathbf{v}$ . $\mathbf{v}$ is $\mathbf{F}_{\mathbf{u},\mathbf{u}}$ (2002) |                     |         |         |

Tabla 22. Análisis de varianza de consumos medios.

**Fuente:** Villa J. (2023)

**GL:** Grados de libertad.

**SC Ajust.:** Suma ajustada de cuadrados.

**MC Ajust.:** Cuadrado medio ajustado.

**Valor F:** Variación entre las medias de las muestras/variación dentro de las muestras.

**Valor p:** Grado o nivel de significancia.

### **4.1.4 Agrupación por rangos (Tukey)**

La prueba de agrupación por rangos Tukey nos muestra cómo se relacionan los consumos medios de agua potable y confirma lo establecido por el análisis de varianza ANOVA.

Los consumos se agrupan en 43 rangos identificados con letras. El consumo máximo se muestra con la letra A y el mínimo con la letra AQ. La siguiente tabla muestra la relación existente que hay entre los consumos.

| <b>Meses</b> | $\mathbf N$  |           | Media Agrupación |                 |                   |  |  |                         |  |                           |  |  |
|--------------|--------------|-----------|------------------|-----------------|-------------------|--|--|-------------------------|--|---------------------------|--|--|
| ago-17       | 3701         | 27.353 A  |                  |                 |                   |  |  |                         |  |                           |  |  |
| ene-17       | 3614         | 26.82 A B |                  |                 |                   |  |  |                         |  |                           |  |  |
| dic-16       | 3677         |           | 26.324 A B C     |                 |                   |  |  |                         |  |                           |  |  |
| abr-16       | 3670         |           | 26.244 A B C D   |                 |                   |  |  |                         |  |                           |  |  |
| mar-16       | 3670         |           | 26.244 A B C D   |                 |                   |  |  |                         |  |                           |  |  |
| feb-16       | 3670         |           | 26.244 A B C D   |                 |                   |  |  |                         |  |                           |  |  |
| dic-19       | 3925         | 25.387    | B C D E          |                 |                   |  |  |                         |  |                           |  |  |
| ene-21       | 3717         | 24.958    |                  | $C$ $D$ $E$ $F$ |                   |  |  |                         |  |                           |  |  |
| abr-19       | 3935         | 24.711    |                  | D E F G         |                   |  |  |                         |  |                           |  |  |
| ago-20       | 3904         | 24.626    |                  |                 | E F G H           |  |  |                         |  |                           |  |  |
| dic-18       | 3850         | 24.513    |                  |                 | E F G H I         |  |  |                         |  |                           |  |  |
| sep-20       | 3915         | 24.44     |                  |                 | E F G H I J       |  |  |                         |  |                           |  |  |
| mar-17       | 3624         | 24.213    |                  |                 | E F G H I J K     |  |  |                         |  |                           |  |  |
| sep-22       | 4090         | 24.08     |                  |                 | E F G H I J K L   |  |  |                         |  |                           |  |  |
| jul-16       | 3678         | 24.004    |                  |                 | E F G H I J K L M |  |  |                         |  |                           |  |  |
| $ene-22$     | 4013         | 23.967    |                  |                 |                   |  |  | E F G H I J K L M N     |  |                           |  |  |
| ago-16       | 3669         | 23.744    |                  |                 |                   |  |  | F G H I J K L M N O     |  |                           |  |  |
| oct-18       | 3811         | 23.579    |                  |                 |                   |  |  | F G H I J K L M N O P   |  |                           |  |  |
| jul-19       | 3978         | 23.506    |                  |                 |                   |  |  | F G H I J K L M N O P   |  |                           |  |  |
| sep-17       | 3686         | 23.35     |                  |                 |                   |  |  | G H I J K L M N O P Q R |  |                           |  |  |
| ago-21       | 3938         | 23.341    |                  |                 |                   |  |  | GHI J K L M N O P Q     |  |                           |  |  |
| dic-20       | 3673         | 23.27     |                  |                 |                   |  |  |                         |  | GHI J K L M N O P Q R S   |  |  |
| abr-22       | 4003         | 23.205    |                  |                 |                   |  |  |                         |  | GHI J K L M N O P Q R S   |  |  |
|              |              | 23.067    |                  |                 |                   |  |  |                         |  | HIJ KL M N O P Q R S T    |  |  |
| ene-18       | 3759<br>3994 |           |                  |                 |                   |  |  |                         |  | I J K L M N O P Q R S T U |  |  |
| oct-21       |              | 23.007    |                  |                 |                   |  |  |                         |  |                           |  |  |

Tabla 23. Agrupar información utilizando el método de Tukey y una confianza de 95%.

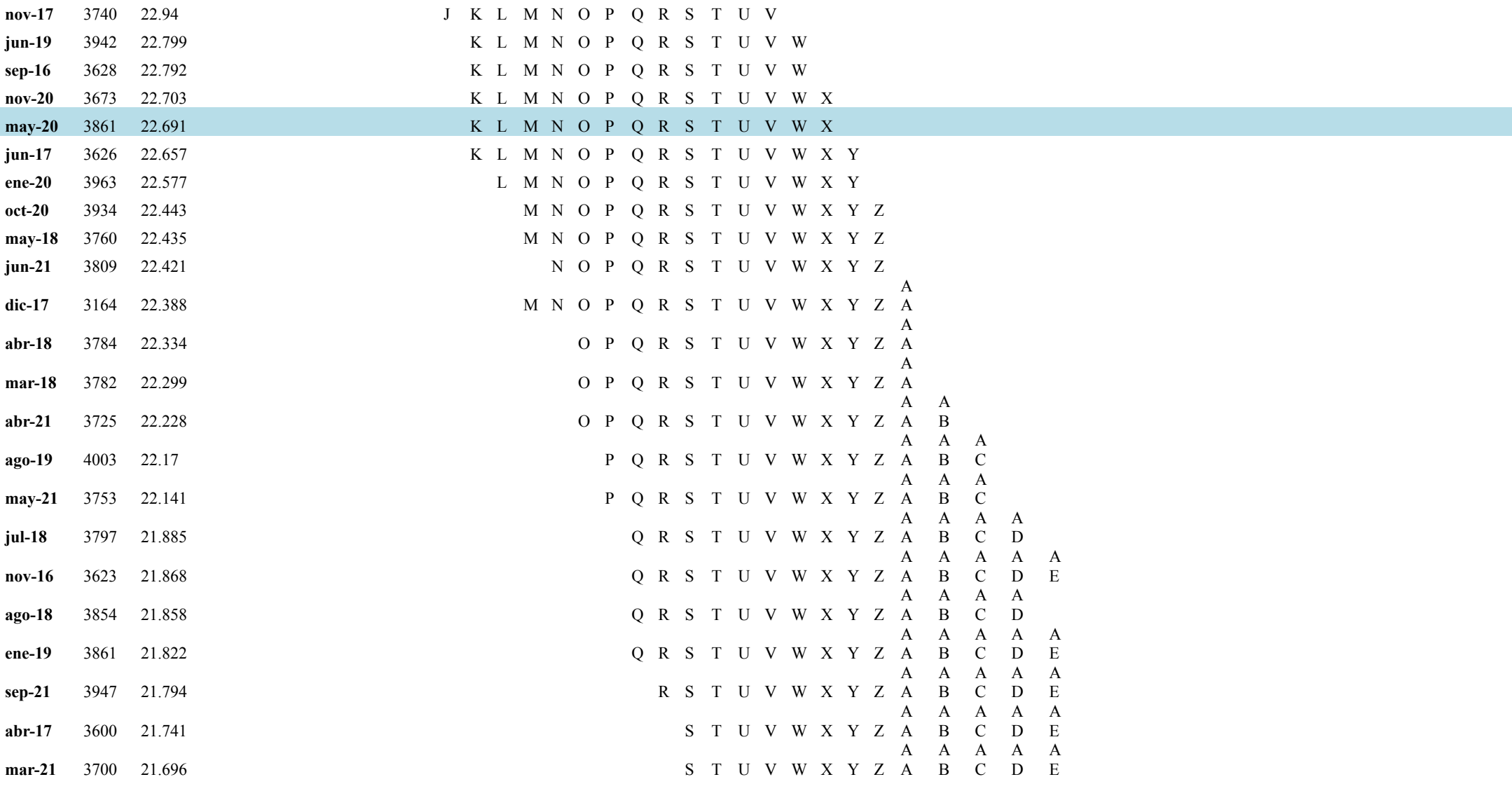

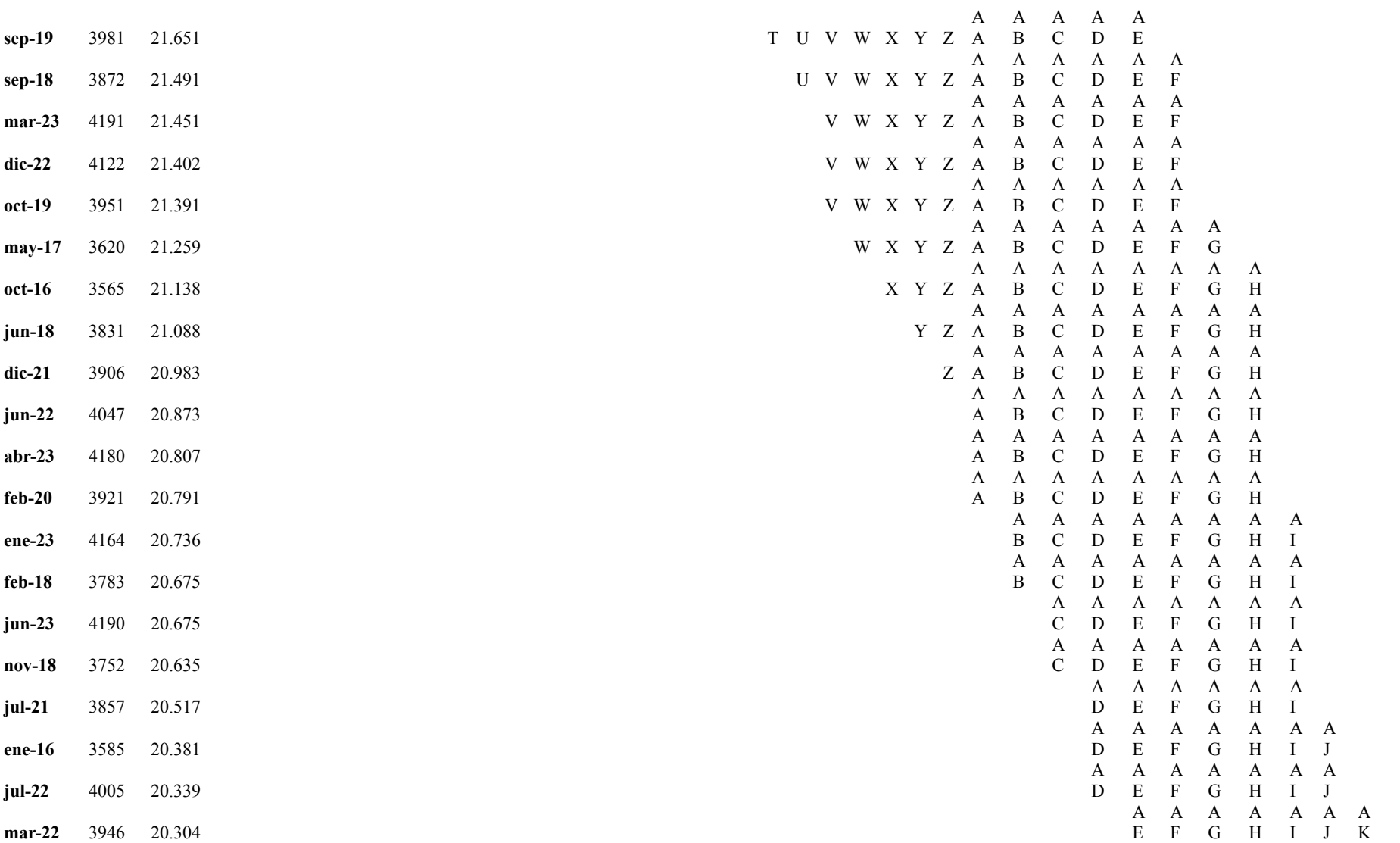

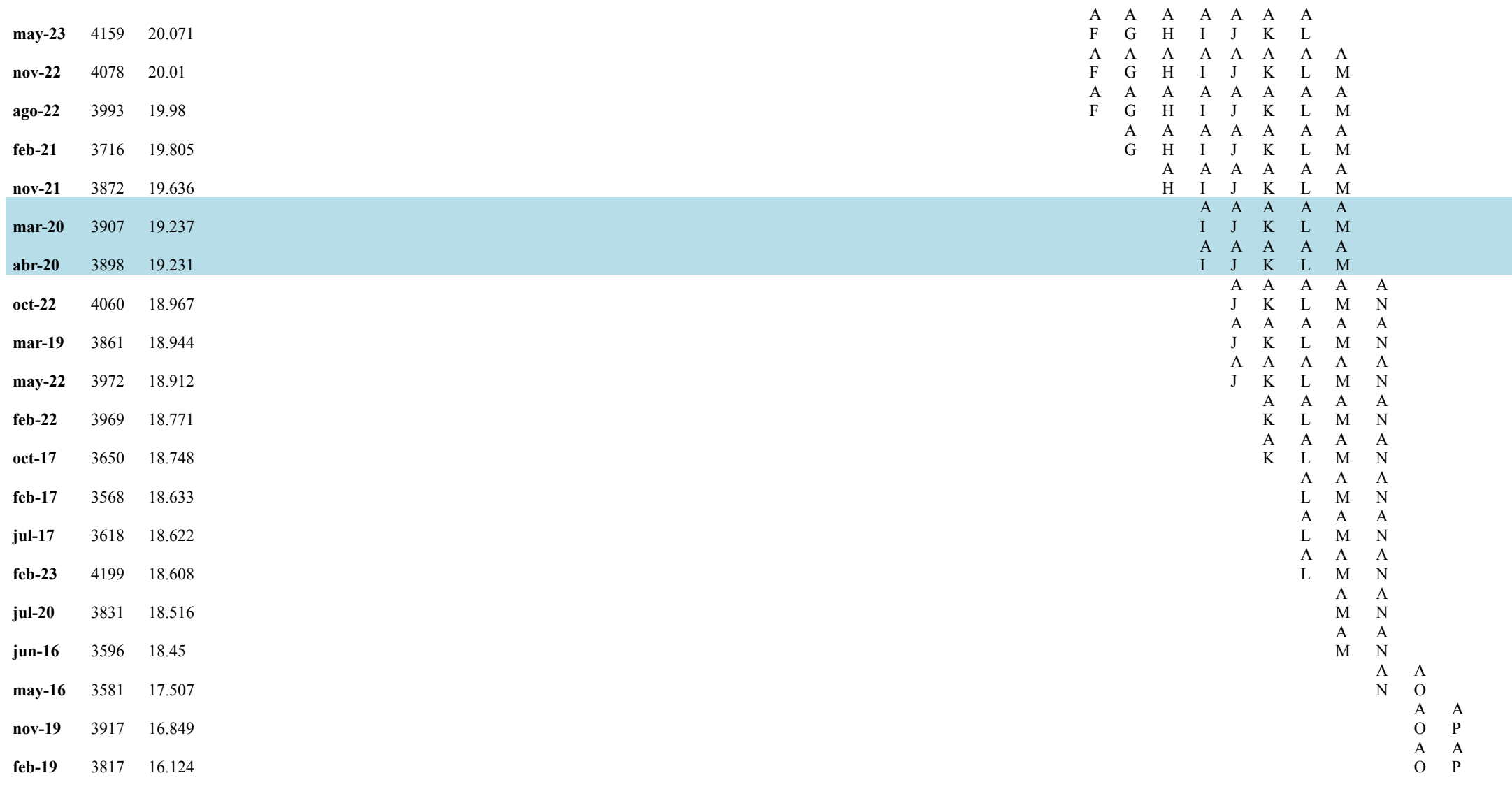

*Nota:* Las medias que no comparten una letra son significativamente diferentes.

En la misma tabla se muestra en color verde el consumo máximo de todo el periodo de análisis, esto se da en el mes de agosto del 2017. Por otra parte, se muestra en color rojo el consumo mínimo, mismo que se da en el mes de junio de 2020, época en la que se dio el confinamiento a causa de la pandemia del Covid-19. Los meses que comprendieron este aislamiento se los muestra en color celeste.

Se ordena y se realiza la tabla tipo resumen para identificar de mejor manera los consumos medios de cada mes. Todos los meses más importantes se muestra en diferentes colores como en la tabla anterior.

A Q

| Mes/Año          | 2016           | 2017            | 2018   | 2019   | 2020   | 2021   | 2022           | 2023   |
|------------------|----------------|-----------------|--------|--------|--------|--------|----------------|--------|
|                  | 20.38          |                 |        |        |        |        | 23.96          |        |
| <b>Enero</b>     | 1              | 26.82           | 23.067 | 21.822 | 22.577 | 24.958 | 7              | 20.736 |
|                  | 26.24          | 18.63           |        |        |        |        | 18.77          |        |
| Febrero          | $\overline{4}$ | 3               | 20.675 | 16.124 | 20.791 | 19.805 |                | 18.608 |
|                  | 26.24          | 24.21           |        |        |        |        | 20.30          |        |
| <b>Marzo</b>     | $\overline{4}$ | 3               | 22.299 | 18.944 | 19.237 | 21.696 | 4              | 21.451 |
|                  | 26.24          | 21.74           |        |        |        |        | 23.20          |        |
| <b>Abril</b>     | $\overline{4}$ | 1               | 22.334 | 24.711 | 19.231 | 22.228 | 5              | 20.807 |
|                  | 17.50          | 21.25           |        |        |        |        | 18.91          |        |
| <b>Mayo</b>      | 7              | 9               | 22.435 | 15.888 | 22.691 | 22.141 | $\overline{2}$ | 20.071 |
| Junio            |                | 22.65           |        |        |        |        | 20.87          |        |
|                  | 18.45          | $7\phantom{.0}$ | 21.088 | 22.799 | 12.264 | 22.421 | 3              | 20.675 |
| Julio            | 24.00          | 18.62           |        |        |        |        | 20.33          |        |
|                  | $\overline{4}$ | 2               | 21.885 | 23.506 | 18.516 | 20.517 | 9              |        |
|                  | 23.74          | 27.35           |        |        |        |        |                |        |
| <b>Agosto</b>    | $\overline{4}$ | 3               | 21.858 | 22.17  | 24.626 | 23.341 | 19.98          |        |
| Septiembre       | 22.79          |                 |        |        |        |        |                |        |
|                  | 2              | 23.35           | 21.491 | 21.651 | 24.44  | 21.794 | 24.08          |        |
| Octubre          | 21.13          | 18.74           |        |        |        |        | 18.96          |        |
|                  | 8              | 8               | 23.579 | 21.391 | 22.443 | 23.007 | 7              |        |
| <b>Noviembre</b> | 21.86          |                 |        |        |        |        |                |        |
|                  | 8              | 22.94           | 20.635 | 16.849 | 22.703 | 19.636 | 20.01          |        |
| <b>Diciembre</b> | 26.32          | 22.38           |        |        |        |        | 21.40          |        |
|                  | 4              | 8               | 24.513 | 25.387 | 23.27  | 20.983 | 2              |        |

Tabla 24. Consumos promedios desde enero de 2016 a junio de 2023

#### **4.1.5 Gráfica de consumos medios**

De acuerdo con el diagrama de intervalos se observa la existencia de picos altos y bajos en el consumo de agua potable. El máximo consumo de agua potable se da en el mes de agosto de 2017, con un volumen de 27.353 m3, este consumo se da en el mes que se produce mayormente la época de verano de este cantón. El menor consumo de agua potable de este cantón se obtiene en la época de confinamiento por covid-19, específicamente en el mes de junio del 2020, con un volumen de aproximadamente 12.264 m3. El consumo promedio para este periodo de análisis es de aproximadamente 21.66 m3.

La ilustración 29 muestra dichos resultados y la tendencia de consumo para la población de este sector.

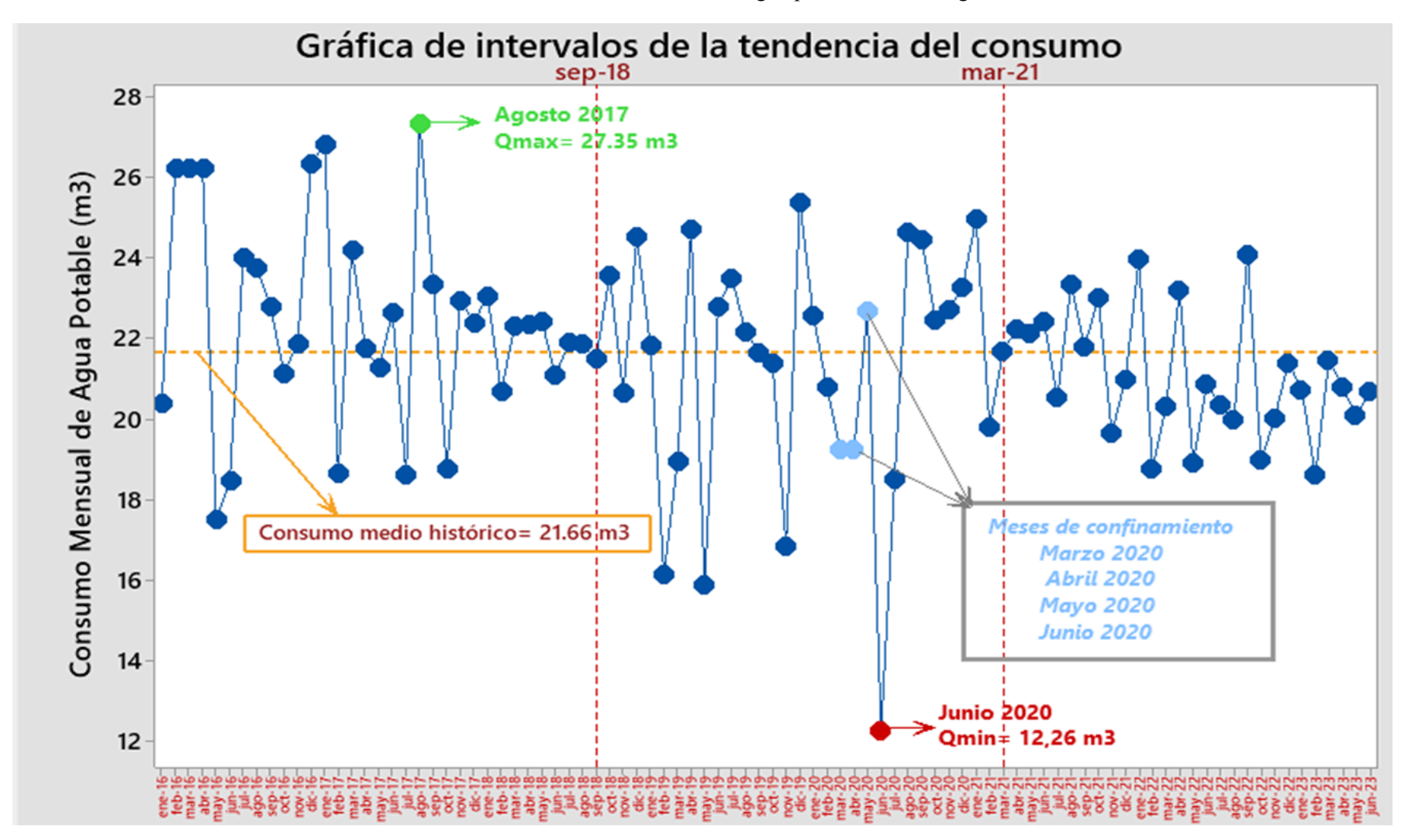

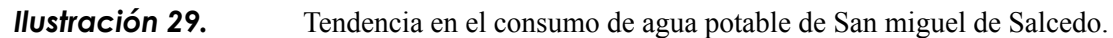

Para entender de mejor forma el comportamiento que tiene la tendencia del consumo de agua potable de la cabecera cantonal de Salcedo, se realiza una clasificación tipo semáforo en la que se establece que el consumo de agua se aprecia por rangos. Estos rangos representan el consumo bajo, medio y alto para este cantón.

El consumo de agua potable considerado bajo en este estudio, se observa en color rojo, este comprende valores entre 12.264 – 17.264 m3. El consumo de agua potable considerado como consumo medio comprende valores entre 17.507 – 22.507 m3 y se representa en color amarillo. Por otra parte, el consumo de agua potable considerado alto, esta entre valores de 22.577 – 27.353 m3 identificado con el color verde.

Los meses de cuarentena también se representan en color celeste tal y como se muestra en la ilustración 29 y tabla 24, los meses que corresponden a este periodo son: marzo, abril, mayo y junio de 2020, en la tabla 25 se representan de color gris.

| Mes/Año          | 2016   | 2017   | 2018   | 2019   | 2020   | 2021   | 2022   | 2023   |
|------------------|--------|--------|--------|--------|--------|--------|--------|--------|
| <b>Enero</b>     | 20.381 | 26.82  | 23.067 | 21.822 | 22.577 | 24.958 | 23.967 | 20.736 |
| Febrero          | 26.244 | 18.633 | 20.675 | 16.124 | 20.791 | 19.805 | 18.771 | 18.608 |
| <b>Marzo</b>     | 26.244 | 24.213 | 22.299 | 18.944 | 19.237 | 21.696 | 20.304 | 21.451 |
| <b>Abril</b>     | 26.244 | 21.741 | 22.334 | 24.711 | 19.231 | 22.228 | 23.205 | 20.807 |
| <b>Mayo</b>      | 17.507 | 21.259 | 22.435 | 15.888 | 22.691 | 22.141 | 18.912 | 20.071 |
| Junio            | 18.45  | 22.657 | 21.088 | 22.799 | 12.264 | 22.421 | 20.873 | 20.675 |
| Julio            | 24.004 | 18.622 | 21.885 | 23.506 | 18.516 | 20.517 | 20.339 |        |
| <b>Agosto</b>    | 23.744 | 27.353 | 21.858 | 22.17  | 24.626 | 23.341 | 19.98  |        |
| Septiembre       | 22.792 | 23.35  | 21.491 | 21.651 | 24.44  | 21.794 | 24.08  |        |
| Octubre          | 21.138 | 18.748 | 23.579 | 21.391 | 22.443 | 23.007 | 18.967 |        |
| <b>Noviembre</b> | 21.868 | 22.94  | 20.635 | 16.849 | 22.703 | 19.636 | 20.01  |        |
| <b>Diciembre</b> | 26.324 | 22.388 | 24.513 | 25.387 | 23.27  | 20.983 | 21.402 |        |

Tabla 25. Tabla tipo semáforo de los tipos de consumos de agua potable.

**Fuente:** Villa J. (2023)

#### **4.1.6 Coeficiente de variación (kd) para San Miguel de Salcedo**

El diagrama de intervalos fue útil para establecer el consumo máximo de agua potable y la media histórica o consumo medio para el periodo de análisis. Mediante una relación entre estos dos valores podemos encontrar el coeficiente de variación para la población de San Miguel de Salcedo.

No se considera la ecuación 2 para establecer el valor del consumo medio, puesto que se desconoce de datos reales de la población actual del sector.

El resultado para el coeficiente de variación se determinó con la ecuación 1, tal como se describe a continuación.

$$
Qm\acute{a}x = Kd * Qmed
$$
 Ecuación [1]  

$$
Kd = \frac{Qm\acute{a}x}{Qmed}
$$
  

$$
Kd = \frac{27.353 \text{ m3}}{21.658 \text{ m3}}
$$
  

$$
Kd = 1.26
$$

La siguiente tabla muestra un resumen de algunos resultados y los datos más importantes utilizados para determinar el valor del coeficiente de variación para San Miguel de Salcedo.

Tabla 26. Coeficiente de variación actual para San Miguel de Salcedo

| <b>Sector</b>                   | <b>Habitantes</b> | Número<br>de<br>usuarios | Consumo<br>máximo<br>histórico | Consum<br>o medio<br>históric<br>$\bf{0}$ | Kd   | Cobertura<br>de A.P.<br><b>Urbano</b> |
|---------------------------------|-------------------|--------------------------|--------------------------------|-------------------------------------------|------|---------------------------------------|
| <b>San Miguel</b><br>de Salcedo | 31,315            | 5417                     | 27.353                         | 21.658                                    | 1.26 | 81.40 %                               |

**Fuente:** Villa J. (2023)

#### **4.1.7 Coeficiente de variación Kd vs Norma CPE INEN 005-9-1**

Se realiza una comparación del coeficiente de variación actual con el de la norma ecuatoriana, además se incluye una comparación adicional con el resultado de tres ciudades que dispongan de una población parecida a la de la ciudad investigada. Este proceso se realiza a fin de comprender como se comporta el coeficiente de variación en ciudades con similares cantidades de población.

Se escogió las ciudades del Puyo, Guaranda y Baños puesto que resultan próximas o cercanas respecto al número de habitantes y la distancia entre provincias, los resultados se observan en una tabla tipo resumen. Los coeficientes de variación de la ciudad del Puyo, Guaranda y Baños han sido actualizados por investigaciones realizadas por parte de la Universidad Nacional de Chimborazo, este resultado se aprecia en la tabla 2.

| Ciudad                | Población (Censo 2010) | <b>Kd Actual</b> |
|-----------------------|------------------------|------------------|
| San Miguel de Salcedo | 31 315 hab.            | 1.26             |
| Guaranda              | 23 874 hab.            | 1.32             |
| <b>Baños</b>          | 25 043 hab.            | 1.34             |
| <b>Puyo</b>           | 33 557 hab.            | 1.30             |

Tabla 27. Resumen de ciudades similares en población.

**Fuente:** Villa J. (2023)

La siguiente ilustración evidencia los resultados de la comparación de las ciudades anteriormente descritas con la norma.

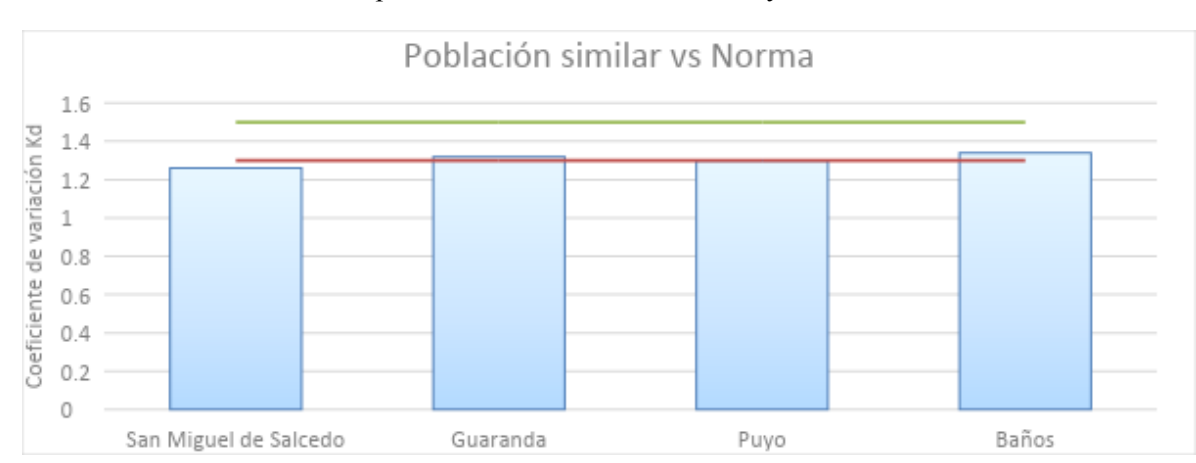

*Ilustración* 30. Comparativa entre ciudades similares y la norma ecuatoriana

**Fuente:** Villa J. (2023)

Por otra parte, a fin de comprender el comportamiento del consumo de agua potable en diferentes ciudades del Ecuador se realiza una comparación en la que se agrupan los cantones o poblaciones que se muestra en la tabla 2, estos cantones se encuentran clasificadas según el número de habitantes que disponen, de acuerdo con el censo del 2010.

Se clasifican en tres grupos, los cantones grandes que van desde los 7,000 a 51,000 usuarios aproximadamente, los cantones medianos que van desde los 2,000 a 7,000 usuarios y finalmente los cantones pequeños que van desde los 60 a 2,000 usuarios aproximadamente.

Además, en la tabla 29, 31 y 33 se evidencia el porcentaje de poblaciones que están por debajo, dentro y sobre el rango del coeficiente de variación propuesto por la norma.

| Cantón            | <b>Usuario</b><br>S | Consum<br>0<br>máximo | Kd              |
|-------------------|---------------------|-----------------------|-----------------|
| P. Sta. Marianita | 62                  | 37,03                 | 4,2<br>5        |
| P. El Quinche     | 67                  | 23,13                 | $\frac{1,8}{1}$ |
| Tamaute           | 114                 | 20,06                 | $2,\infty$      |

Tabla 28. Clasificación de cantones pequeños

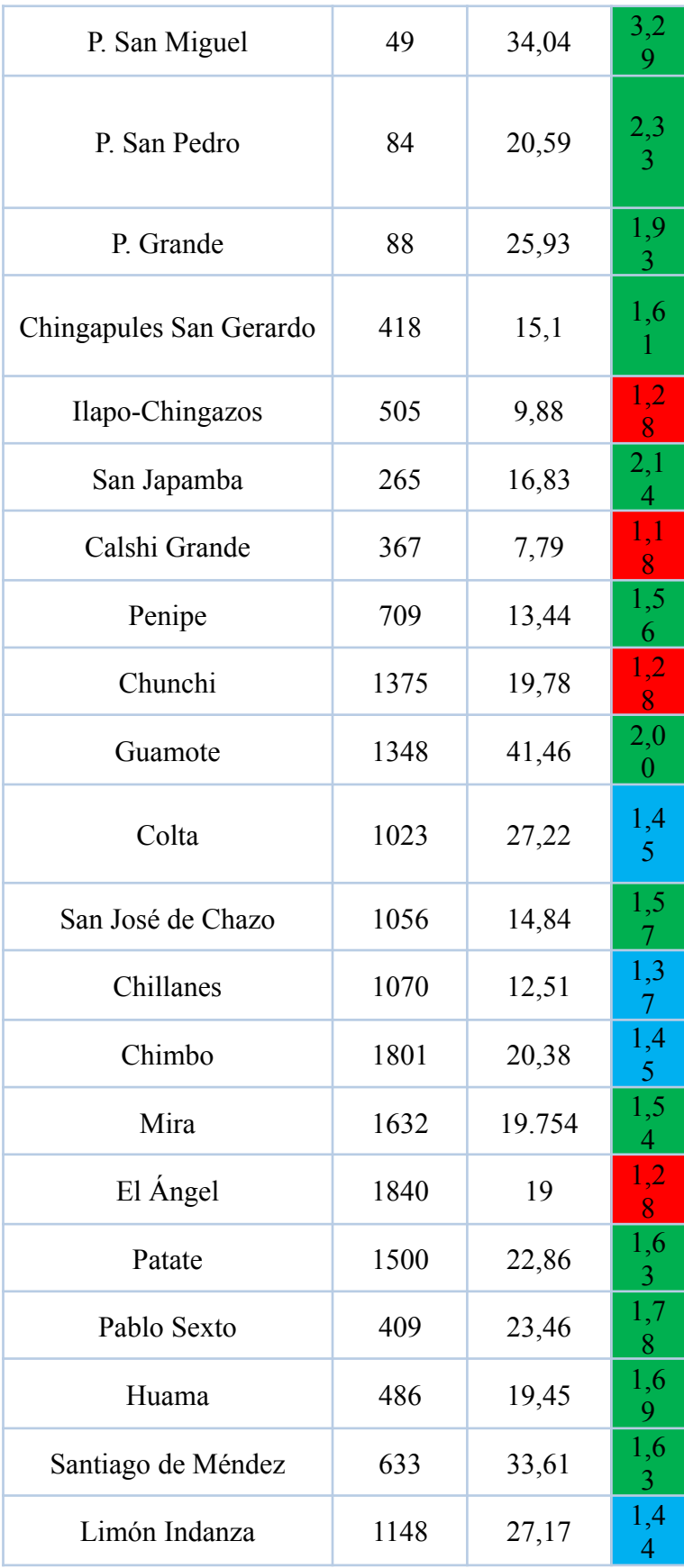

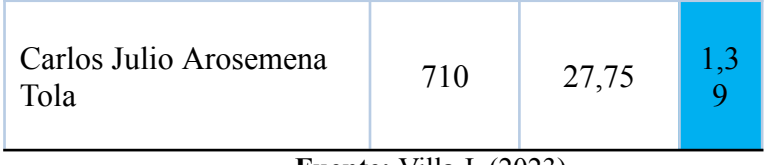

| Fuente: Villa J. (2023) |  |  |
|-------------------------|--|--|
|-------------------------|--|--|

Tabla 29. Porcentaje de cantones pequeños que cumplen con la norma.

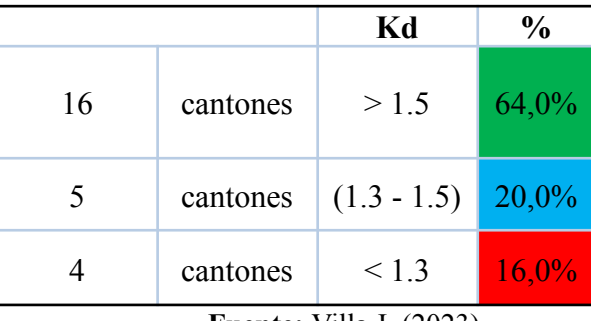

| Cantón                | <b>Usuario</b><br>S | Consum<br>0<br>máximo | kd                        |
|-----------------------|---------------------|-----------------------|---------------------------|
| Alausí                | 2013                | 35,31                 | 1,3<br>$\overline{0}$     |
| Chambo                | 2023                | 27,13                 | 1,3<br>$\overline{2}$     |
| Echeandía             | 2604                | 15,13                 | $1,\!1$<br>$\bullet$      |
| Guaranda              | 5671                | 20,03                 | 1,3<br>$\overline{2}$     |
| Cañar                 | 4440                | 24,38                 | 1,3<br>4                  |
| Tambo                 | 2283                | 19,83                 | $1,\!2$<br>$\overline{5}$ |
| San Miguel de Urcuquí | 5077                | 15                    | 1,3<br>4                  |

Tabla 30. Clasificación de cantones medianos

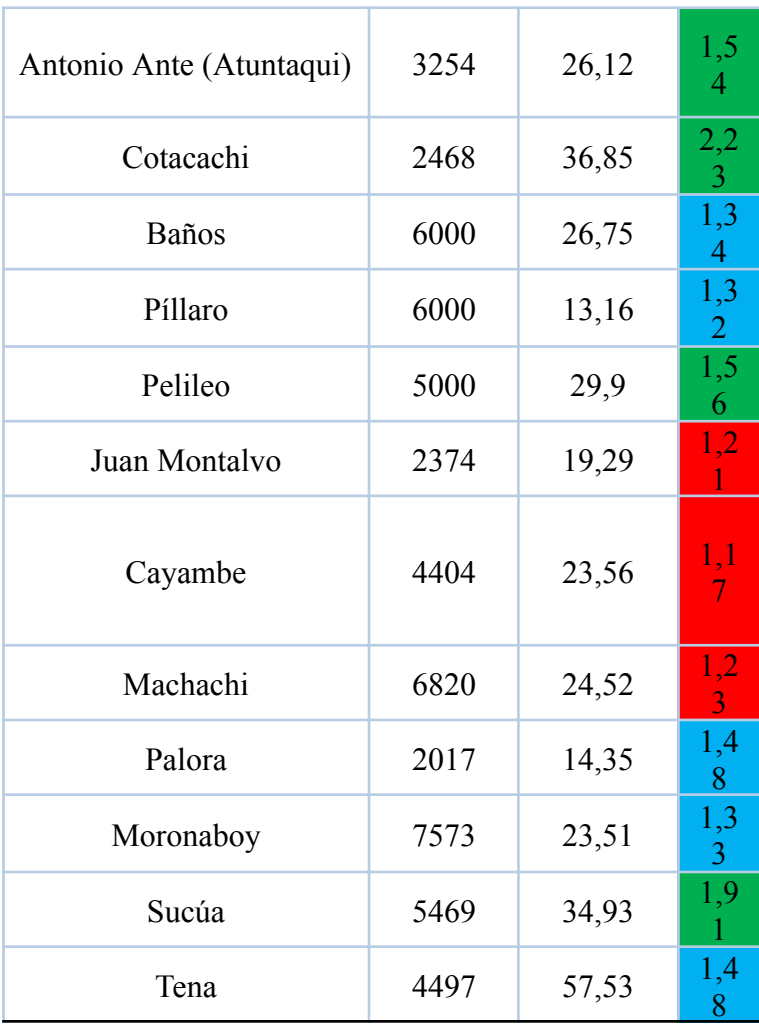

Tabla 31. Porcentaje de cantones medianos de cumplen con la norma.

|    |          | Kd            | $\frac{0}{0}$ |
|----|----------|---------------|---------------|
|    | cantones | > 1.5         | 21%           |
| 10 | cantones | $(1.3 - 1.5)$ | 53%           |
|    | cantones | < 1.3         | 26%           |

**Fuente:** Villa J. (2023)

| Cantón           | <b>Usuarios</b> | Consumo<br>máximo | kd   |
|------------------|-----------------|-------------------|------|
| Ibarra           | 38118           | 19,55             | 1,22 |
| Riobamba         | 29877           | 20,77             | 1,18 |
| Latacunga        | 13734           | 33,05             | 1,41 |
| Ambato           | 49414           | 24                | 1,35 |
| Rumiñahui        | 17036           | 32,4              | 1,60 |
| Puyo             | 11214           | 31,52             | 1,30 |
| Santo<br>Domingo | 53666           | 18,39             | 1,09 |
| Loja             | 50916           | 20,85             | 1.16 |

Tabla 32. Clasificación de cantones grandes.

Tabla 33. Porcentaje de cantones grandes que están dentro del rango.

|          | Kd            | $\frac{0}{0}$ |
|----------|---------------|---------------|
| cantones | >1.5          | 13%           |
| cantones | $(1.3 - 1.5)$ | 38%           |
| cantones | $<$ 1 3       |               |

**Fuente:** Villa J. (2023)

#### **4.2 DISCUSIÓN**

Según varios autores como, por ejemplo (Mora, 2019) y (Alessandra & Gonzalez, 2016) el consumo de agua en cualquier población sea pequeña o grande está siendo afectado por diferentes factores como tal es el caso, la creciente demografía, la expansión urbana, aspectos socioeconómicos, climatológicos, de gestión y calidad. El número de habitantes y la región a la que pertenecen las poblaciones hace que algunos de estos aspectos se vean más pronunciados.

**Fuente:** Villa J. (2023)

El comportamiento en la tendencia del consumo de agua potable de la ciudad de San Miguel de Salcedo se presenta en 3 fases, lo que evidencia un comportamiento irregular en el gasto del agua de consumo humano desde el año 2016 hasta junio de 2023.

La fase 1 entre enero de 2016 a septiembre de 2018 muestra una variabilidad no homogénea con tendencia a disminuir hacia la media histórica, en este periodo se presenta el consumo máximo de agua potable específicamente en el mes de agosto de 2017 con un valor de 26.33 m3. Este valor presumiblemente resultaría de un gasto excesivo a causa de que en dicho mes el verano se pronunció con mayor frecuencia con precipitaciones prácticamente nulas, pues las personas utilizaban mayor cantidad de agua para regar jardines y aseo tanto personal como de las viviendas generando mayor gasto.

La fase 2 que va desde el mes de septiembre de 2018 a marzo de 2021 también muestra una variación bastante irregular en el comportamiento del gasto de agua indicando algunos picos mayormente bajos a los de la fase 1, en este periodo se encuentra el consumo mínimo de agua potable mismo que se presenta en el mes de junio de 2020 con un volumen de 12,63 m3. Se recalca que este consumo mínimo se da en la época que se produjo el confinamiento a causa de la pandemia (covid 19). Las personas de otras ciudades y que residían en el cantón buscaban refugió por el virus en sus ciudades de origen, lo que afectó el consumo de agua potable al reducirse la población del sector. A este problema se sumó un problema mayor como lo es un derrumbe de gran magnitud que destruyó gran parte de las tuberías de conducción y afectó el abastecimiento del líquido vital a la cabecera cantonal del cantón salcedo la tercera urbe más grande y poblada de la provincia de Cotopaxi, quedándose sin líquido vital por varios días. Tras este incidente el abasto de agua a las poblaciones afectadas se dio por medio de tanqueros en las que intervino el Gad Municipal de Salcedo y el cuerpo de bomberos. El agua que se obtenía de esta forma era utilizada con fines de aseo personal y de viviendas mas no para ser ingerida. El agua para

consumo humano mayormente se dio comprando bidones de agua que aseguraba una mayor calidad de la misma, aunque resultaba un tanto difícil porque no se podía salir con normalidad para comprarla.

La fase 3 comprende la parte final del periodo de análisis que va desde marzo de 2021 hasta junio de 2023 en este periodo se muestra un comportamiento del consumo bastante regular mismo que la mayor cantidad de datos se encuentran cercanos a la media histórica.

En marzo de 2021 se presencia un ligero incremento en la tarifa de agua con la cual se cubrió la instalación de nuevos medidores a viviendas que no disponían. Por otra parte, la gestión y el control de conexiones clandestinas se intensificó mayormente lo cual influyó significativamente en el comportamiento del gasto de agua. Todos estos aspectos influyeron en la concientización por parte de la población a reducir desperdicios excesivos de agua lo que estabiliza el gasto. Como también en el mes de enero de 2023 se realizó una mejora a la planta de bombeo de agua el carrizal la cual tenía como finalidad mejorar la dotación para la población.

La tendencia a disminuir se podría justificar ya que el número de personas en este sector aumenta considerablemente al ser un sector altamente productivo. Lo cual según (Salazar, 2020) a medida que las poblaciones crecen el gasto se estabiliza ya que se podría disponer de una gestión más adecuada.

Adicionalmente haciendo uso de la ecuación 1 y reemplazando el valor del gasto máximo y la media histórica se determina el valor del coeficiente de variación actual para la población de San Miguel de Salcedo. El valor obtenido en este proceso fue de 1.26 mismo que se encuentra fuera del rango establecido por la norma.

# **5. CAPÍTULO V. CONCLUSIONES Y RECOMENDACIONES**

#### **5.1 CONCLUSIONES**

● En la obtención de la información referente al consumo de agua potable del sector residencial de la zona urbana del cantón salcedo se obtuvieron 450,010 datos primarios, por medio del GAD Municipal y la dirección de Agua Potable y Alcantarillado, representando el gasto mensual de agua potable en m3 de cada usuario. Fue necesario realizarles una depuración manual en el Excel donde se eliminó 81,929 datos erróneos y mediante la técnica de cajas y bigotes se

retiraron 23,085 datos atípicos que pudieran distorsionar los resultados con respecto a los caudales y el coeficiente de variación.

- Mediante un análisis estadístico se logró determinar el consumo promedio de agua potable de cada mes, la tabla 20 muestra los resultados de los consumos medios y la tabla 25 realiza una clasificación tipo semáforo, es decir en consumos altos, medios y bajos. Encontrando que el comportamiento en el consumo de agua potable para esta población es irregular respecto al consumo promedio de todo el periodo analizado. Mediante las pruebas estadísticas se determinó que los datos cumplen con una distribución normal haciendo innecesario una transformación de los mismos. Por otra parte, la prueba de Homocedasticidad muestra que los datos se encuentran distribuidos aleatoriamente. Una vez que los datos cumplieron con la distribución normal, mediante el análisis de varianza Anova, se encontró diferencias significativas entre los consumos, corroborando la tendencia irregular en el gasto. A su vez, dependiendo de cuan diferentes resulten las medias encontradas, el método de Tukey las clasificó en grupos mediante letras. Los datos que comparten la misma letra son iguales o similares, mientras que las que no comparten una letra presentan diferencias significativas. En este estudio se encontró específicamente 43 grupos.
- Mediante la gráfica de intervalos de los consumos medios para San Miguel de Salcedo se identificó los caudales mínimo, máximo y media histórica, siendo que, el consumo máximo de agua potable se da en el mes de agosto de 2017 con un caudal de 27.35 m3, este gasto excesivo se da a causa de que por motivo del fuerte verano que se dio en ese año se generó mayor gasto de agua, siendo utilizado para regadío de jardines, aseo personal y de viviendas. El consumo

mínimo se da en el mes de junio de 2020 con un caudal de 12.26 m3, este valor resulta producto del efecto migratorio que se dio en época de pandemia y a causa de daños frecuentes en tuberías tanto de conducción como de distribución para la ciudad. Por otra parte, la media histórica del consumo de agua potable para todo el periodo de análisis resulta igual a 21.66 m3. Determinando con la ecuación 1 el coeficiente de variación actual para la ciudad de san miguel de salcedo obteniendo un valor de 1.26 mismo que no cumple con lo establecido con la norma (1.3 - 1.5). Este coeficiente de variación al considerar todo tipo de eventualidades y características actuales de la población permitirá realizar diseños de sistemas de abastecimiento de agua potable, mejoramiento o ampliación de los existentes, obteniendo sistemas de abastecimiento eficientes y óptimos. Mediante la comparación entre ciudades con similar número de población, se encontró que el coeficiente de variación disminuye con respecto a poblaciones grandes como se observa en la tabla 33, mientras que para poblaciones pequeñas se encuentran coeficientes que superan el rango establecido en la norma, debido a una mala gestión como también un menor control de conexiones clandestinas y tarifas muy bajas, haciendo que exista un mayor desperdicio por parte de los consumidores.

#### **5.2 RECOMENDACIONES**

● Se sugiere hacer uso de los coeficientes de variación de consumo diario Kd investigados y determinados anteriormente en la tabla 2, como también el coeficiente de variación determinado en esta investigación del cantón Salcedo; a los ingenieros proyectistas, diseñadores y planificadores. Para calcular los caudales de diseño para sistemas de abastecimiento de agua potable (captación, conducción y plantas de tratamiento), puesto que se consideró todo tipo de eventualidades, lo cual permitirá mejorar la cobertura de agua potable.

- Para coeficientes que aún no se han investigado se puede tomar de referencia los cantones cercanos que tienen similar aspecto climatológico, demografía y costumbres.
- Se recomienda actualizar mínimo entre  $5 \times 10$  años este valor; ya que se podría tener cambios en el clima, la demografía, cultura y las costumbres de la población. Con el fin de mejorar la distribución del servicio del líquido vital y optimizar los sistemas de agua potable.
- Gestionar un mayor control de conexiones clandestinas y regular los costos en tarifas con el fin de concientizar a la población en el consumo de agua potable.
- Es recomendable realizar este tipo de estudios con el mayor número de datos que se pueda disponer de los cantones o ciudades para obtener un valor mas ajustado a la realidad poblacional.
- Tomar en cuenta las diferentes investigaciones con respecto al análisis histórico de los consumos de agua potable para futuras actualizaciones de la norma CPE INEN 5, la misma que no presenta actualizaciones de interés desde los años 70.

## **6. BIBLIOGRÁFIA**

- Alessandra, N., & Gonzalez, W. (2016). Facultad De Ingeniería Y Arquitectura Cusco Perú. *DETERMINACIÓN DEL COEFICIENTE DE VARIACIÓN DE LA DEMANDA DIARIA Y HORARIA DE AGUA POTABLE DE LA CIUDAD DEL CUSCO*, 80–98.
- Amat, J. (2016). *Análisis de la homogeneidad de varianza (homocedasticidad)*. https://cienciadedatos.net/documentos/9\_homogeneidad\_de\_varianza\_homocedasticidad.ht ml
- ARCA. (2019). *Benchmarking de Prestadores Públicos de los servicos de agua potable y saneamiento en el Ecuador*. 70.
- Arellano, A., Bayas, A., Meneses, A., & Castillo, T. (2018). Los consumos y las dotaciones de agua potable en poblaciones ecuatorianas con menos de 150 000 habitantes. *Novasinergia Revista Digital De Ciencia, Ingeniería Y Tecnología*, *1*(1), 23–32. https://doi.org/10.37135/unach.ns.001.01.03
- Arellano, A., & Peña, D. (2020). Modelos de regresión lineal para predecir el consumo de agua potable. *Novasinergia Revista Digital De Ciencia, Ingeniería Y Tecnología*, *3*(1), 27–36. https://doi.org/10.37135/ns.01.05.03
- Bayas, A. (2018). *Propuesta de dotaciones de agua potable para poblaciones menores a 150000 del Ecuador, basada en las características meteorológicas y socio económicas*. Universidad Nacional de Chimborazo.
- CPE INEN 005-9-1. (1992). *Norma para estudio y diseño de sistemas de agua potable y disposicion de aguas residuales para poblaciones mayores a 1000 habitantes*. Instituto Ecuatoriano de Normalización. https://www.normalizacion.gob.ec/buzon/normas/cpe\_inen\_5-parte9-1.pdf
- ECUADOR ESTRATEGICO. (2018). *Memoria de cálculo del sistema de agua potable*. https://www.compraspublicas.gob.ec/ProcesoContratacion/compras/PC/bajarArchivo.cpe? Archivo=LDl-tMWnH\_ynJaeWxz\_aLvVQ0HLyQpLuvEhLHqPAsWU,#:~:text=Se define como caudal máximo,final del período de diseño.&text=Según Norma CO 10.7-601,%2C3-1%2C5.&text=El cons
- Escalante, T., & Rada, J. (2020). *ORGANIZADOR DE UNIDAD PARA LA COMPRENSIÓN DEL DIAGRAMA DE CAJA Y BIGOTES MEDIANTE EL ENFOQUE DE LA ENSEÑANZA PARA LA COMPRENSIÓN (EPC) EN SECUNDARIA*. *1*, 130.
- Gordillo, I., & Proaño, C. (2022). *DETERMINACIÓN DE CONSUMOS Y FACTORES DE MAYORACIÓN PARA CAUDAL MÁXIMO DIARIO Y CAUDAL MÁXIMO HORARIO RESPECTO A LECTURAS DE MACROMEDICIÓN EN TANQUES DE RESERVA DE AGUA POTABLE CORRESPONDIENTES A LOS CANTONES DE CUENCA Y SALINAS, Y MODELACIÓN DE REDES HIDR*.
- Huaquisto, S., & Chambilla, I. G. (2019). Análisis Del Consumo De Agua Potable En El Centro Poblado De Salcedo, Puno. *Investigacion & Desarrollo*, *19*(1), 133–144. https://doi.org/10.23881/idupbo.019.1-9i
- INEC. (2020). *El acceso desigual al agua en el país frena la lucha contra la pandemia*. https://revistagestion.ec/sociedad-analisis/el-acceso-desigual-al-agua-en-el-pais-frena-la-lu cha-contra-la-pandemia/
- INEN, 005-9-1. (1992). NORMAS PARA ESTUDIO Y DISEÑO DE SISTEMAS DE AGUA POTABLE Y DISPOSICIÓN DE AGUAS RESIDUALES PARA POBLACIONES MAYORES A 1000 HABITANTES. In *Normas para estudio y diseño de sistemas de agua potable y disposición de aguas residuales para poblaciones mayores a 1 000 habitantes* (Vol. 1). Instituto Ecuatoriano de Normalización INEN.
- Minitab. (2020a). *Explicación de los métodos no paramétricos*. https://support.minitab.com/es-mx/minitab/20/help-and-how-to/statistics/nonparametrics/s upporting-topics/understanding-nonparametric-methods/
- Minitab. (2020b). *Interpretar los resultados clave para Gráfica de línea ajustada*. https://support.minitab.com/es-mx/minitab/20/help-and-how-to/statistical-modeling/regress ion/how-to/fitted-line-plot/interpret-the-results/key-results/
- Minitab. (2020c). *Interpretar los resultados clave para la ANOVA de un solo factor*. https://support.minitab.com/es-mx/minitab/20/help-and-how-to/statistical-modeling/anova/ how-to/one-way-anova/interpret-the-results/key-results/
- Minitab. (2020d). *Interpretar los resultados clave para Prueba de normalidad*. https://support.minitab.com/es-mx/minitab/20/help-and-how-to/statistics/basic-statistics/ho w-to/normality-test/interpret-the-results/key-results/
- Minitab. (2020e). *Transformar datos no normales*. https://support.minitab.com/es-mx/minitab/21/help-and-how-to/statistics/basic-statistics/su pporting-topics/normality/transform-nonnormal-data/
- Minitab. (2020f). *¿Qué es el método de Tukey para comparaciones múltiples?* https://support.minitab.com/es-mx/minitab/21/help-and-how-to/statistical-modeling/anova/ supporting-topics/multiple-comparisons/what-is-tukey-s-method/
- Minitab. (2021). *¿Qué es ANOVA?* https://support.minitab.com/es-mx/minitab/21/help-and-how-to/statistical-modeling/anova/ supporting-topics/basics/what-is-anova/
- Molina, A., Pozo, M., & Serrano, J. (2018). *Agua, saneamiento e higiene: medición de los ODS en Ecuador*.
- Mora, M. (2019). Universidad Del Azuay Facultad De Ciencia Y Tecnología. *Análisis de La Variación Estatal Del Consumo Residencial de Agua Potable de La Ciudad de Cuenca*.
- ONU. (2020). No Title. *Agua Para Todos*, 2.
- PDOT. (2016). Plan de Desarrollo y Ordenamiento Territorial. *GAD Municipal Del Cantón Salcedo*.
- Plaza, C. (2015). Derecho humano al agua. *Impluvium*, *4*, 1–49.
- PRIMICIAS. (2022). *Nueve provincias de Ecuador con bajo acceso a agua potable*. https://www.primicias.ec/noticias/economia/provincias-ecuador-acceso-agua-potable/
- Salazar, M. (2020). *Determinación del coeficiente de variación del consumo diario de agua potable en ciudades menores a 150000 habitantes*. Tesis de Pregrado, Universidad Nacional de Chimborazo.
- Sánchez, P. M., & Fries, A. (2020). *Presión demográfica sobre el agua : un análisis regional*. *March 2019*.
- SATELITES.PRO. (2023). *Región de Cotopaxi*. https://satellites.pro/plano/mapa\_de\_Ecuador#G-1.675176,-79.447632,9

Siavichay, L. (2018). *APLICACIÓN DE MÉTODOS ESTADÍSTICOS PARA EL ANÁLISIS YPREDICCIÓN DE PERFILES DE CONSUMO DE ENERGÍA ELÉCTRICA*. https://dspace.ups.edu.ec/bitstream/123456789/15457/1/UPS-CT007593.pdf

Villalta, J. (2023). *ANÁLISIS DE LOS CONSUMOS HISTÓRICOS DE AGUA POTABLE DE LA CIUDAD DE LOJA*.

### **7. ANEXOS**

*Anexo 1.* Oficio dirigido al alcalde del GAD Municipal del cantón Salcedo.

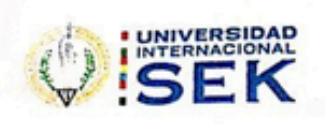

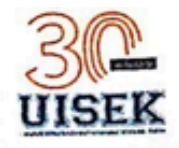

Quito, 24 de abril del 2023

MÁSTER WILLAN NARANJO ALCALDE DEL GAD MUNICIPAL DEL CANTÓN SALCEDO Presente

De mi consideración:

Reciba un cordial y atento saludo de la Universidad Internacional SEK, actualmente el estudiante Reciba un cordial y atento saludo de la Universidad internacional est.<br>Jimmy Alexander Villa Martínez con cédula de ciudadanía No 1600801060 de la carrera de Jimmy Alexander VIIIa Martinez con cedula de cidademia no acceder "ANÁLISIS DE LOS Ingeniería Civil, se encuentra desarrollando en trabajo de mundión. Analisio de consumos Históricos DE AGUA POTABLE DEL CANTÓN SALCEDO", por lo que le solicito de la manera más comedida, le pueda facilitar la siguiente información necesaria para el desarrollo de este trabajo:

- El consumo histórico mensual del agua por usuario, entre 7 y 10 años en Excel . tomando en cuenta el año presente.
- Porcentaje de cobertura de agua actual para el cantón Salcedo.
- Número de usuarios con medidores de la cabecera cantonal.
- Número de población actual hasta la fecha.
- Información acerca del cambio de redes de ser el caso que existieron cambios y del consumo.
- Número de redes y qué barrios alimentan.

Anticipo de antemano mi agradecimiento por la atención prestada:

#### Arg. Violeta Rangel Phd

Decana Facultad de Arquitectura e Ingeniería Civil de la UISEK

Divitini<sub>ale</sub> ve Trámite: CHEINA DE ATENCI  $.511$ 

Dúmero de Celular: 099 2689527 Coneo Institucional: javilla.civ@uiseK.edu.ec

*Anexo 2.* Documento emitido por parte de la oficina de recepción de documentación del GAD Municipal del cantón Salcedo.

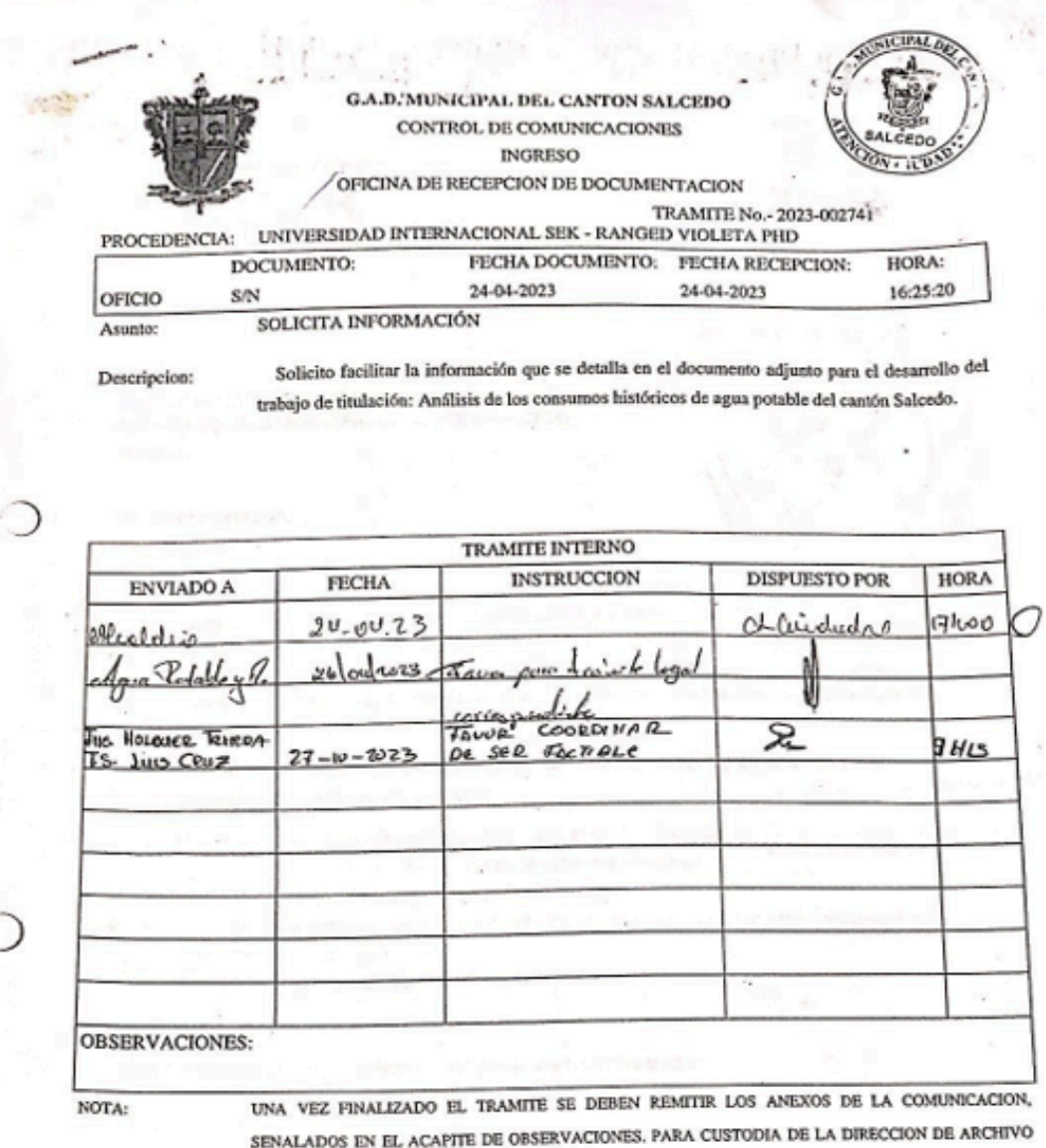

CENTRAL, O EN SU DEFECTO COMUNICAR AL FUNCIONARIO RESPANSABLE DE LA MISMA

CASO CONTRARIO, SE ENTENDERA QUE EL CUSTODIO DE LA DOCUMENTACION Y LOS ANEXOS ES LA ULTIMA PERSONA QUIEN SE HA DISPUESTO UNA INSTRUCCION MEDIANTE LA RESPECTIVA SUMILLA, EN ESTA HOJA DE CONTROL

Reciviso 27.462/L 2023<br>HORS: 11:30 AM Ig./

diskue

 $\alpha$  $2x<sub>i</sub>$ 50

# *Anexo 3.* Instalación del Minitab en version prueba

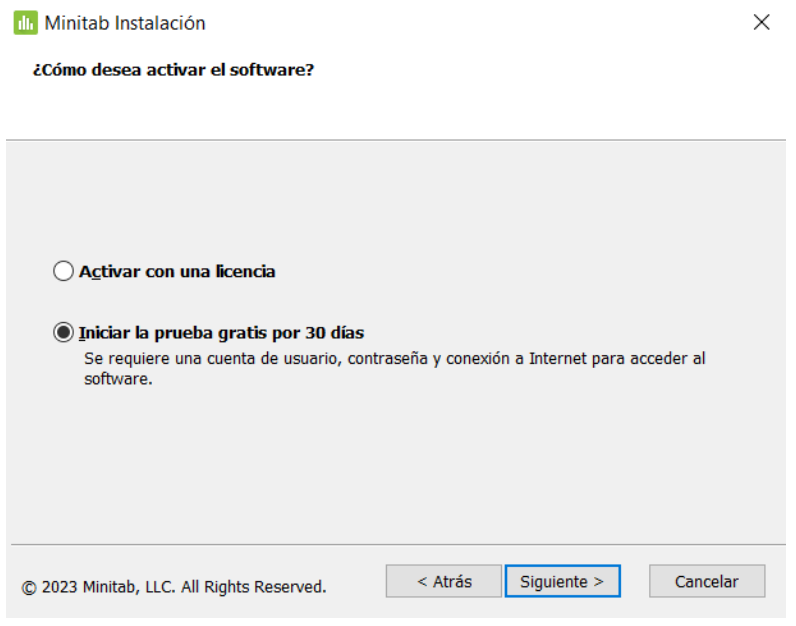

*Anexo 4.* Confirmación de la instalación de la versión gratis de Minitab.

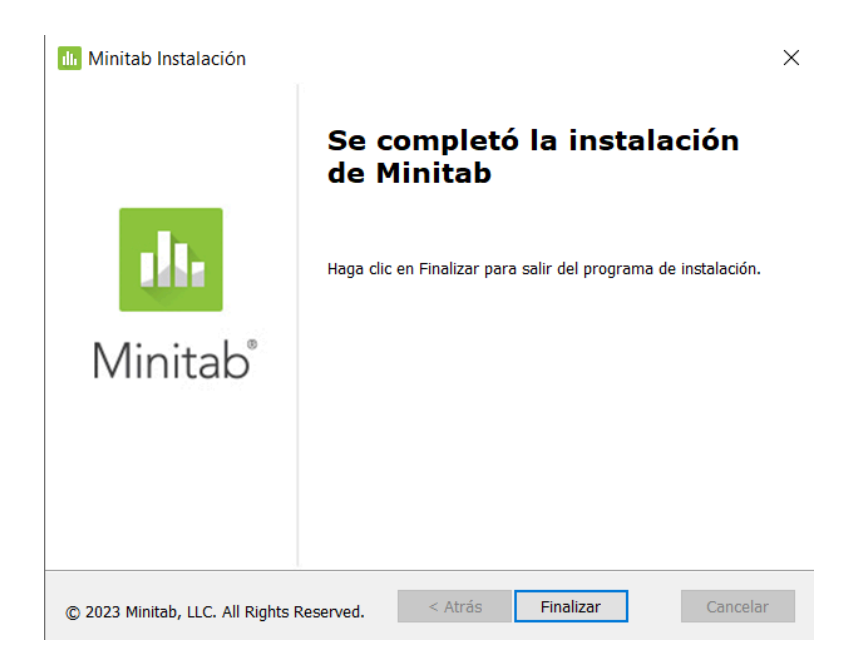